I. Bendrosios sąvokos ir aparatinė įranga, II. Programinė įranga ir operacinė sistema, III. Internetas ir elektroninis paštas, IV. Dokumentų rengimas, V. Grafinės priemonės.

# Kompiuterių vartotojų teminis žodynėlis

# Kompiuterių vartotojų teminis žodynėlis

Elektroninis "Kompiuterių vartotojų teminis žodynėlis" skiriamas pirmiausia tiems, kurie tik pradeda arba yra mažiau įgudę dirbti kompiuteriu. Jame pateikiama tai, kas reikalinga darbo kompiuteriu pradžiamoksliui – per tūkstantį dažniau vartojamų kompiuterijos terminų, komandų pavadinimų, įvairius parametrus apibūdinančių frazių ir kt. Žodynėlis suskirstytas į penkias dalis pagal kompiuterijos sąvokų mikrosistemų temas:

I. Bendrosios sąvokos ir aparatinė įranga,

II. Programinė įranga ir operacinė sistema,

III. Internetas ir elektroninis paštas,

IV. Dokumentų rengimas,

V. Grafinės priemonės.

Savo ruožtu dalys suskirstytos smulkesniais teminiais skyriais. Kiekvienas skyrius pradedamas trumpu įvadiniu tekstu, toliau abėcėliškai teikiami terminų ar kitos termininės leksikos straipsniai. Be antraštinio termino ar termininės leksikos vieneto lietuvių kalba, straipsnį sudaro anglų kalbos atitikmuo (-ys) ir sąvokos paaiškinimas (lietuvių kalba). Dažnai straipsnio sąvoka ne tik apibrėžiama, bet ir aiškinama išsamiau, pateikiama pavyzdžių, iliustracijų. Žodynėlio straipsniai vieni su kitais siejami saitais. Taigi žodynėlis kartu yra ir trumpas kompiuterijos pradžiamokslio žinynas. Tam tikros jo dalys turėtų būti naudingos ir programų lokalizuotojams, ypač pradedantiesiems, nes jame nevengiama patarimų, į ką reikėtų atkreipti dėmesį lokalizuojant programas, verčiant anglų kalbos terminus į lietuvių kalbą.

Kad žodynėlio skaitytojui būtų lengviau atsirinkti, kuriam kompiuterijos terminui ar termininės leksikos vienetui reikėtų teikti pirmenybę, greta pusjuodžiu šriftu rašomo antraštinio termino ar termininės leksikos vieneto po kablelio normaliuoju šriftu teikiamas jo sinonimas (-ai). Sinonimai yra iškelti ir atskirais straipsniais pagal abėcėlę su nuoroda "žr." ("žiūrėk") į pagrindinį terminą ar termininės leksikos vienetą, pavyzdžiui, **resursas** žr. *išteklius*.

Žodynėlyje pateikiama ir neteiktinų, bet įvairiuose šaltiniuose dar vis pasitaikančių kompiuterijos terminų. Greta tokio termino rašomas sutrumpinimas "ntk." ("neteiktinas") ir po lygybės ženklo "=" pateikiamas teiktinas terminas (į jo straipsnį galima patekti spustelint saitą), pavyzdžiui, **ploteris** ntk. = *braižytuvas*.

Kiti žodynėlyje vartojami sutrumpinimai:

"dar žr." – "dar žiūrėk" susijusio termino ar termininės leksikos vieneto straipsnį, kuriame yra informacijos, padedančios geriau suprasti terminą ar termininės leksikos vienetą, iš kurio straipsnio teikiama ši nuoroda,

"plg." – "palygink" su kitu žodynėlyje aprašytu terminu ar termininės leksikos vienetu (yra panašumų arba skirtumų).

"Kompiuterių vartotojų teminis žodynėlis" teikiamas PDF formato dokumentu. Skaitytojas gali jį parsisiųsti ir skaityti kompiuterio ekrane ar atsispausdinti.

Žodynėlis parengtas pagal projektą "Visuomenei aktualios programinės įrangos lokalizavimas, programoms reikalingų priemonių sukūrimas", kuris 2012-04-01–2014-09-30 buvo vykdomas pagal priemonę "Lietuvių kalba informacinėje visuomenėje" (VP2-3.1-IVPK-12-K).

Autoriai: Valentina Dagienė, Tatjana Jevsikova, Skaidra Vaicekauskienė.

Pagalbininkai: Gintautas Grigas, Audra Ivanauskienė, Eglė Jasutė, Rimantas Žakauskas.

# I. Bendrosios sąvokos ir aparatinė įranga

### 1. Informacija ir bendrosios sąvokos

**Informacinės technologijos** – technologijos bet kokių formų informacijai gauti, apdoroti, išrinkti, naudoti, laikyti, saugoti, ja keistis ir pan. Šiomis technologijomis tvarkomi įvairūs duomenys, rengiami dokumentai, atliekami skaičiavimai, finansinės operacijos, kaupiama ir pateikiama informacija, jos pasitelkiamos darant sprendimus ir atliekant vis daugiau įvairių užduočių biuruose, gamyklose, bankuose, prekybos centruose, namuose, virtualiojoje erdvėje ir daugelyje kitų vietų.

**Kompiuteris** – elektroninis duomenų apdorojimo įrenginys, priimantis duomenis, juos apdorojantis pagal programą ir pateikiantis šio proceso rezultatus.

Kompiuterį sudaro aparatinė ir programinė įranga. **Aparatinė įranga** – kompiuterio įtaisai ir įrenginiai, aparatai, jų ryšio priemonės ir aparatūros mazgai. Prie aparatinės įrangos priskiriami ir šie įrenginiai, aparatai, prietaisai: monitorius, kompiuterio dėžė, kurioje įtaisytos mikroschemos ir kita elektronika, pelė, klaviatūra, skaitytuvas, spausdintuvas, atmintukas ir visa kita, ką galima prijungti prie kompiuterio. **Programinė įranga** – visuma **programų** kompiuteriui valdyti ir jame esantiems **duomenims** apdoroti. Tai programos, kuriomis naudojamasi dirbant kompiuteriu, pavyzdžiui, teksto, grafikos rengyklės, skaičiuoklės ir pan. Kai kurios iš jų būna įdiegiamos į kompiuterį iš anksto, kitų galima nusipirkti kompiuterių parduotuvėse arba parsisiųsti iš interneto ir įdiegti. Programinė įranga skirstoma į **sisteminę programinę įrangą** ir **taikomąją programinę įrangą**. Pagrindinė sisteminės programinės įrangos dalis – **operacinė sistema**.

Paprastai kompiuteriu renkami, kuriami, jame kaupiami duomenys (tekstas, paveikslai ir pan.) išsaugomi – įrašomi. Duomenų dydis yra labai svarbus įrašant tuos duomenis laikmeną, pavyzdžiui, atmintuką, kompaktinį diską ar kt. Visa kompiuteryje laikoma informacija koduojama nuliais ir vienetais. Taigi kompiuteris pažįsta tik du skaitmenis – tokia skaičiavimo sistema vadinama **dvejetaine**. Vienas dvejetainis ženklas vadinamas **bitu**. Aštuonių bitų "žodis" vadinamas **baitu**. Informacijos užimama vieta kompiuteryje nurodoma baitas, kilobaitais, megabaitas, gigabaitais.

**Ženklai**. Popieriuje spausdintas tekstas sudarytas iš rašto ženklų, kitaip tariant, **rašmenų**. Kompiuterio tekste, be rašmenų, dar yra ir kitokių ženklų, pavyzdžiui, nurodančių eilutės arba pastraipos pabaigą. Šie ženklai vadinami **valdymo ženklais**. Todėl kompiuterijoje dažniau vartojamas bendresnis terminas **ženklas**. Svarbiausi ženklai yra klaviatūroje – tai raidės, skaitmenys ir kiti ženklai, vadinami **specialiaisiais ženklais**.

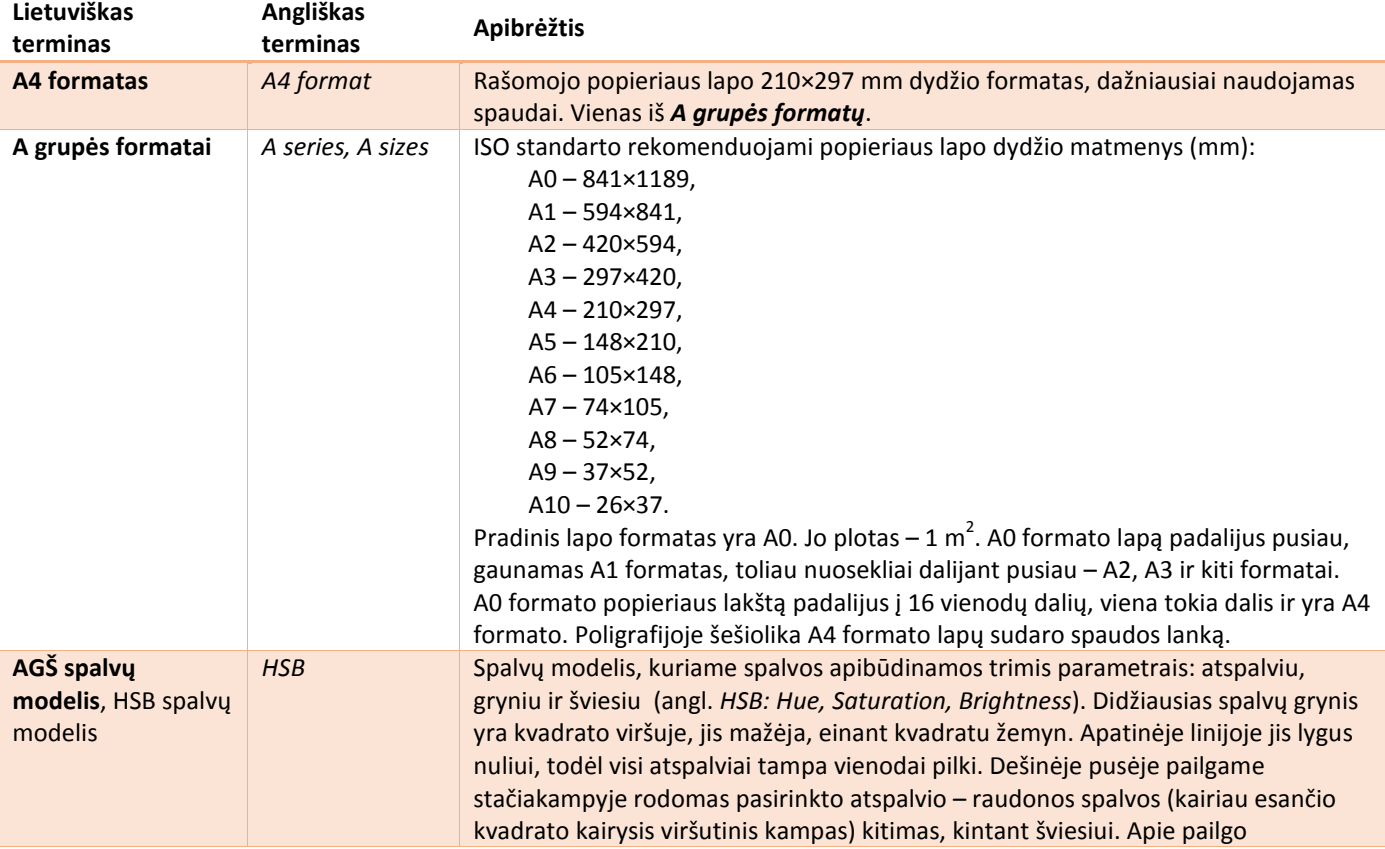

<span id="page-3-0"></span>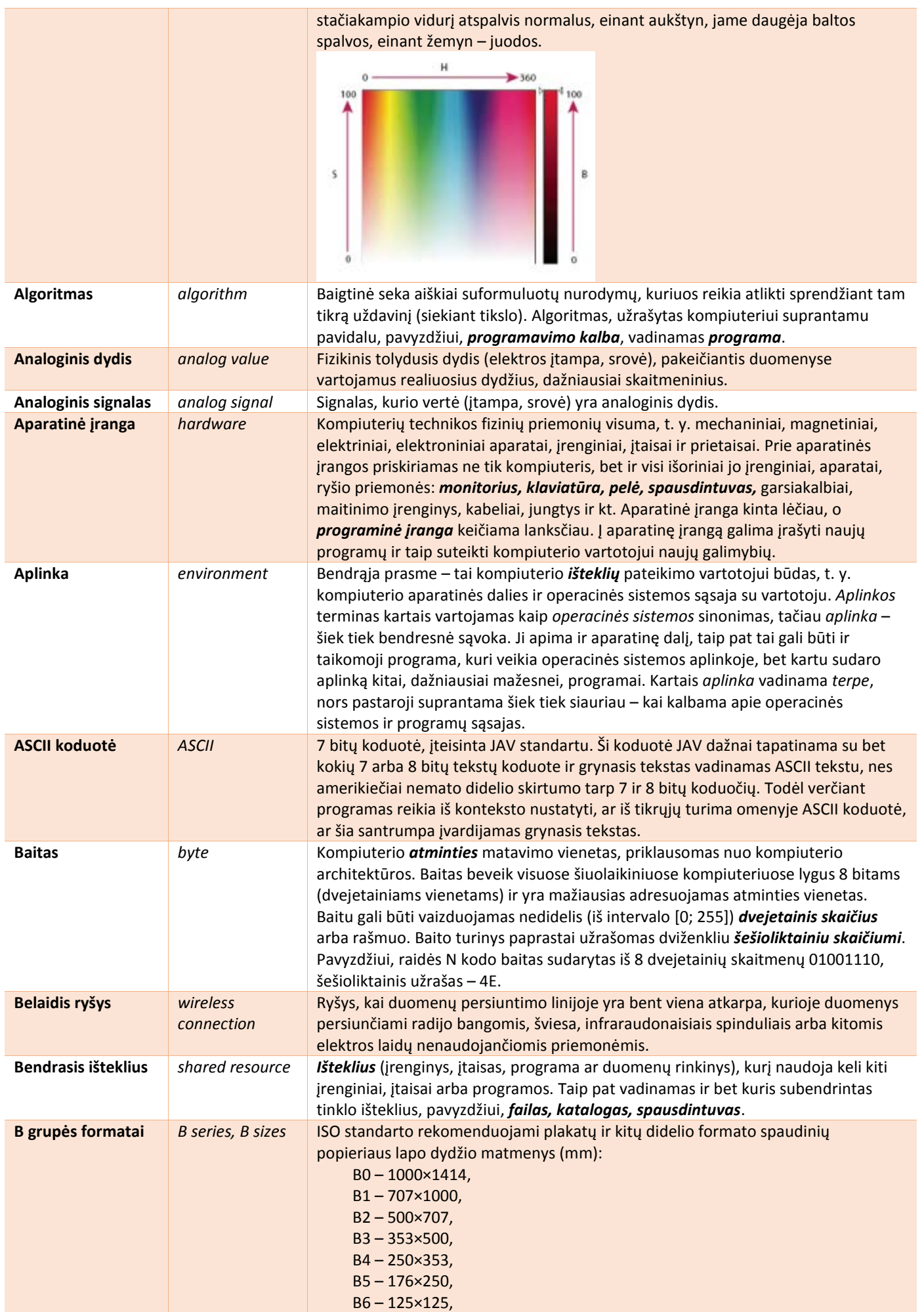

<span id="page-4-0"></span>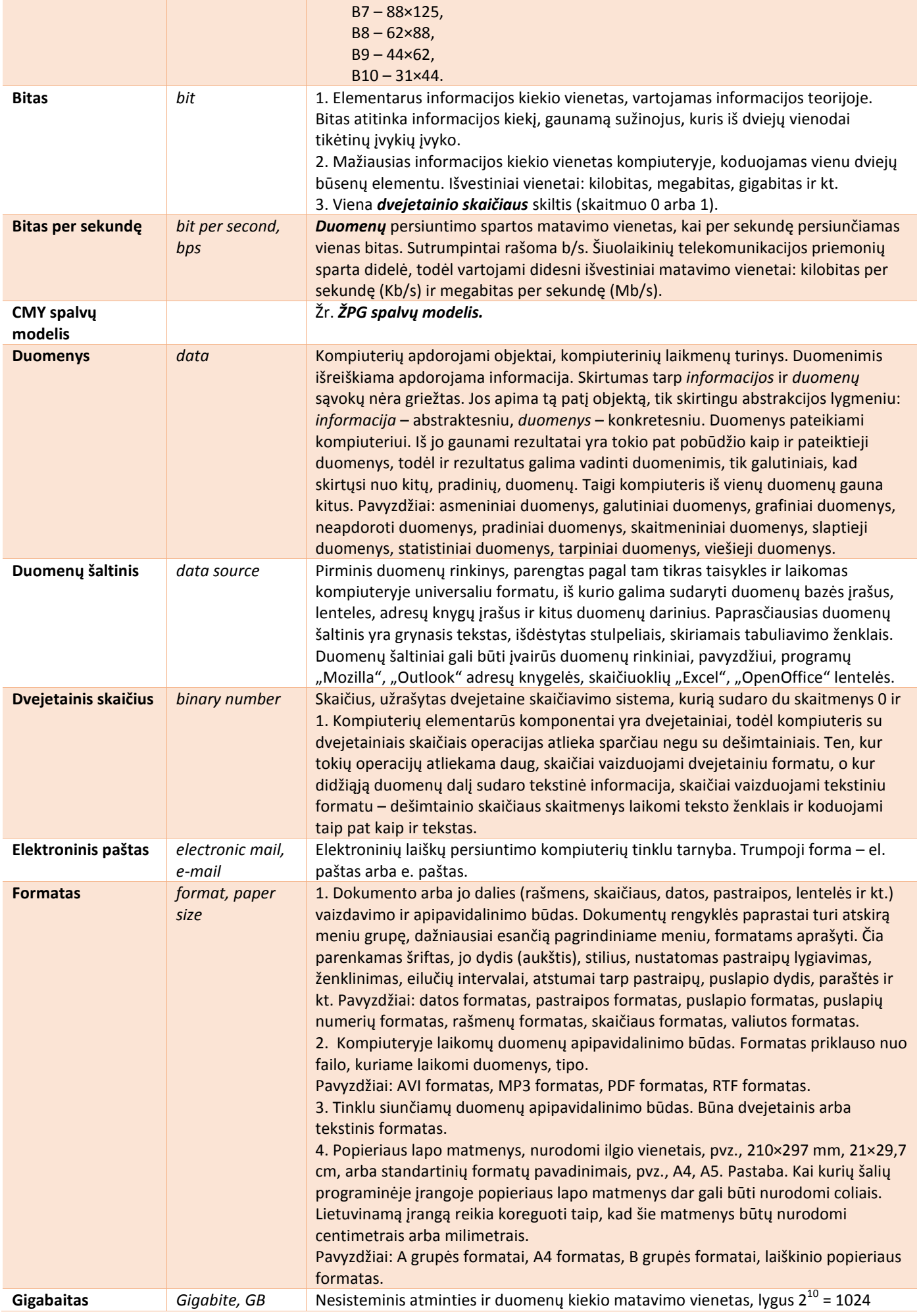

<span id="page-5-0"></span>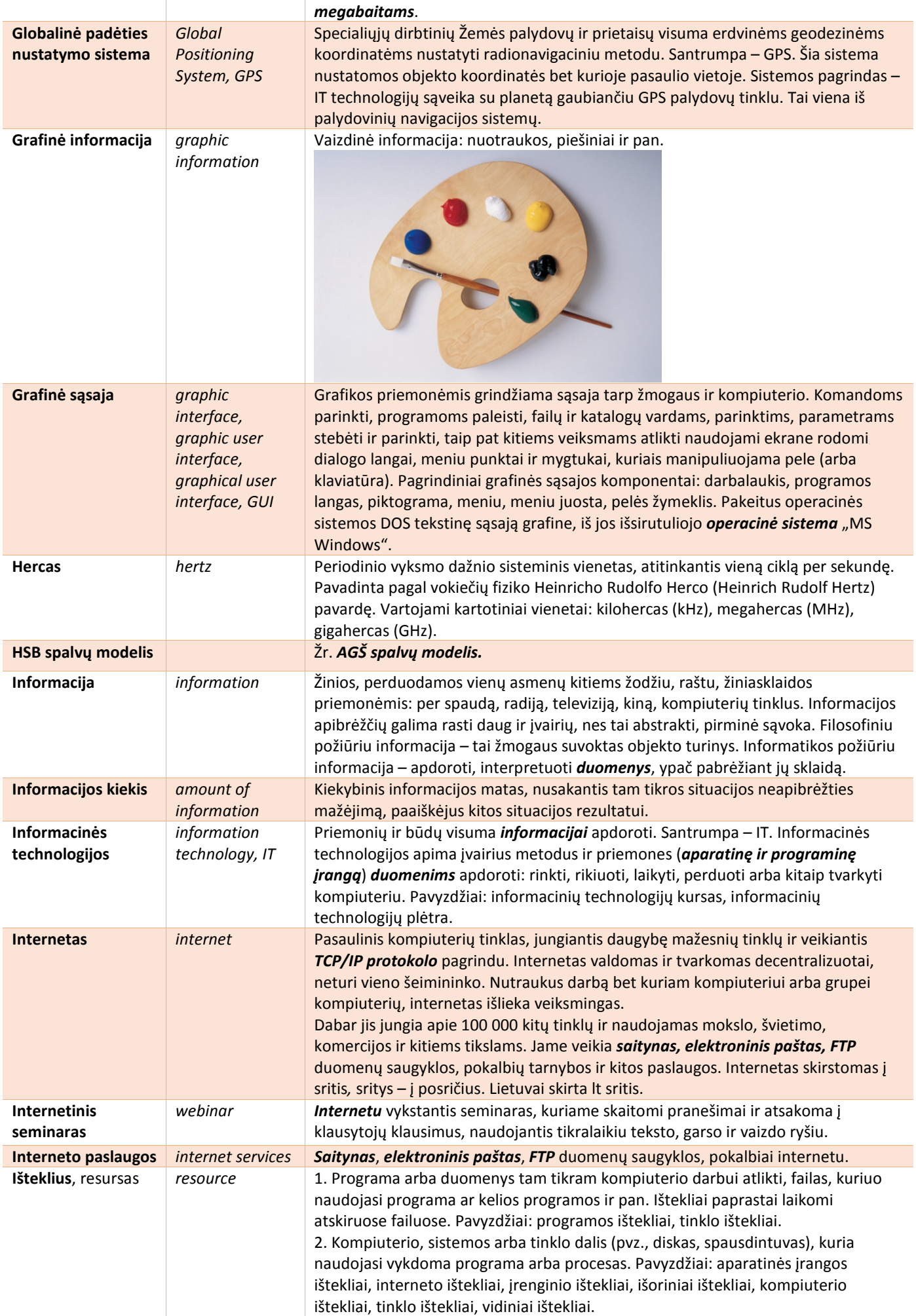

<span id="page-6-0"></span>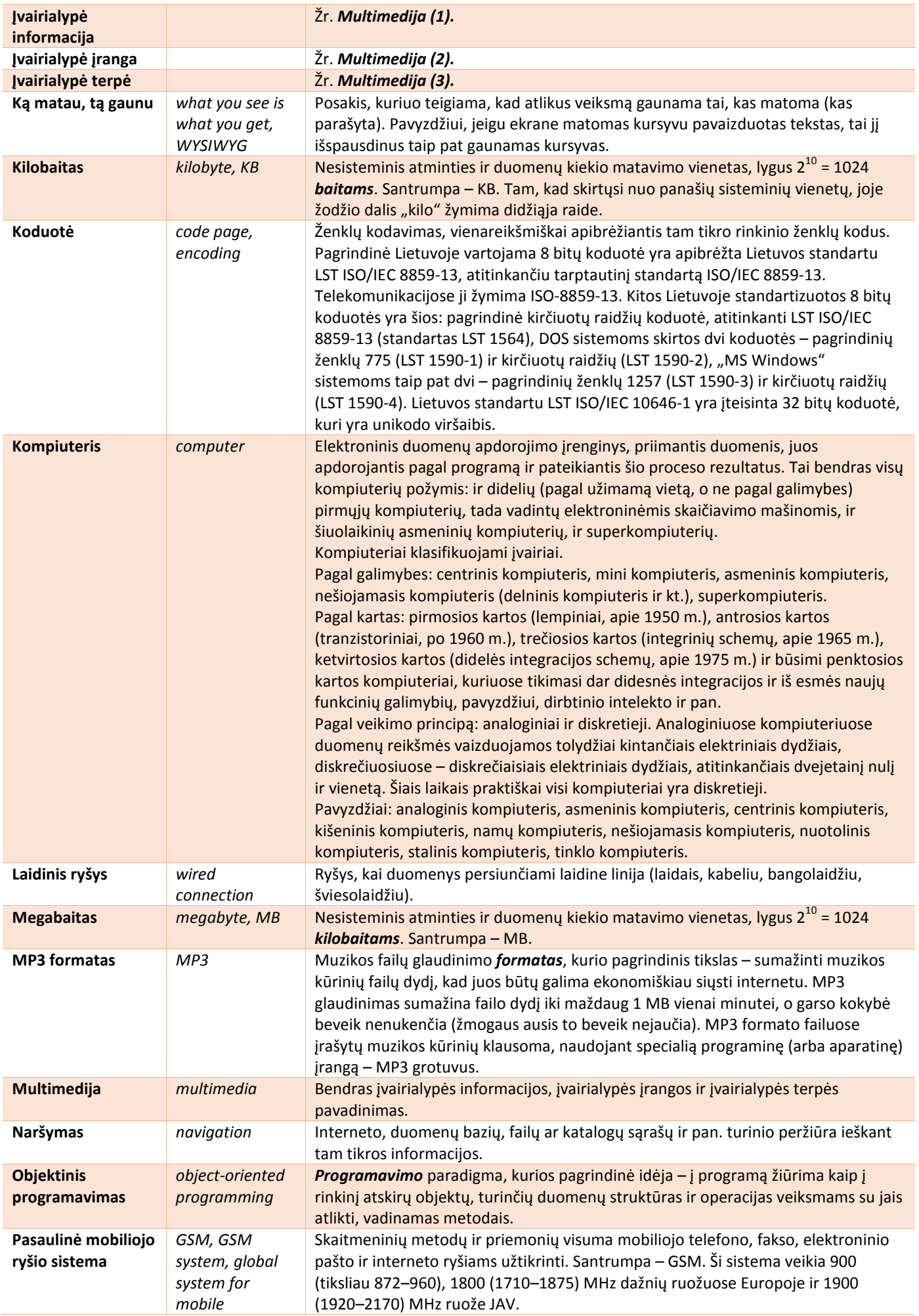

<span id="page-7-0"></span>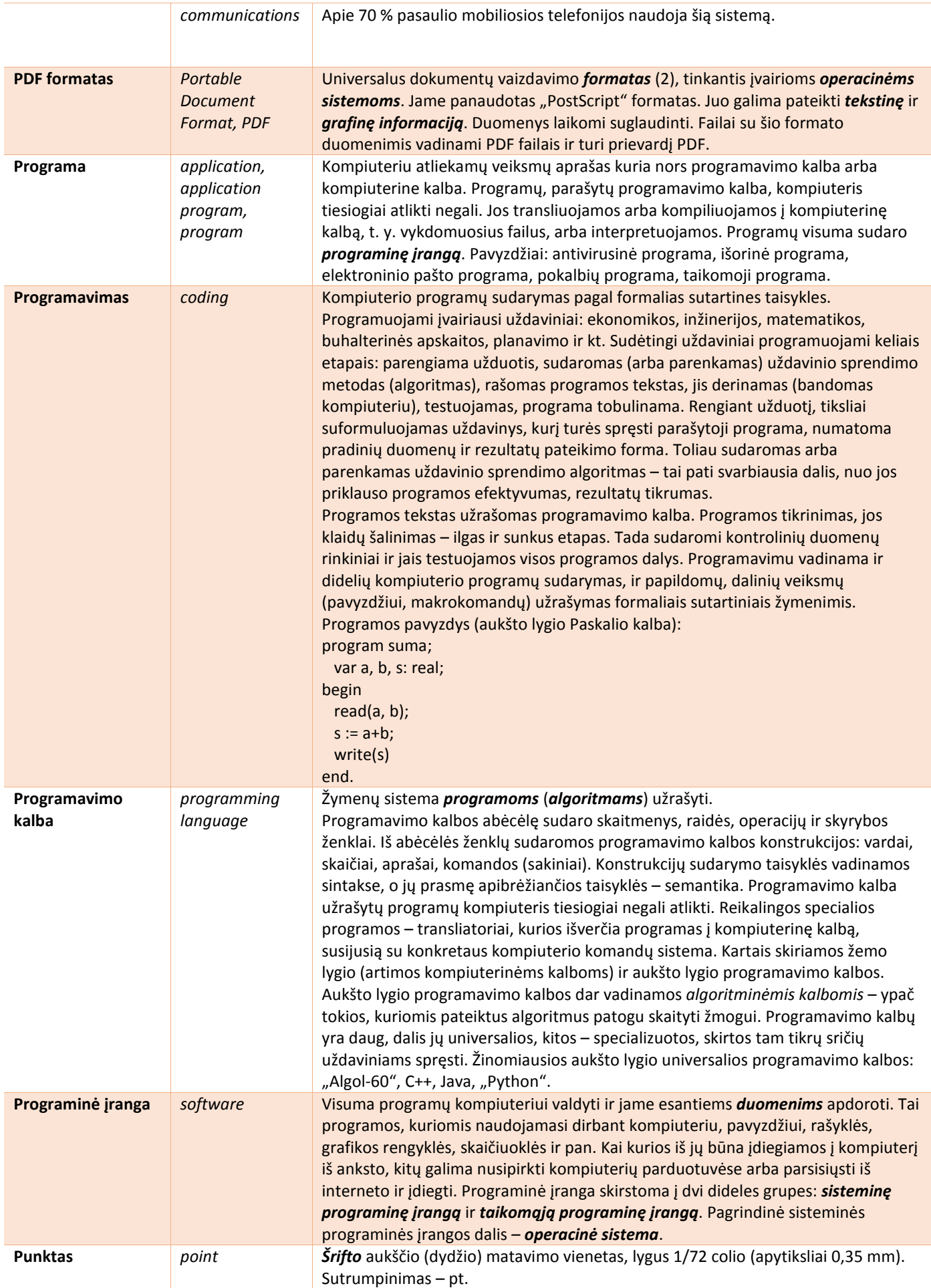

<span id="page-8-0"></span>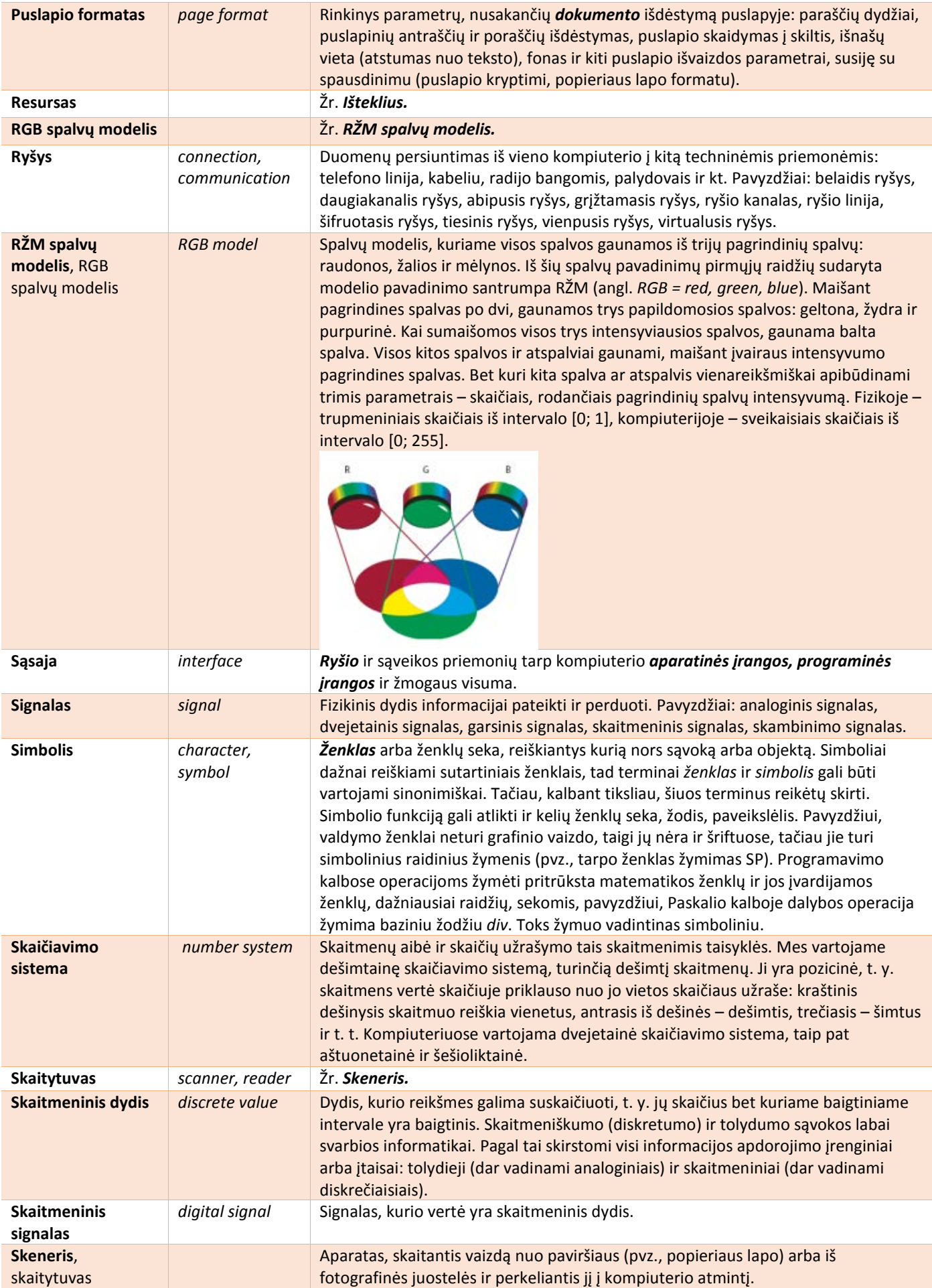

<span id="page-9-0"></span>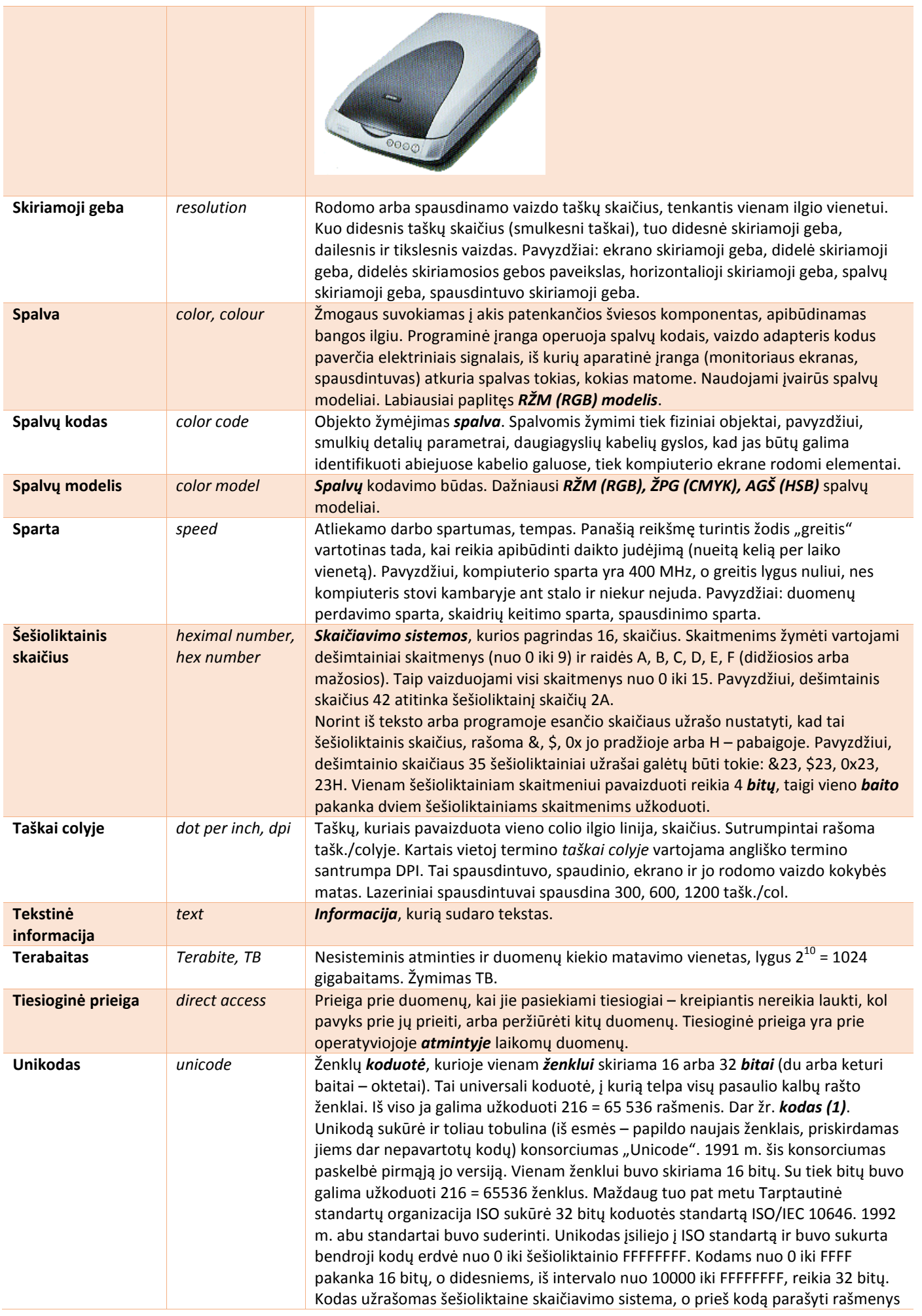

<span id="page-10-0"></span>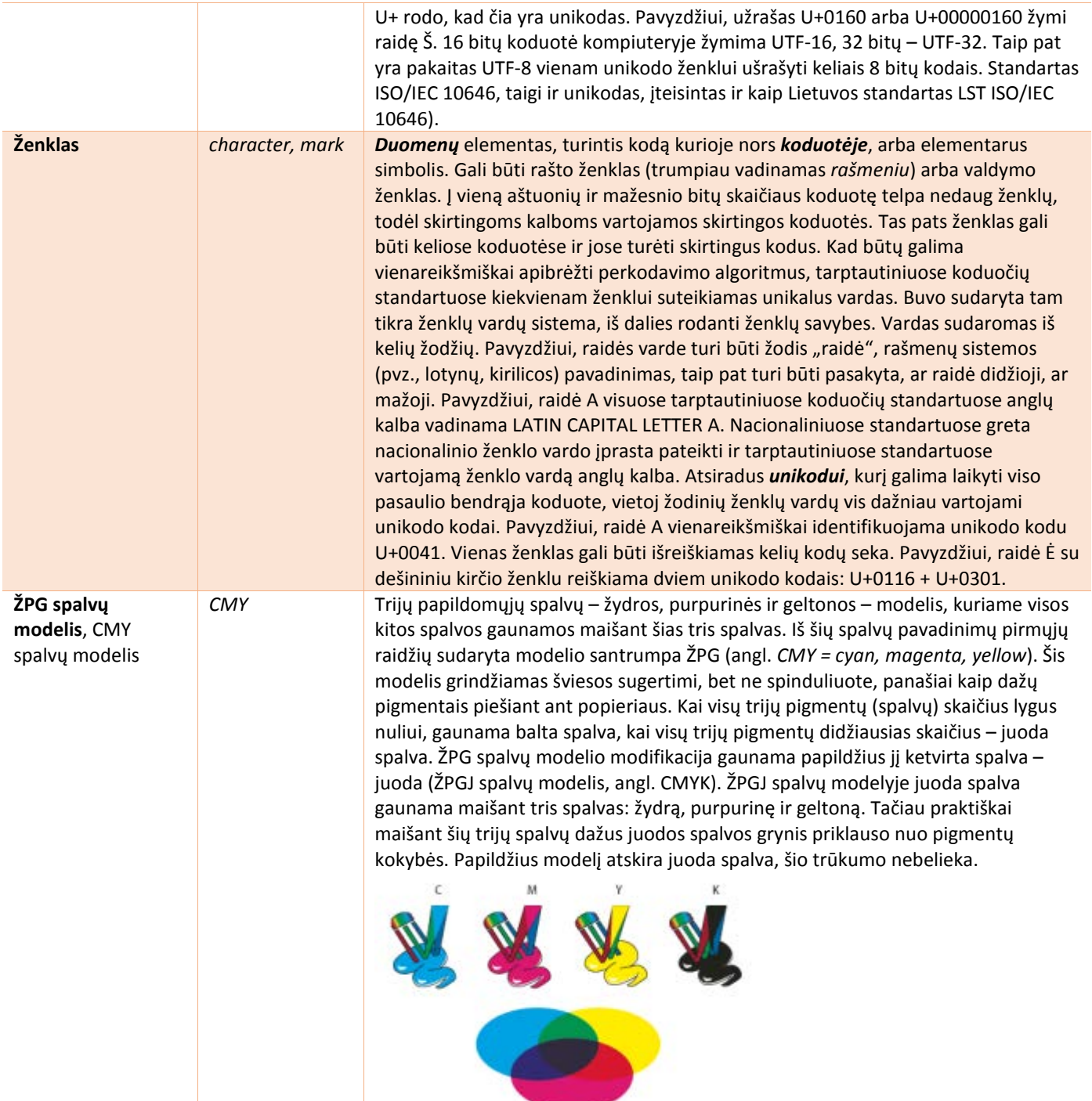

## <span id="page-11-0"></span>2. Aparatinė įranga

Kompiuterių būna įvairių, nors pagrindinės jų dalys yra tokios pat, tik skirtingų parametrų ir dydžių.

**Superkompiuteris** – didžiausias kompiuteris, skirtas sudėtingiems ir labai daug operacijų reikalaujantiems skaičiavimams, pavyzdžiui, oro prognozėms, atlikti, aukštos kokybės animacinei grafikai, sudėtingų tyrimų (pvz., branduolinės fizikos) rezultatams apdoroti. **Centrinis kompiuteris** – didelis ir spartus kompiuteris, galintis vienu metu vykdyti užduotis, gaunamas iš daugelio (šimtų ar tūkstančių) prie jo prijungtų terminalų ar asmeninių kompiuterių.

**Asmeninis kompiuteris** yra vidutiniškai galingas vienam asmeniui skirtas kompiuteris. Tokie kompiuteriai naudojami įstaigose, mokyklose arba namie. Tai labiausiai paplitusi kompiuterių rūšis, todėl įprasta juos vadinti tiesiog *kompiuteriais*. Asmeniniai kompiuteriai taip pat įvairūs. Skirtas nuolat laikyti ant stalo ir maitinamas iš elektros tinklo kompiuteris vadinamas **staliniu kompiuteriu**. Kita asmeninių kompiuterių grupė – **nešiojamieji kompiuteriai**. Jie maži, lengvi, turi autonominius maitinimo šaltinius (akumuliatorius), todėl šiuos kompiuterius patogu nešiotis, naudotis jais kelionėje. Nešiojamieji kompiuteriai būna įvairaus dydžio (ir galimybių). Daugiausia paplitę mažo lagaminėlio arba knygos pavidalo. Monitoriaus funkcijas atlieka atverčiamas dangtis (knygos viršelis) – jame įmontuotas ekranas. Viduje – sisteminis blokas, ant kurio įtaisyta klaviatūra ir pelė. Šio kompiuterio matmenys mažesni, bet galimybės maždaug tokios pat kaip ir stalinio kompiuterio. Kompiuteriu naudojamasi pasidėjus jį ant stalo arba ant kelių. Mažesni nešiojamieji kompiuteriai: **kišeninis** (telpa į kišenę), **delninis** (telpa ant delno). Jų galimybės mažesnės, supaprastinta klaviatūra, mažas ekranas.

**Kompiuterį** sudaro tam tikri įrenginiai. Pagrindinė jo dalis – **sisteminis blokas**, kuriame yra **procesorius, operatyvioji atmintis, standusis diskas** ir kiti įtaisai. **Procesorius** atlieka operacijas su duomenimis (aritmetines su skaičiais, eilučių operacijas su tekstu ir pan.). Nuo jo priklauso kompiuterio veikimo sparta. Prie sisteminio bloko jungiamos kitos kompiuterio dalys: **monitorius, klaviatūra ir pelė**. Taip pat gali būti prijungti papildomi įrenginiai, aparatai: **spausdintuvas, skaitytuvas, vaizdo kamera** ir kt.

**Pelė** – manipuliatorius, kuriuo valdomas žymeklis ir atliekami veiksmai kompiuterio ekrane. Pelė turi vieną, du (dažniausiai) ar daugiau **klavišų**, apačioje – judėjimo atpažinimo įtaisą (dažniausiai **rutuliuką**). Ji stumdoma ant specialaus padėkliuko, vadinamo **pelės kilimėliu**. Jos judesį atitinka **pelės žymeklio** judesys kompiuterio ekrane. **Optinė pelė** vietoj rutuliuko turi optinį įtaisą. Tai miniatiūrinis šviesos šaltinis ir įtaisas, priimantis ir analizuojantis šviesą, atspindėtą nuo paviršiaus, kuriuo juda pelė. Jis pelės judesį nustato tiksliau negu rutuliukas. Nebereikia ir kilimėlio, nes nėra rutuliuko, taigi nebereikia gero sukibimo su paviršiumi, kuriuo juda pelė. Dažniausiai pelė turi du **klavišus** ir **ratuką**. Pasirenkant komandas ekrane arba žymint objektus, **spustelėjama** klavišu. Sukiojant ratuką, slenkamas ekrano vaizdas arba atliekami kiti veiksmai. Pelė su kompiuterio sisteminiu bloku jungiama kabeliu, o iš **belaidės pelės** signalai siunčiami radijo bangomis.

**Spausdintuvas** – kompiuterio aparatas tekstams ir grafikai (paveikslams) spausdinti ant popieriaus ar kitokios medžiagos (pvz., ant skaidrių plėvelės). Spausdintuvai būna **spalviniai** ir **nespalviniai**. Pagal spausdinimo būdus spausdintuvai skirstomi į **adatinius, lazerinius, rašalinius**.

**Monitorius** – kompiuterio įrenginys, kurio pagrindinė dalis yra **ekranas**. Pagrindiniai ekrano parametrai: dydis (paprastai nurodomas ekrano įstrižainės ilgiu, išreikštu coliais), taškų dydis, vaizdo keitimo (atnaujinimo) dažnis.

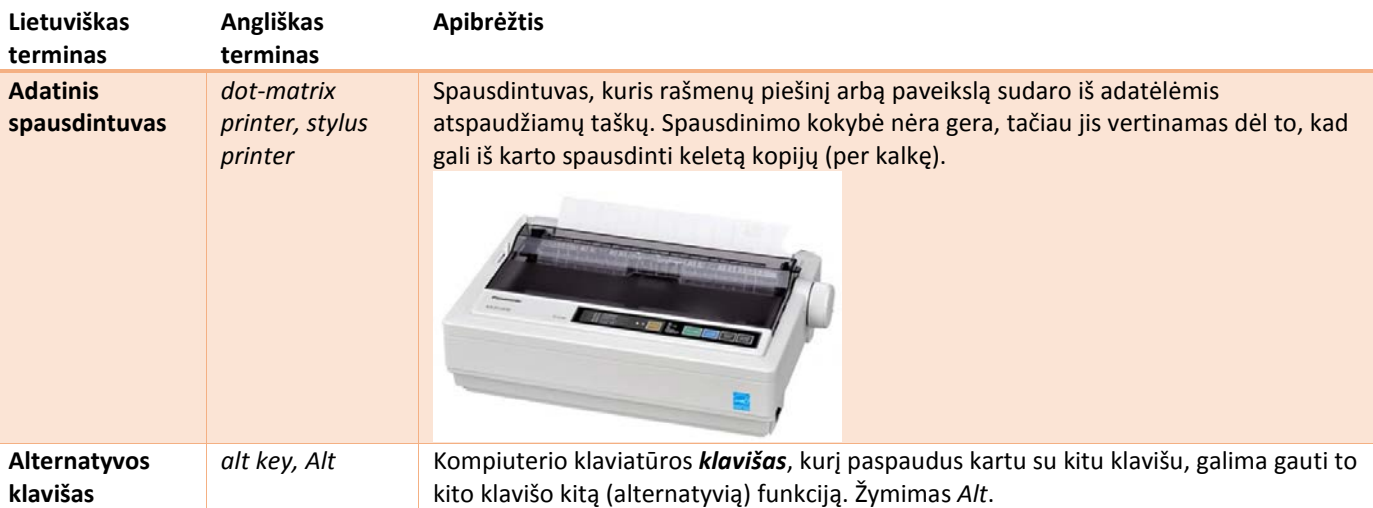

<span id="page-12-0"></span>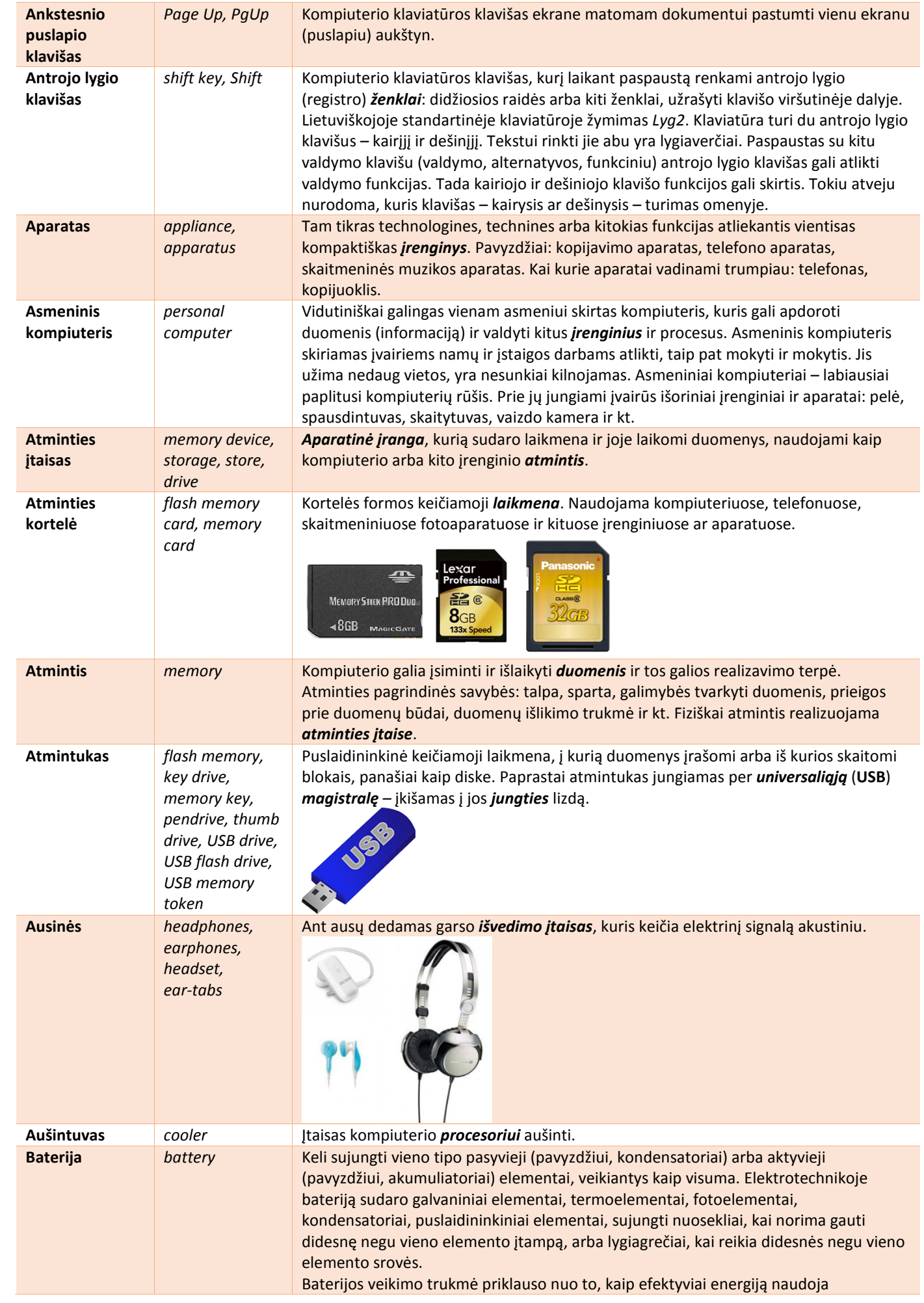

<span id="page-13-0"></span>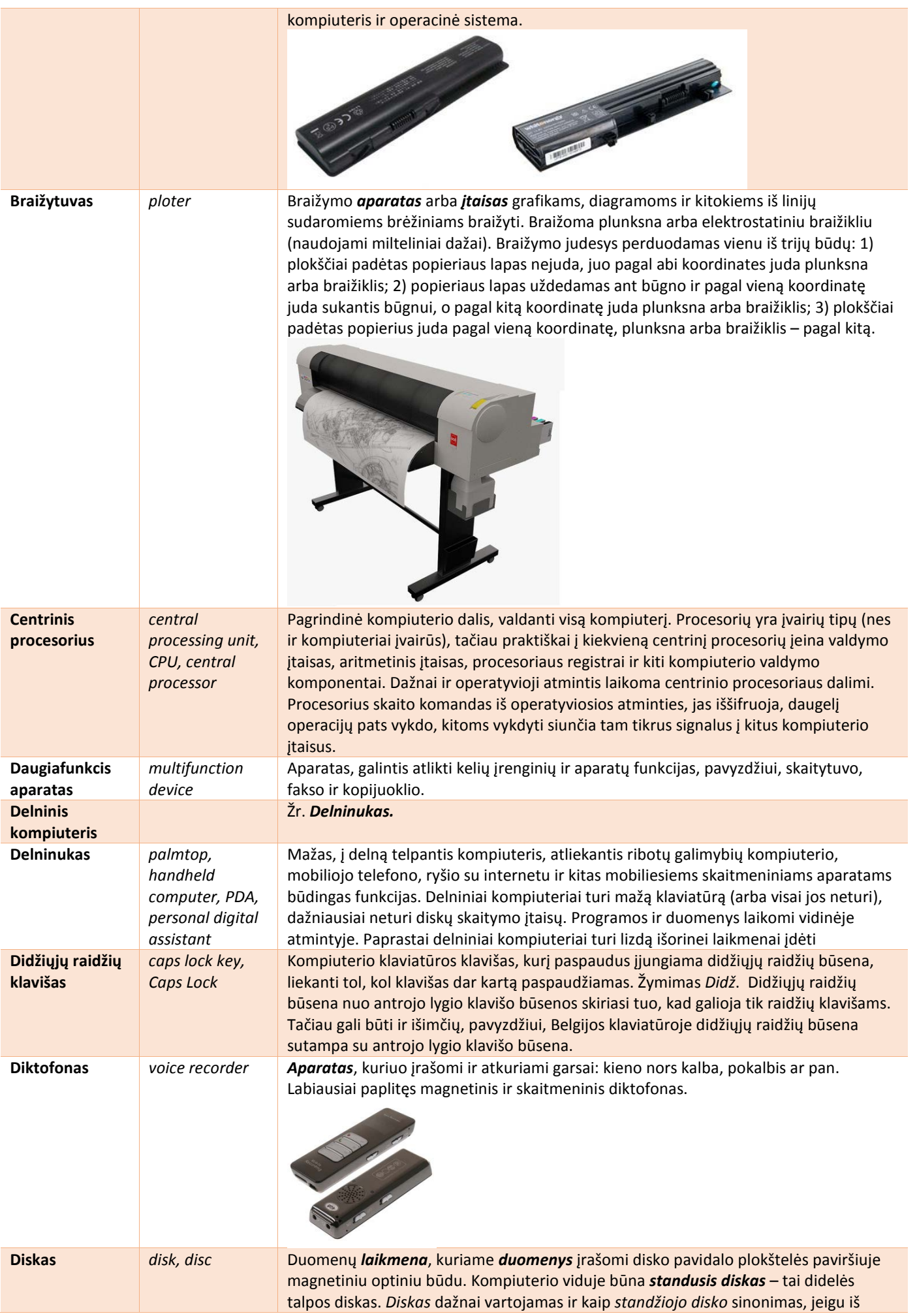

<span id="page-14-0"></span>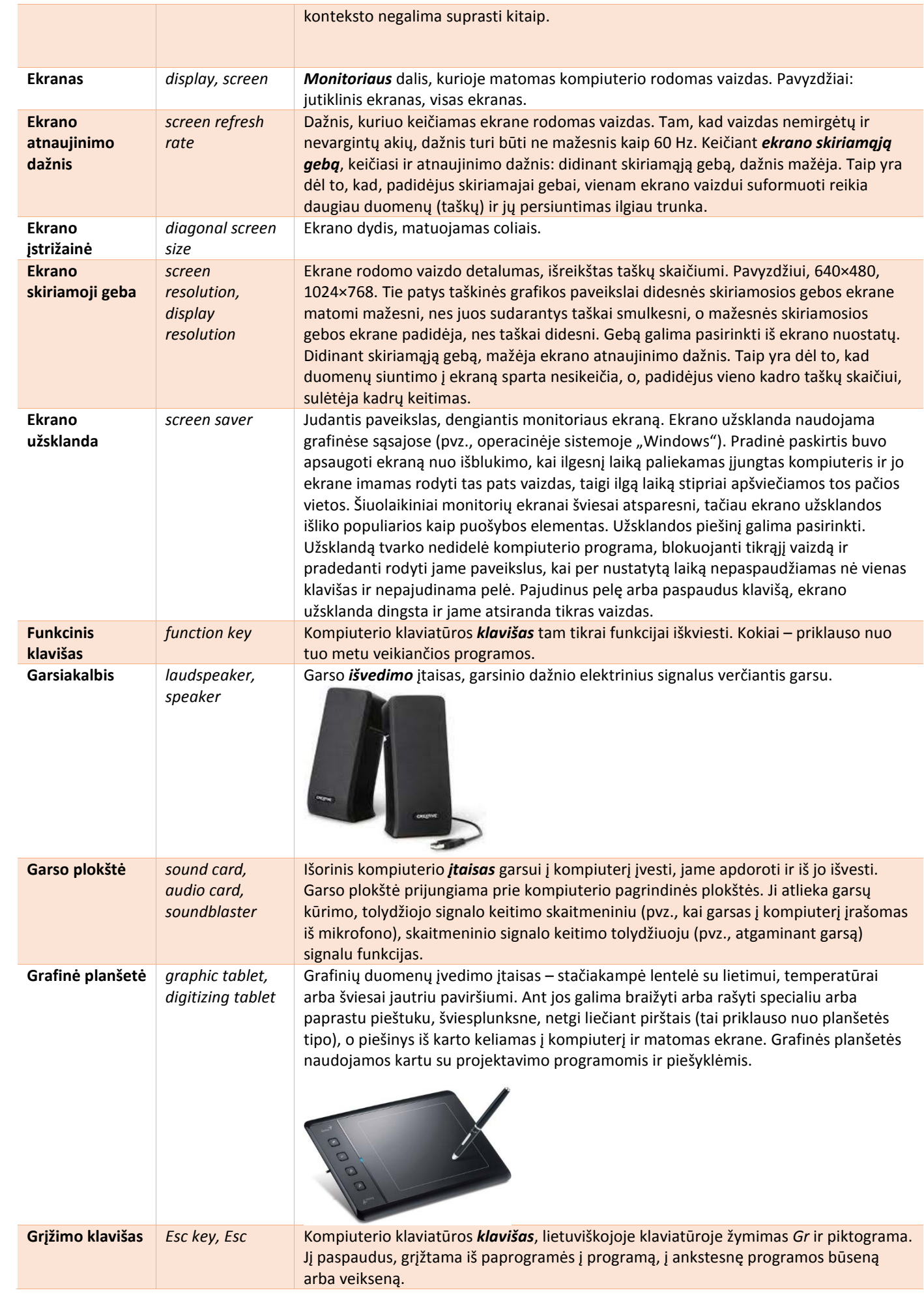

<span id="page-15-0"></span>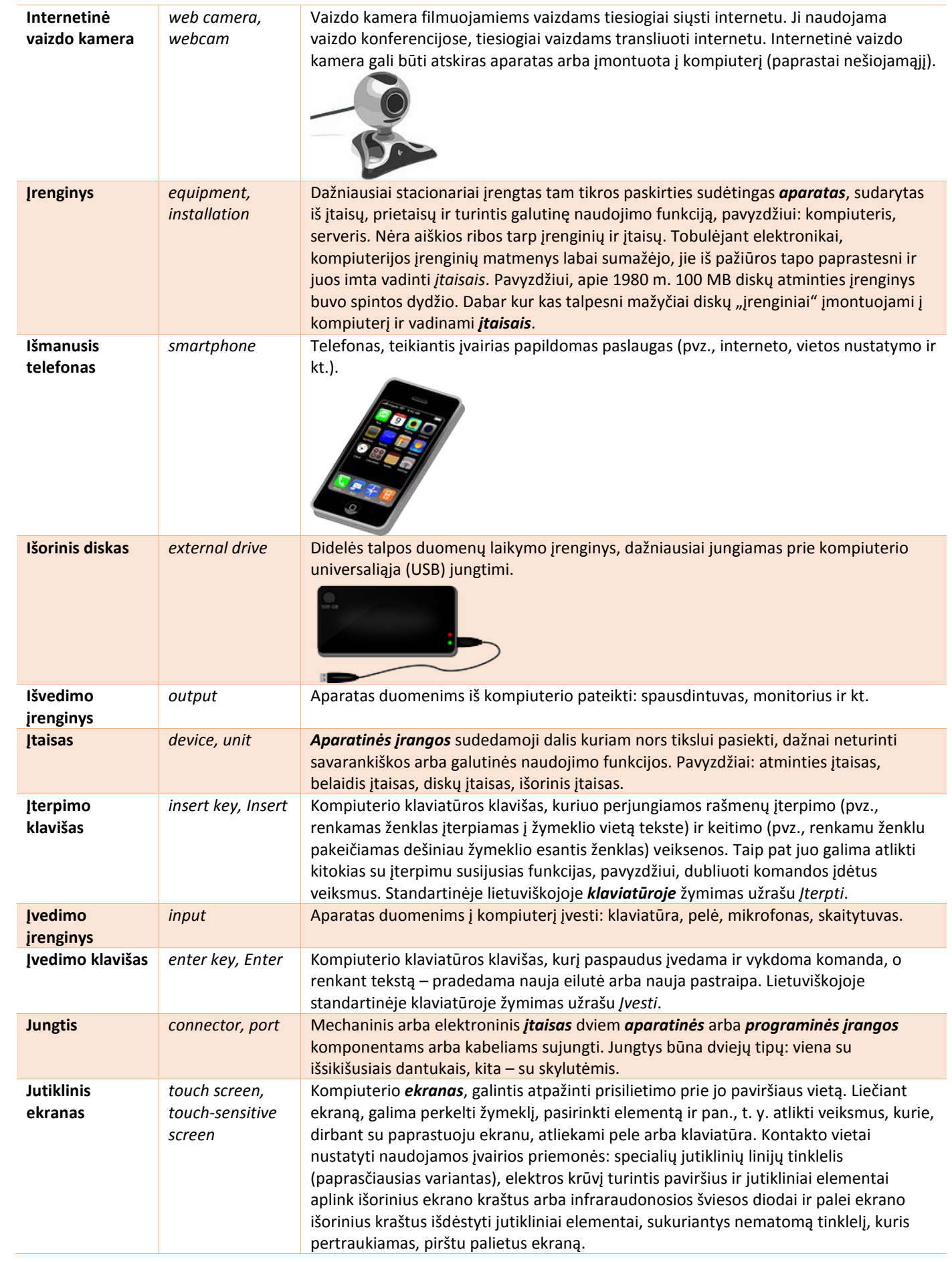

<span id="page-16-0"></span>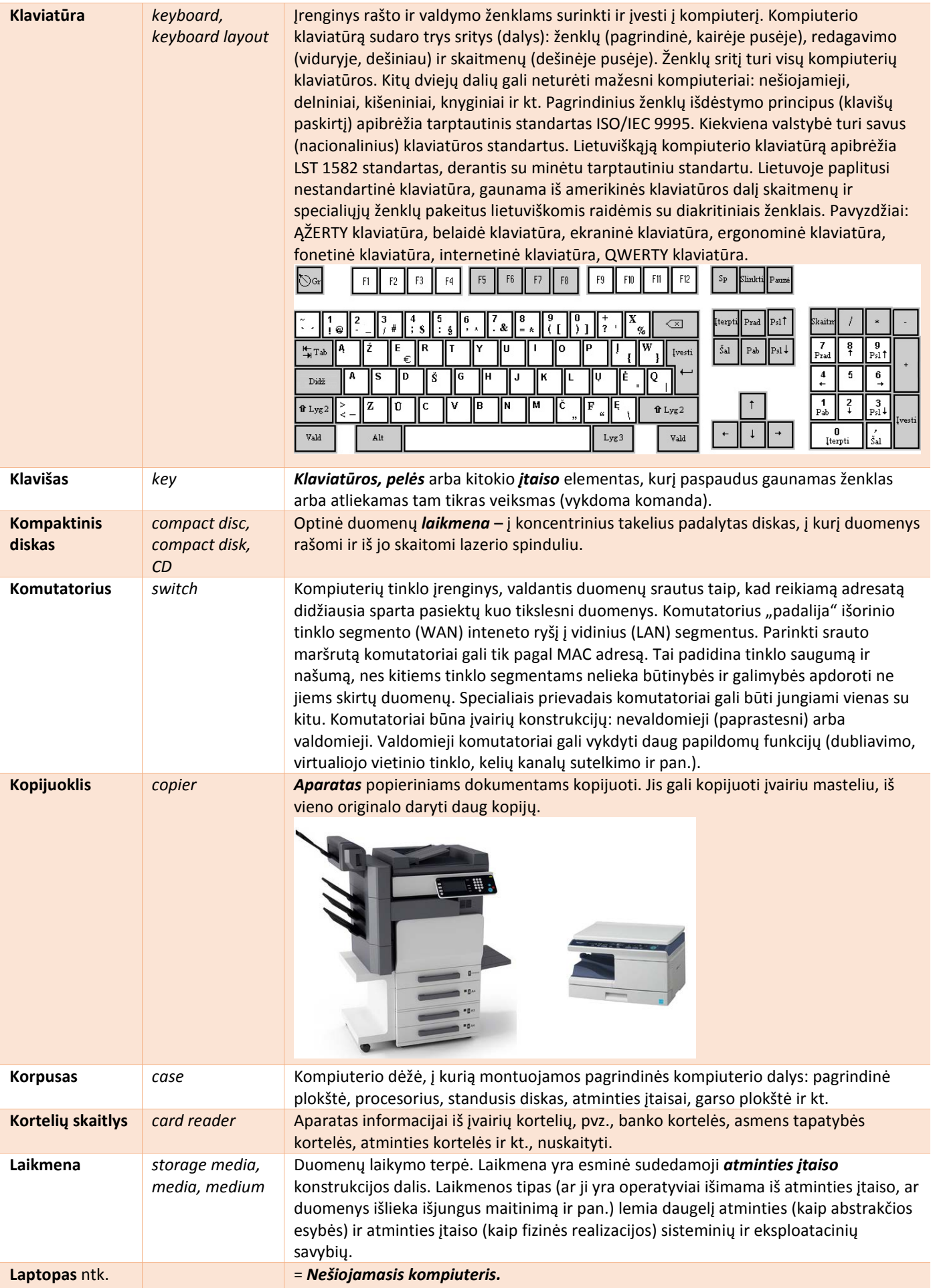

#### <span id="page-17-0"></span>**Lazerinis spausdintuvas** *laser printer* Elektrografinis spausdintuvas, rašmenų vaizdus ir paveikslus piešiantis ant šviesai

jautraus būgno, nuo kurio vaizdą perkelia ant popieriaus. Jis veikia panašiai kaip kopijavimo aparatas. Dažus ima iš keičiamos dažų kasetės. Į ją dažniausiai būna įdėtas ir šviesai jautrus būgnas. Lazeriniai spausdintuvai išsiskiria puikia spausdinimo kokybe.

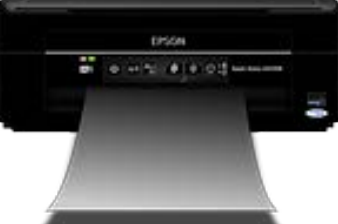

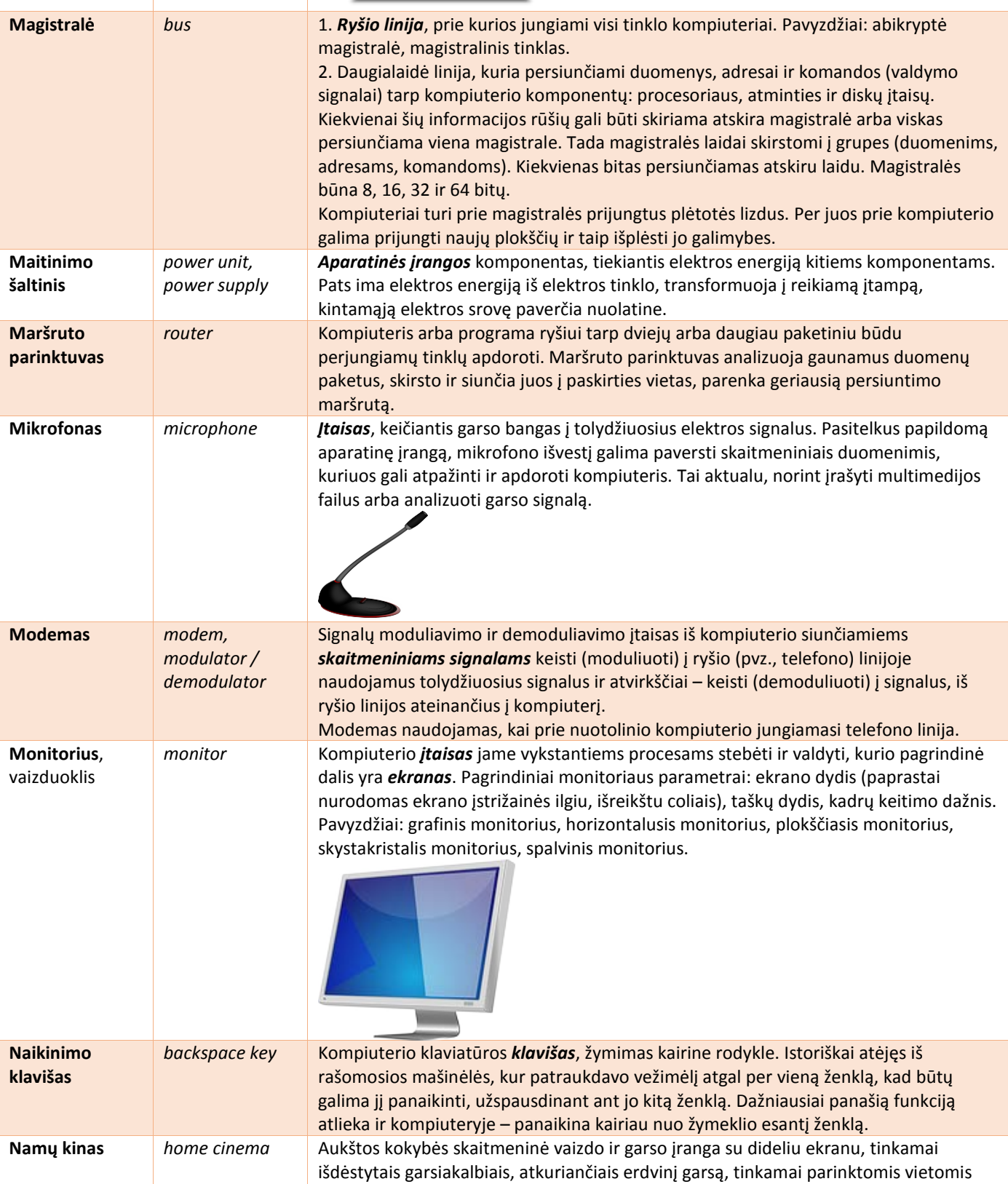

<span id="page-18-0"></span>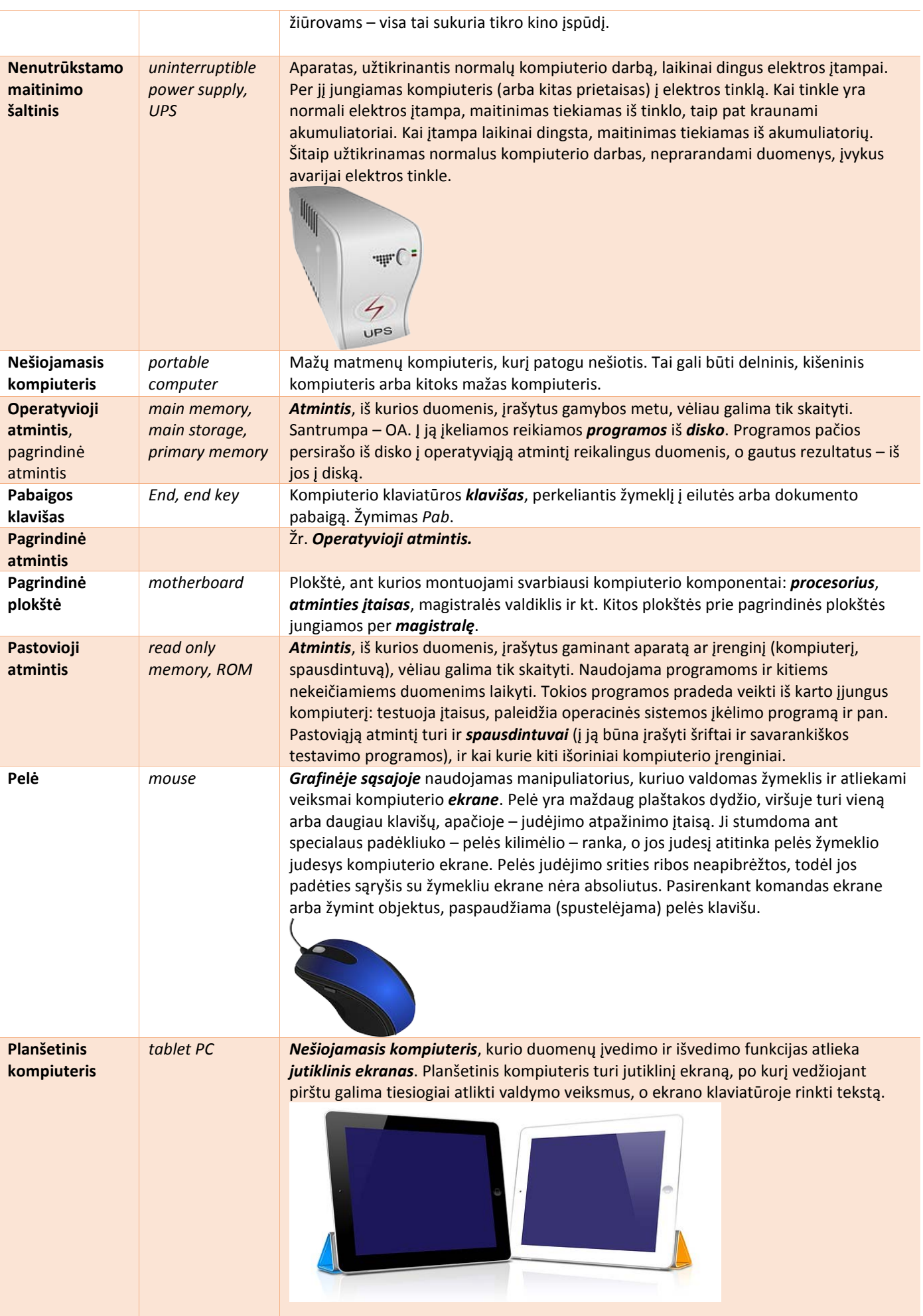

<span id="page-19-0"></span>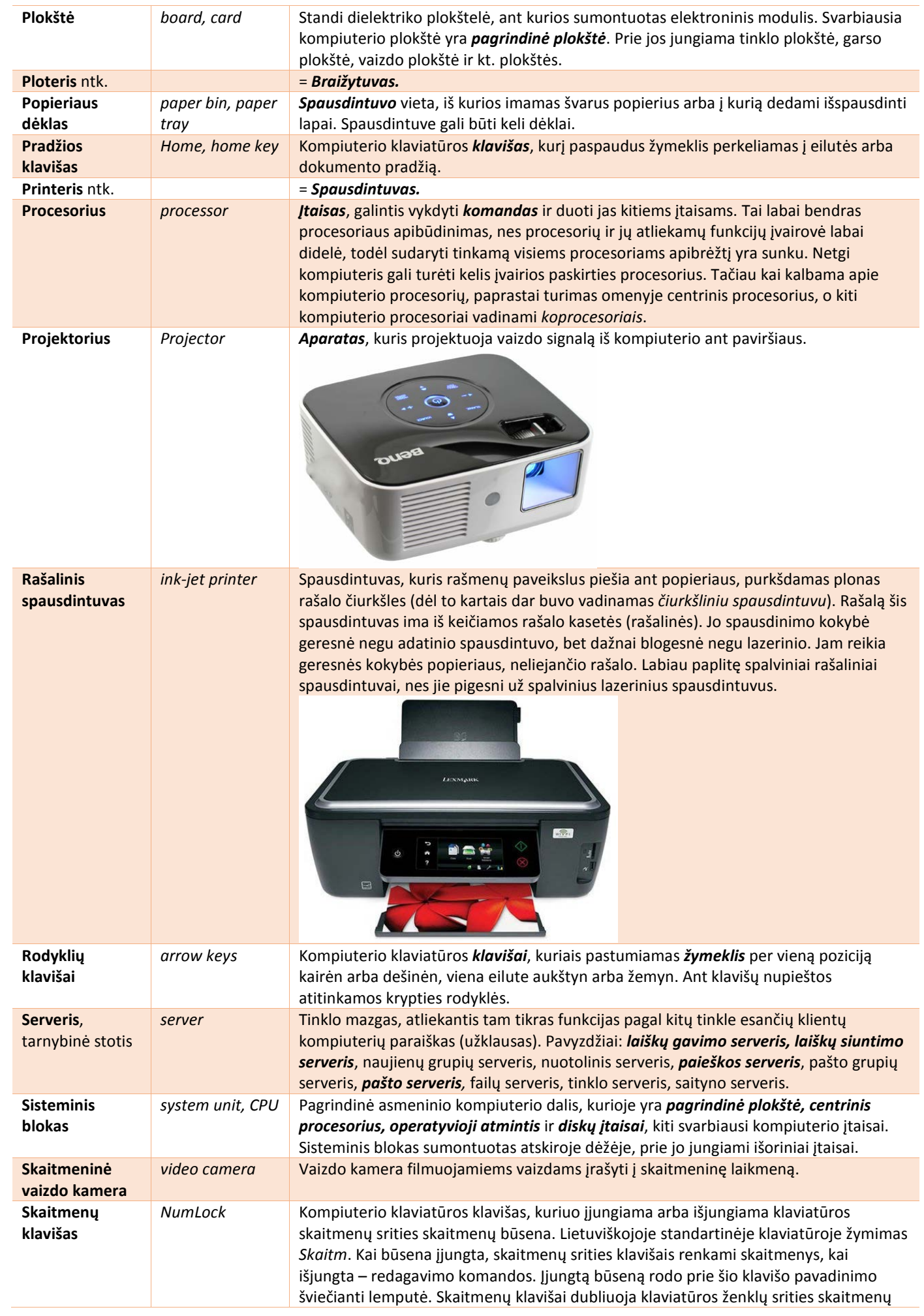

<span id="page-20-0"></span>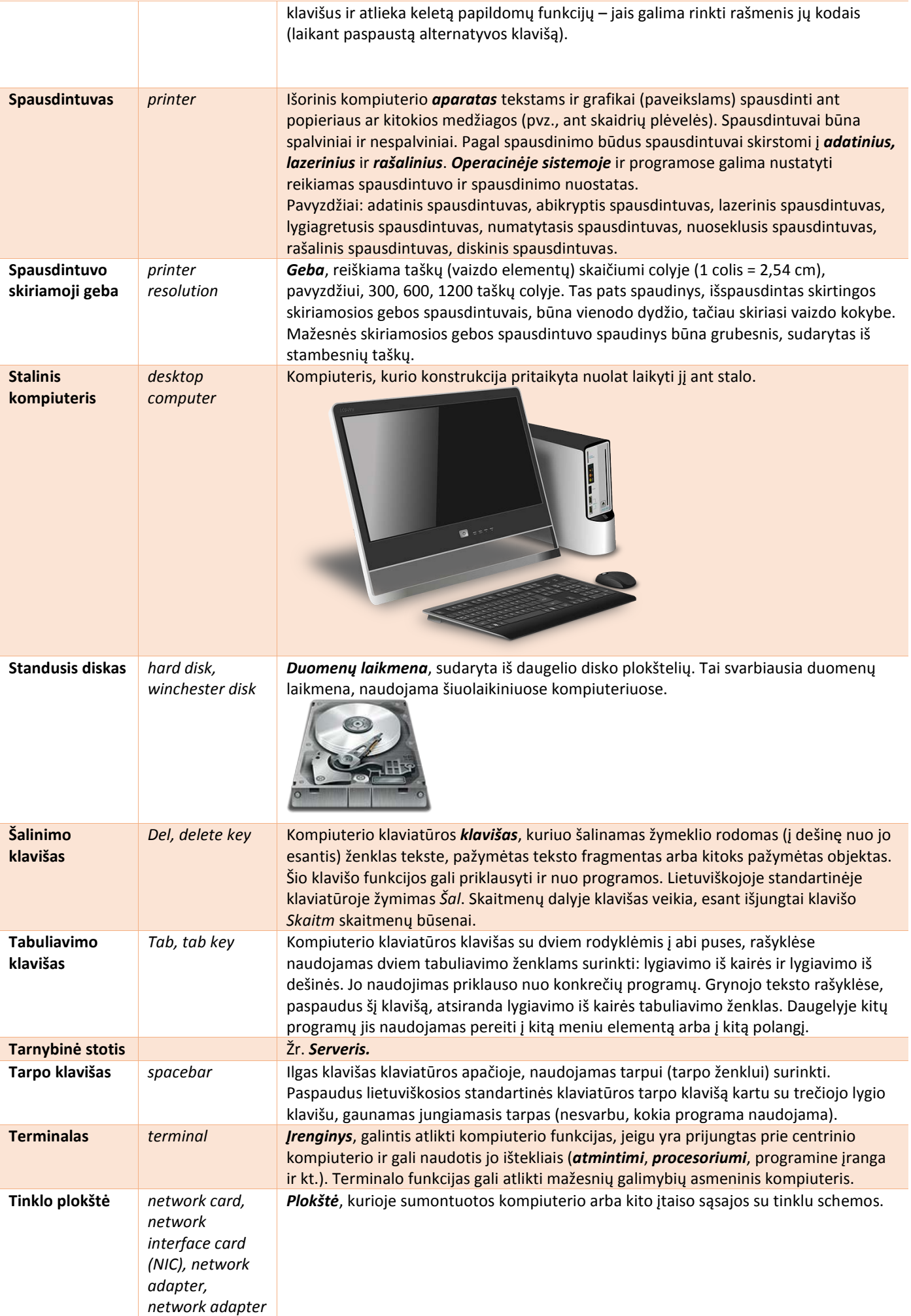

<span id="page-21-0"></span>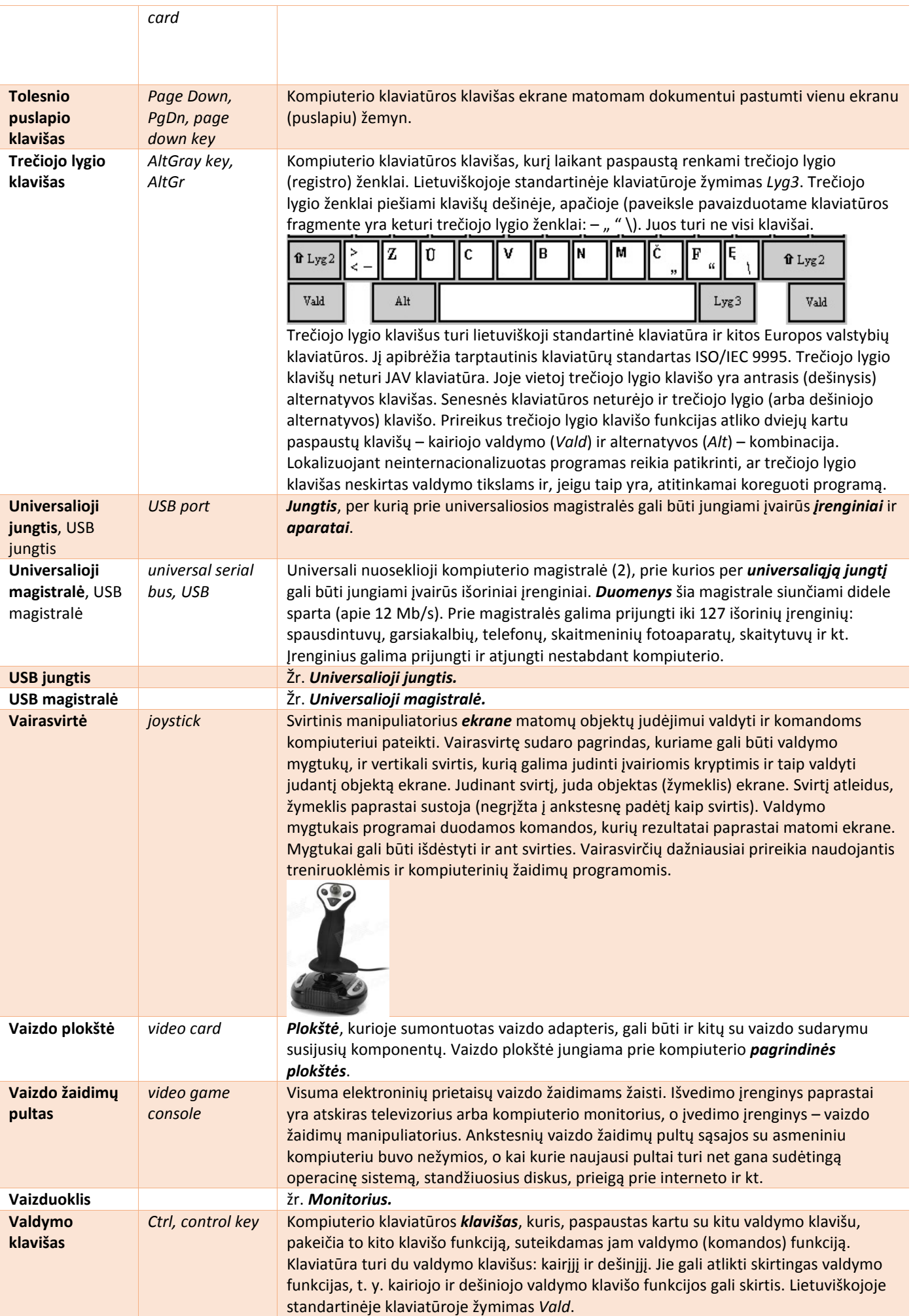

#### **Lietuviškas terminas Angliškas terminas Apibrėžtis Alfa versija** *alpha version* Pirmoji programos testuojamoji versija. **Animacija** *animation* Judančio vaizdo iliuzija, gaunama sparčiai keičiant statinius vaizdus – *kadrus*. Kiekvienas kadras gali būti sukurtas atskirai arba iš turimų pradžios ir pabaigos kadrų tam tikru būdu suformuojant tarpinius kadrus. Pavyzdžiai: algoritmų animacija, muzikos animacija, teksto animacija. **Atviroji programa** *open source program [Programa](#page-7-0)*, kurios pirminis tekstas, dažniausiai užrašytas *[programavimo kalba](#page-7-0)*, laisvai platinamas. Šia programa galima naudotis nemokamai. Ją galima modifikuoti, laikantis prie jos pridėtų arba joje nurodytų licencijos sąlygų. **Atviroji programinė įranga** *open source, open source software Atvirųjų programų* visuma. Atsirado kaip alternatyva nuosavybinei *[programinei įrangai](#page-8-0)*. Atviroji programinė įranga kuriama savanoriškai. **Automatinis atnaujinimas** *autoupdating* Tiesioginis programos naujinimas internetu. Kai kompiuteris prijungiamas prie tinklo, paleidžiama programa, pasiunčianti užklausą adresu, kuriame yra atnaujinimo informacija. Jeigu paaiškėja, kad yra nauja versija, programa, atsiklaususi vartotojo, pati inicijuoja jos atsiuntimą ir *[įdiegimą](#page-25-0)*. Tokią galimybę turi tik nedaugelis interneto programų. Dažniau programa tik informuoja su ja dirbantįjį apie esamą naują versiją, o šią parsisiųsti ir įdiegti reikia pačiam. **Automatinis paleidimas** *autorun* Paleidimas iš kompaktinio disko, įdėto į skaitymo įtaisą, be papildomų veiksmų. **Autorių teisių apsaugos ženklas** *copyright sign* Ženklas ©. Kodai: 169 ("Windows-125x" dešimtainis), U+00A9. Koduotėse ISO/IEC 8859-x šio ženklo nėra. Literatūroje anglų kalba dažniausiai rašoma: © Copyright. Lietuviškoje literatūroje autorių teisių apsauga žymima vien ženklu ©, todėl, verčiant programas, žodį "Copyright" reikia praleisti. **Bankas** *bank* Susietų ir drauge naudojamų objektų saugykla. **Bendrinimas** *share* Padarymas ko nors, pavyzdžiui, *[įtaiso](#page-15-0)*, *[duomenų](#page-4-0)* arba kitokio *[ištekliaus](#page-5-0)*, bendro. **Beta versija** *beta version* Programos testuojamoji versija, einanti po *alfa versijos*. **Elektroninis parašas**  *electronic signature* Įprasto parašo funkciją atliekantys elektroniniu būdu pateikti duomenys ir priemonės, iš kurių ir kuriomis galima nustatyti dokumento autoriaus tapatybę. Trumpoji forma – *el. parašas*. Tai gali būti įprasto parašo atvaizdis, pateiktas paveikslu, arba skaitmeninis parašas. Pavyzdžiai: mobilusis elektroninis parašas, saugusis elektroninis parašas. **Kortelė** *tab* Elektroninis kortelės formos *[įtaisas](#page-15-0)*, įkišamas į jam skirtą kompiuterio arba kitokio įtaiso lizdą ir tam įtaisui pateikiantis duomenų arba suteikiantis naujų funkcijų. Pavyzdžiai: atminties kortelė, lustinė kortelė, mokėjimo kortelė, telefono kortelė. **Licencija** *license* Licenciaro leidimas, suteikiantis licenciatui teisę naudoti kūrinio originalą arba jo kopijas (licencijos dalyką) nurodytoje teritorijoje sutartyje numatytomis sąlygomis. Licencija gali būti išimtinė arba neišimtinė. Tai teisės terminas, vartojamas licencijos sutartyse, pridedamose prie programų. Pavyzdžiai: atviroji licencija, grupinė licencija, išimtinė licencija, neišimtinė licencija. **Naujinimas** *update (1), refresh (2)* 1. Pataisų įtraukimas į failą, dokumentą arba programą, siekiant ištaisyti pastebėtas klaidas ir kai ką patobulinti. 2. Ekrane rodomos informacijos arba programos keitimas naujesne. **Operacinė sistema** *operating system (OS)* Programų komplektas, valdantis kompiuterio, prie jo prijungtų įrenginių ar aparatų (klaviatūros, spausdintuvo ir kt.) ir kompiuteryje esančių programų darbą. Santrumpa – OS. Operacinė sistema vykdo kompiuteriui pateiktas užduotis, paleisdama joms reikalingas programas, skirsto joms kompiuterio išteklius (atmintį, procesoriaus laiką ir kt.), tvarko duomenų persiuntimą tarp kompiuterio įrenginių. Tai terpė, kurioje veikia visos kitos, į ją įdiegtos, programos. Vienu metu operacinė sistema gali vykdyti daugelį užduočių. Ši sistema atlieka kompiuterio ir jo vartotojo sąsajos vaidmenį. Pirmųjų operacinių sistemų sąsajos buvo tekstinės, vėliau paplito patogesnės naudoti grafinės. Populiariausios asmeninių kompiuterių grafinės operacinės sistemos yra "Windows" (pirmoji iš dalies sulietuvinta versija "Windows XP", 2002 m.), "Linux" (lietuvinti pradėta apie 1999 m.), "Mac OS", mobiliųjų įrenginių (kišeninių, delninių kompiuterių) – "Palm", "Windows CE", kompiuterių  $tinklq -$  "Unix", "Linux".

# <span id="page-22-0"></span>3. Programinė įranga ir informacijos sauga

<span id="page-23-0"></span>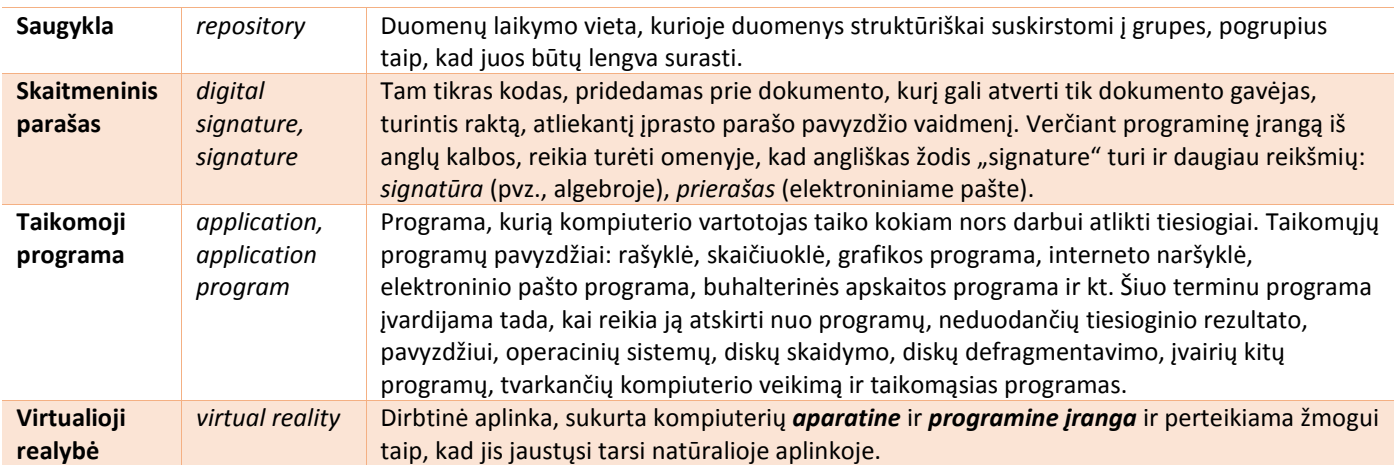

### <span id="page-24-0"></span>1.Taikomosios programos ir priemonės

**Programinė įranga** – visuma programų kompiuteriui valdyti ir jame esantiems duomenims apdoroti. Šnekamojoje kalboje programinė įranga kartais sinonimiškai vadinama programomis. Programinė įranga skirstoma į **sisteminę programinę įrangą** ir **taikomąją programinę įrangą**.

Daugumą kompiuteriu rengiamų duomenų sudaro **tekstai**. Jų būna įvairių. Pats paprasčiausias – **grynasis tekstas**. Jis sudarytas vien iš ženklų, be formatų. Visi grynojo teksto ženklai yra vienodo dydžio, vaizduojami tuo pačiu šriftu. Dažniausiai vartojamas **raiškusis tekstas**, kuriame esama įvairių raiškos elementų: šriftų, spalvų, lygiuojamos eilutės ir pan. Atskirą raiškiojo teksto rūšį sudaro **hipertekstas**. Tai tekstas, kurio atskiros dalys siejamos **saitais** – kompiuterinėmis nuorodomis, per kurias galima automatiškai patekti į jų rodomas vietas.

Tekstus rengiančios programos vadinamos **rašyklėmis**, kartais – **tekstų rengyklėmis**. Grynieji tekstai rengiami ir tvarkomi užrašine (angl. notepad). Raiškiųjų tekstų rašyklės pavyzdys – "Word". Hipertekstai rengiami hipertekstų rengyklėmis, pvz., "FrontPage", NVU.

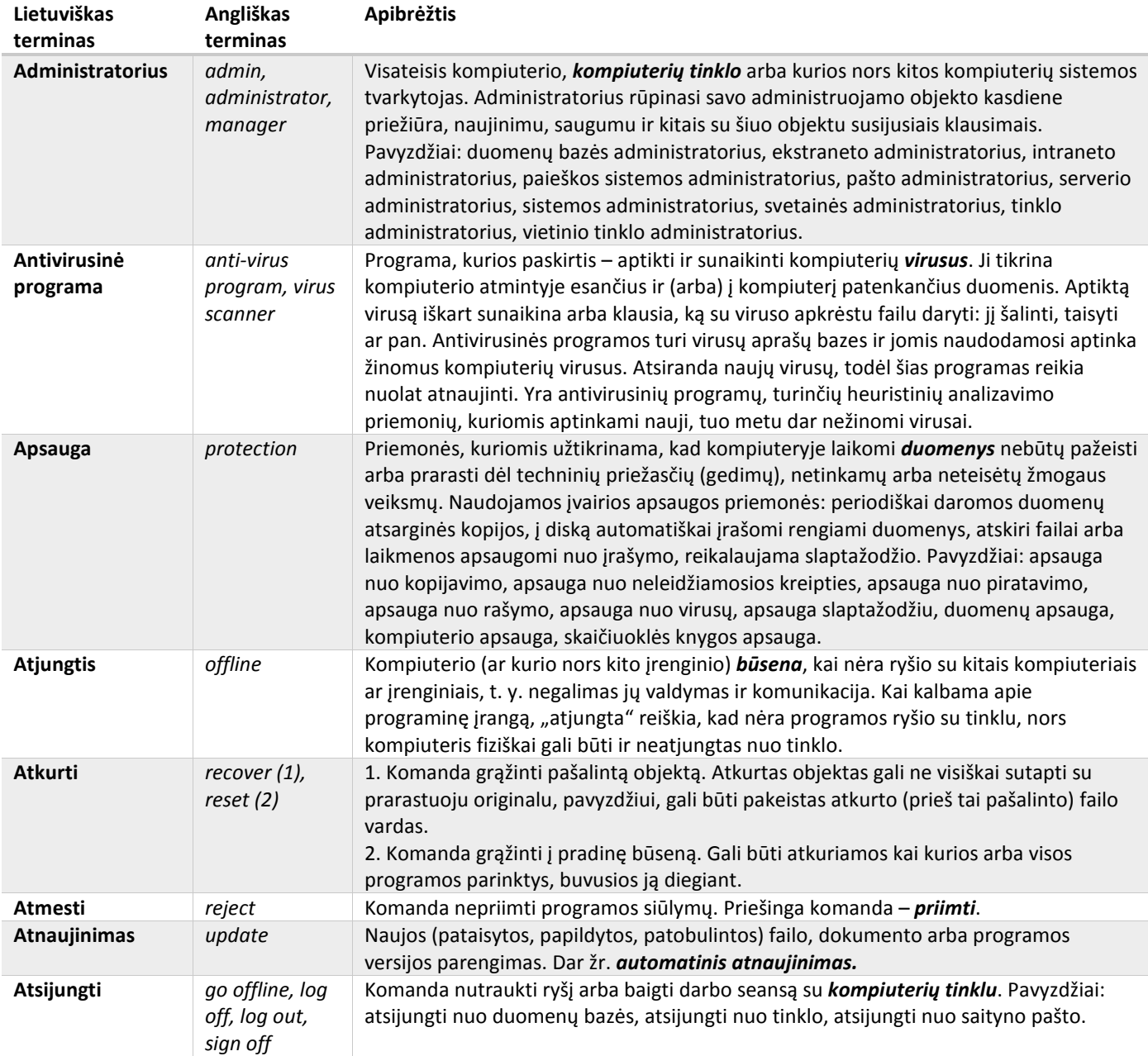

<span id="page-25-0"></span>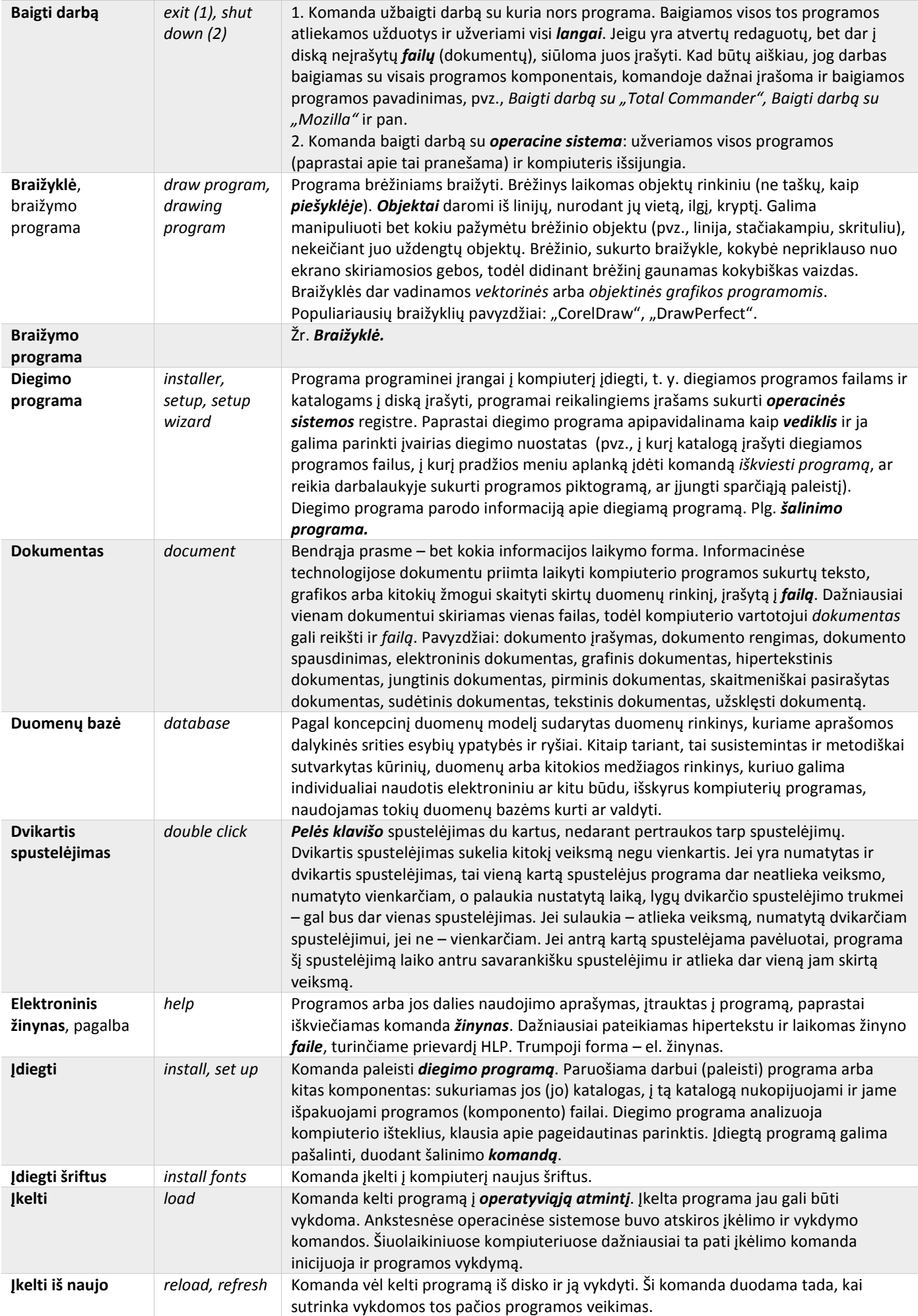

<span id="page-26-0"></span>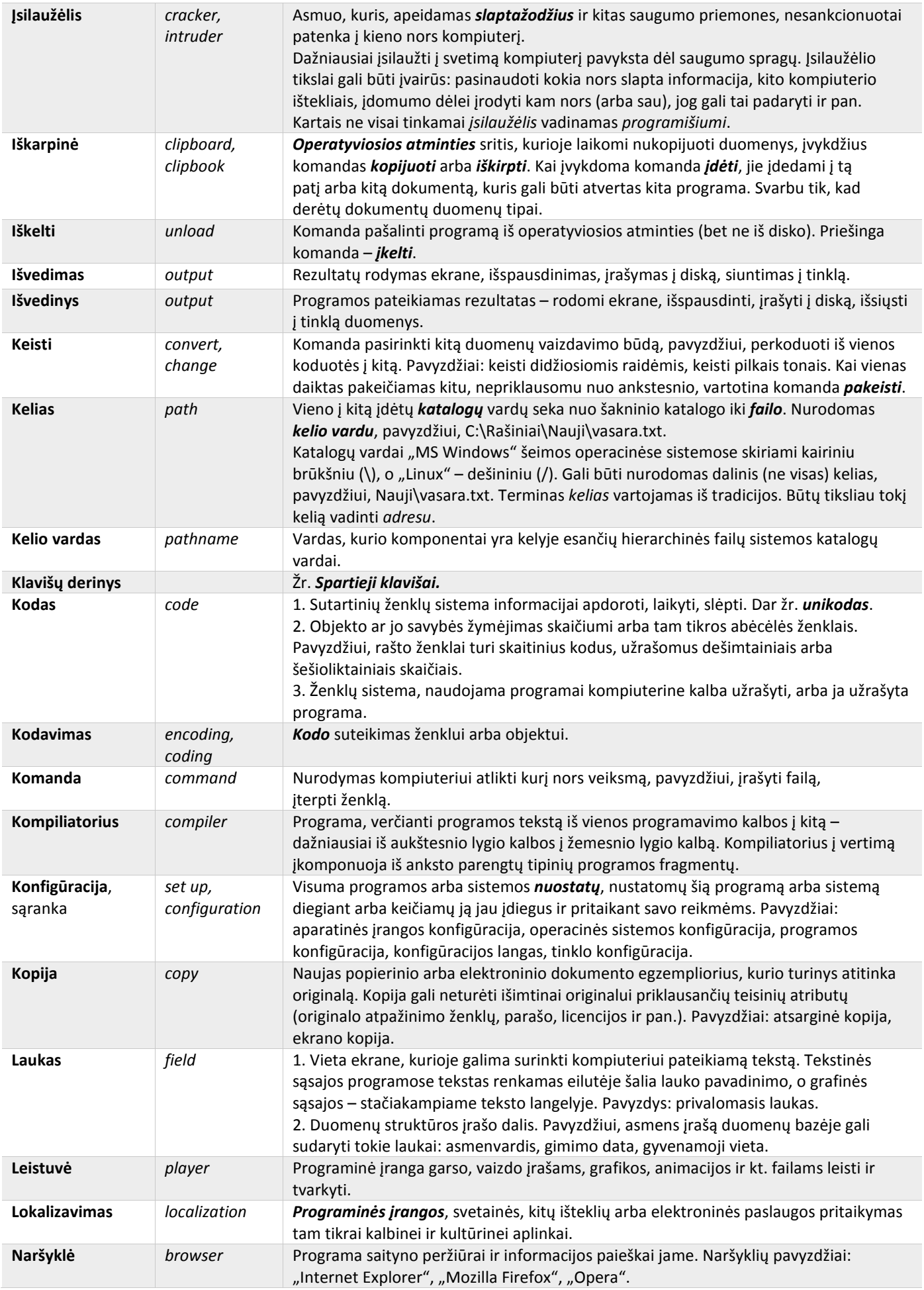

<span id="page-27-0"></span>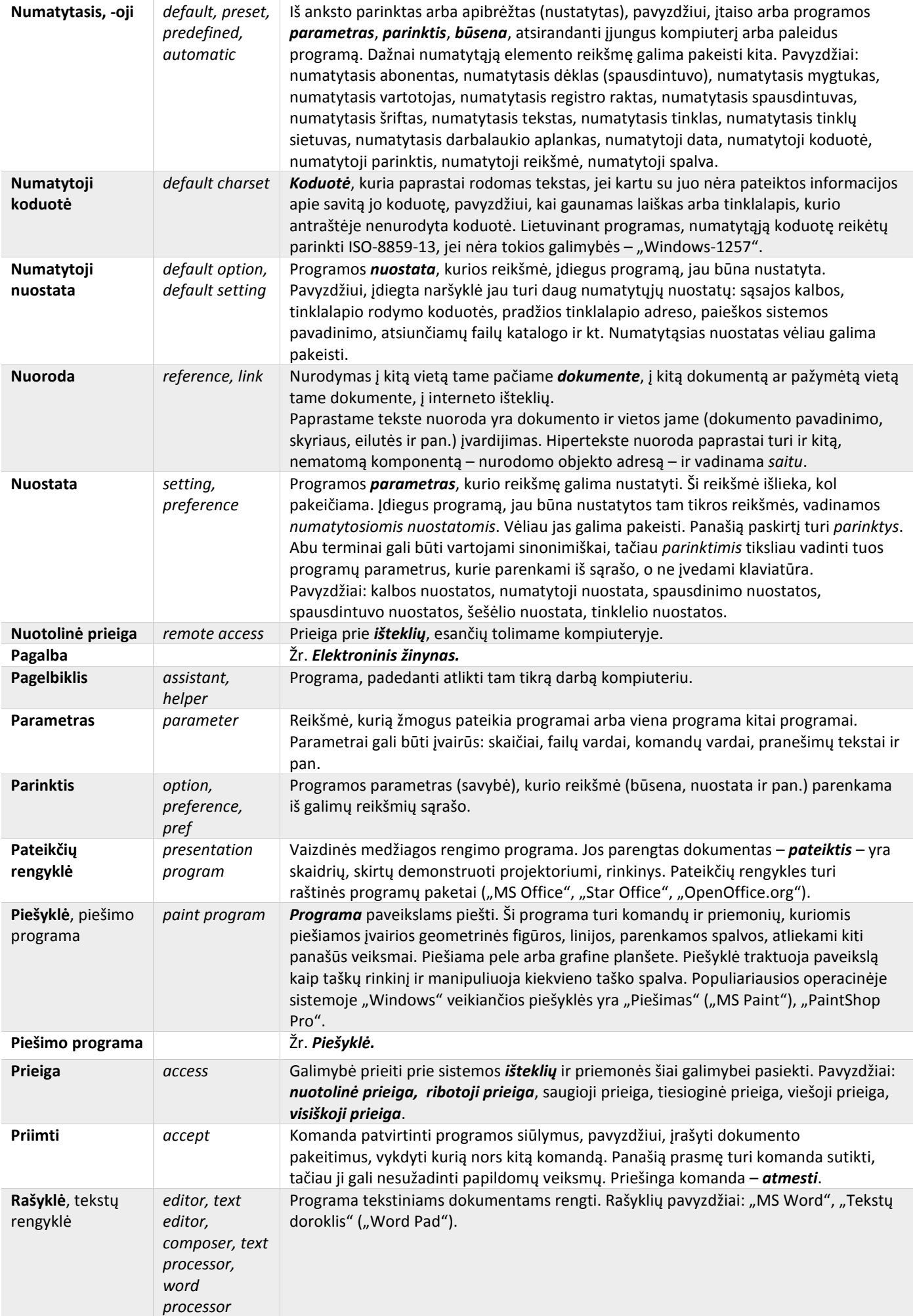

<span id="page-28-0"></span>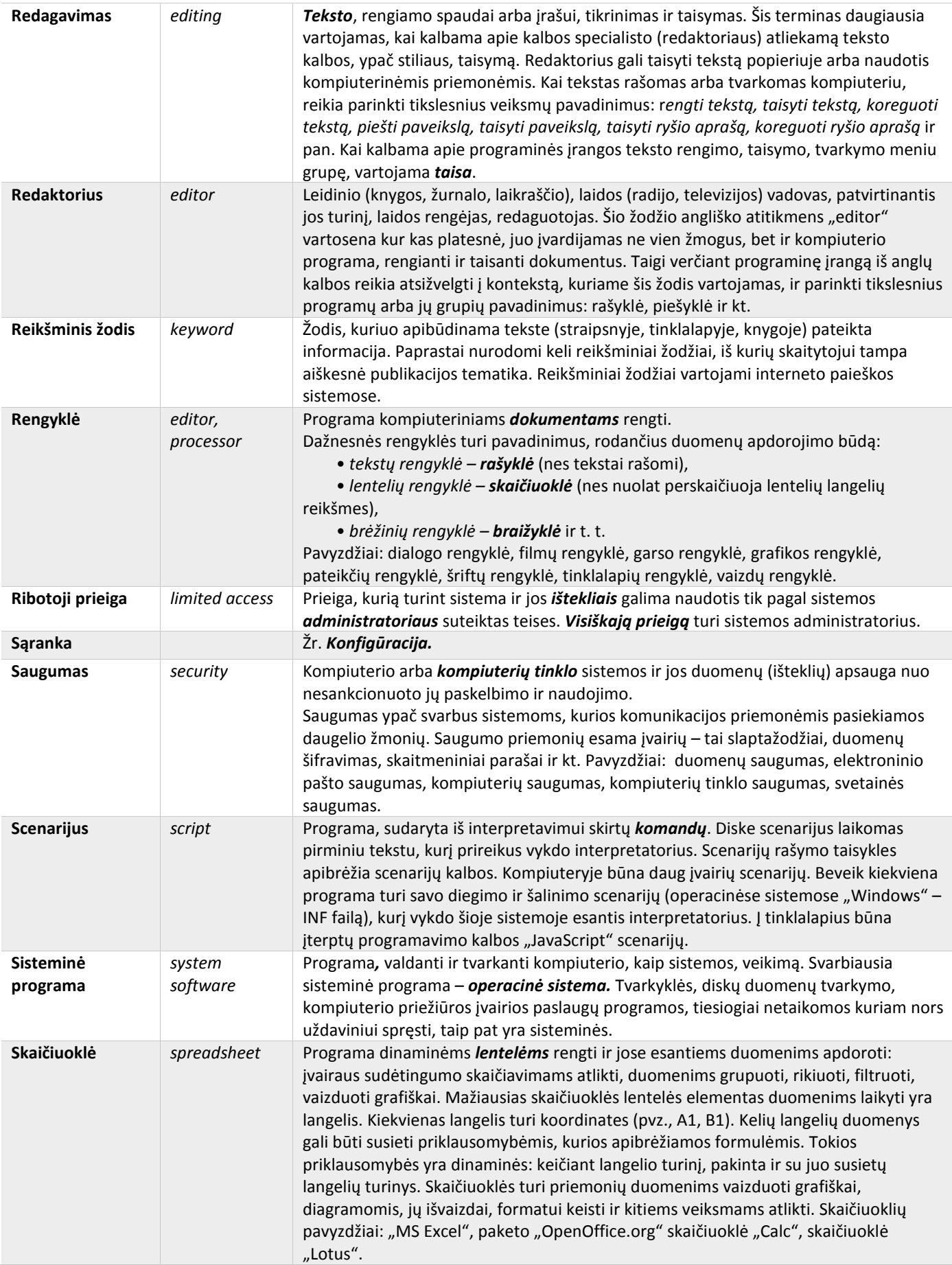

<span id="page-29-0"></span>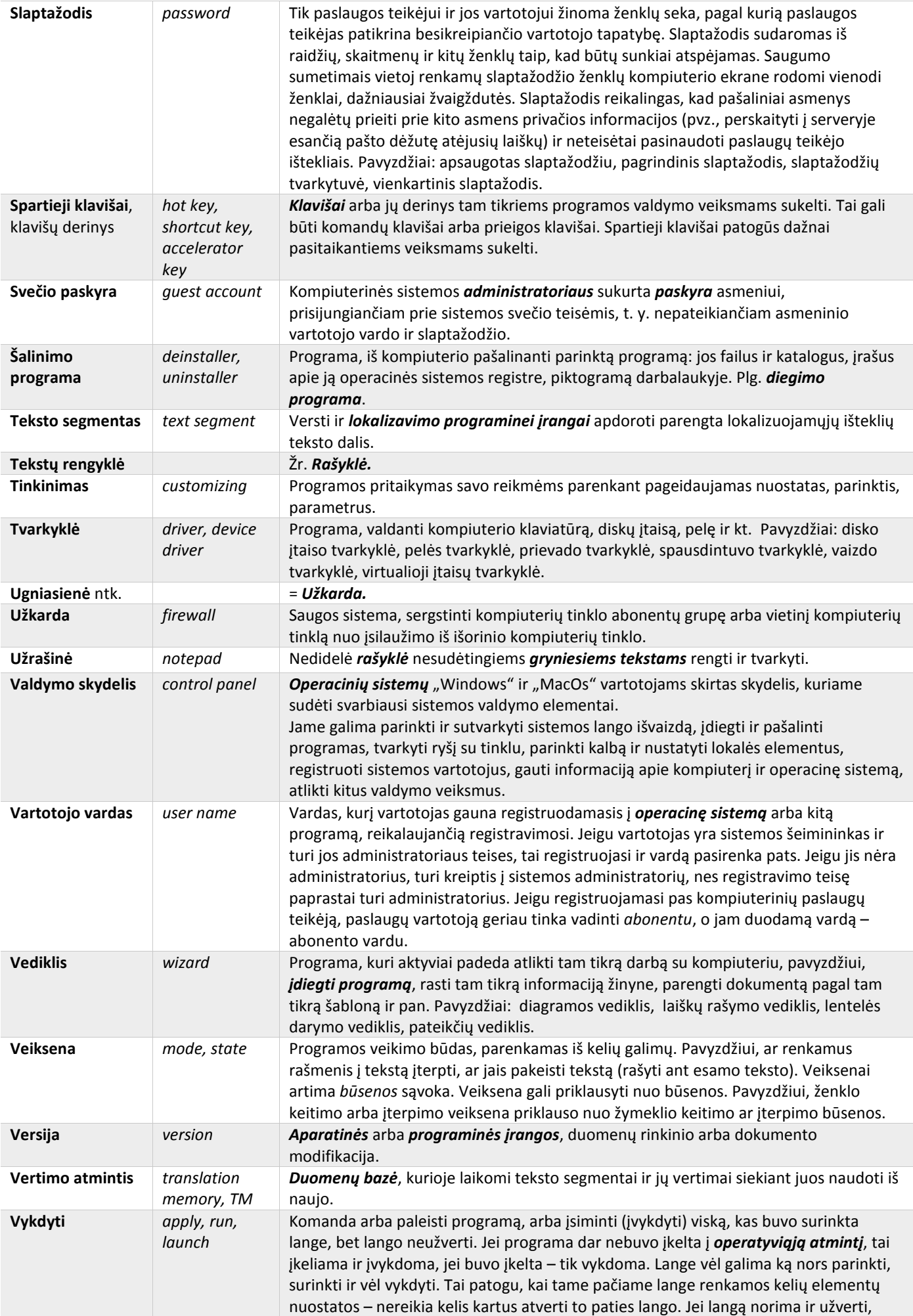

<span id="page-30-0"></span>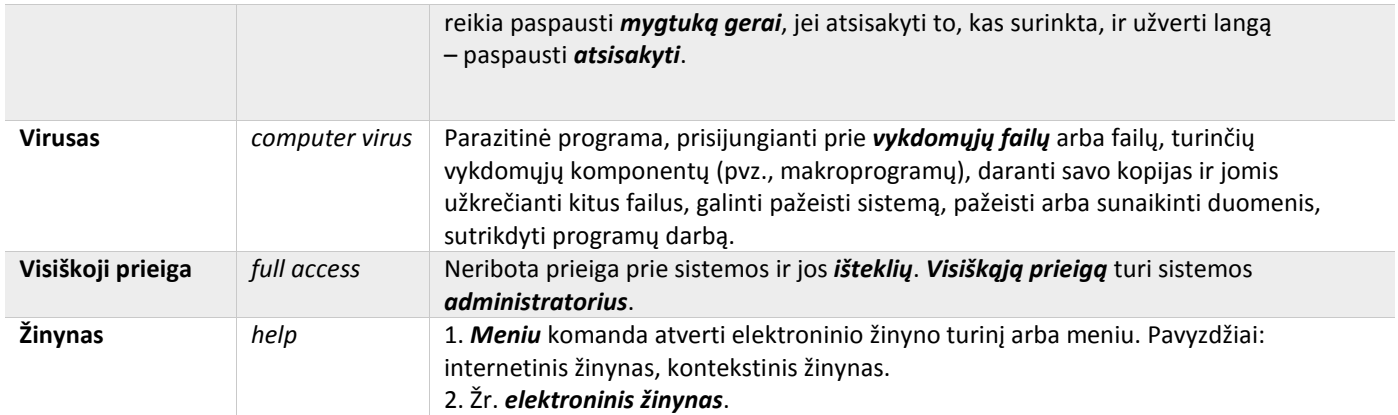

# 2. Darbo aplinka ir darbalaukis

**Vartotojo sąsaja** – visuma aparatinių ir programinių priemonių, sudarančių kompiuterio vartotojui patogias sąlygas valdyti operacinę sistemą ir taikomąsias programas.

Pirmųjų kompiuterių sąsajos buvo **tekstinės** (pvz., operacinės sistemos DOS). Žmogus pateikdavo komandas kompiuteriui klaviatūra surinkdamas jų pavadinimus bei **parametrus** – duomenis, su kuriais komanda turi atlikti veiksmus. Rezultatus kompiuteris taip pat pateikdavo tekstu. Dabar vyrauja **grafinės sąsajos**: ekrane rodomi paveikslėliai, kuriais manipuliuojant valdomas kompiuteris. Pelės judesius atitinka kompiuterio ekranu judantis ženklelis, vadinamas **žymekliu**. Stumdant pelę žymeklį galima nuvesti į reikiamą ekrano vietą ir spustelėjus pelės klavišą sukelti tą ekrano vietą (pvz., paveikslėlį) atitinkantį kompiuterio veiksmą. Svarbiausi grafinės sąsajos elementai yra darbalaukis, langas, valdymo skydelis, piktogramos, meniu, žymimieji langeliai, akutės.

**Darbalaukis** – kompiuterio ekranas, imituojantis darbo stalo paviršių su išdėliotomis ant jo darbo priemonėmis. Paleidus **operacinę sistemą** darbalaukyje matomi ženkleliai – **piktogramos**, vaizduojančios **programas** arba **duomenis**.

Pele dukart spustelėjus piktogramą paleidžiama su ja susieta programa ir atveriamas tos programos **langas**, dažniausiai **pagrindinis**. Svarbesnės jo dalys pavaizduotos paveiksle.

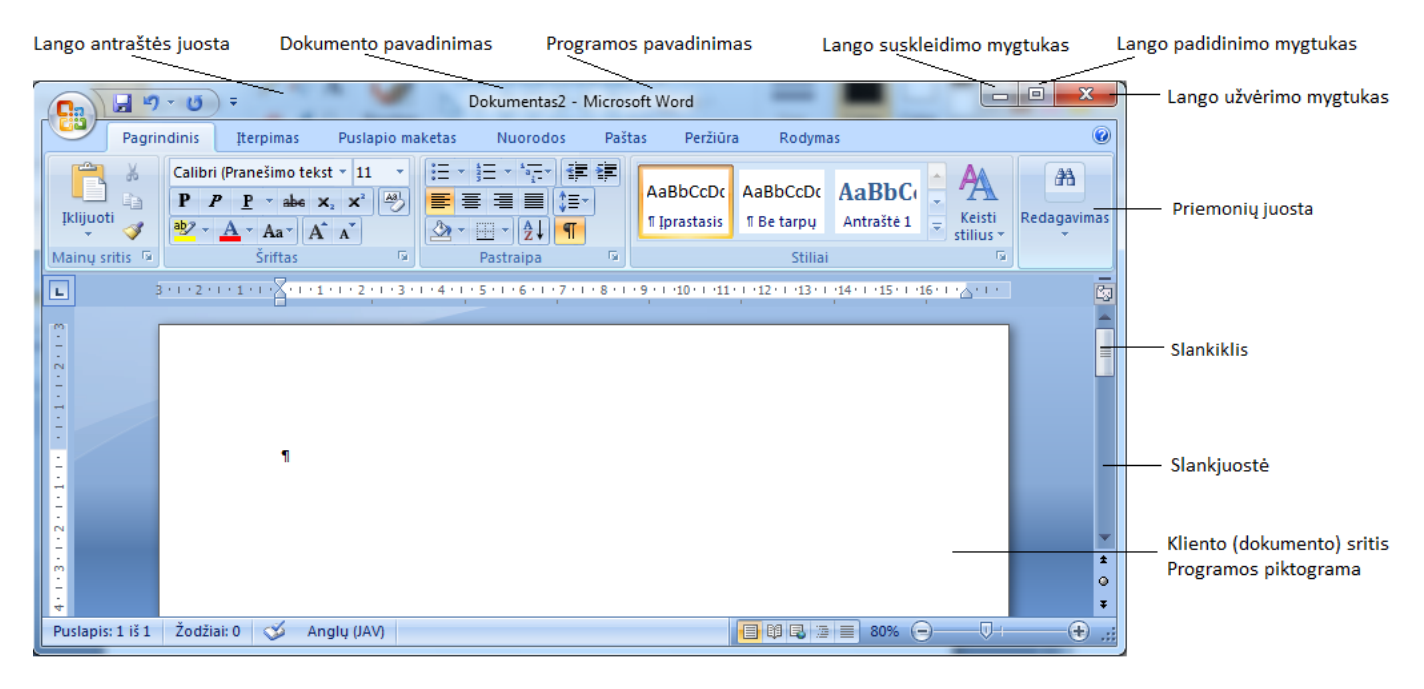

Programos "Microsoft Word" langas: lango antraštės juosta, meniu juosta, priemonių juosta, kliento (dokumento) sritis, programos piktograma, dokumento pavadinimas, programos pavadinimas, lango suskleidimo mygtukas, lango padidinimo mygtukas, lango užvėrimo mygtukas, slinkties mygtukas, slankiklis, slankjuostė.

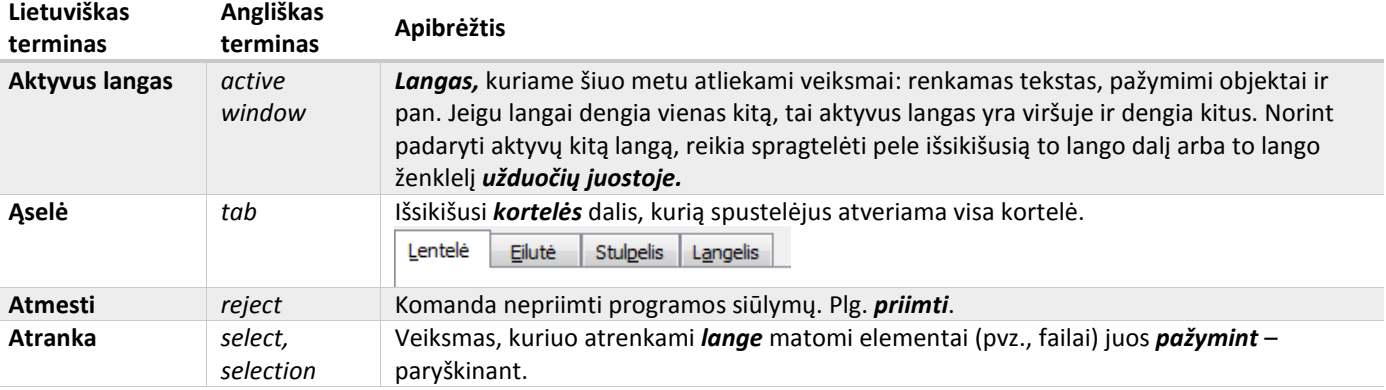

<span id="page-32-0"></span>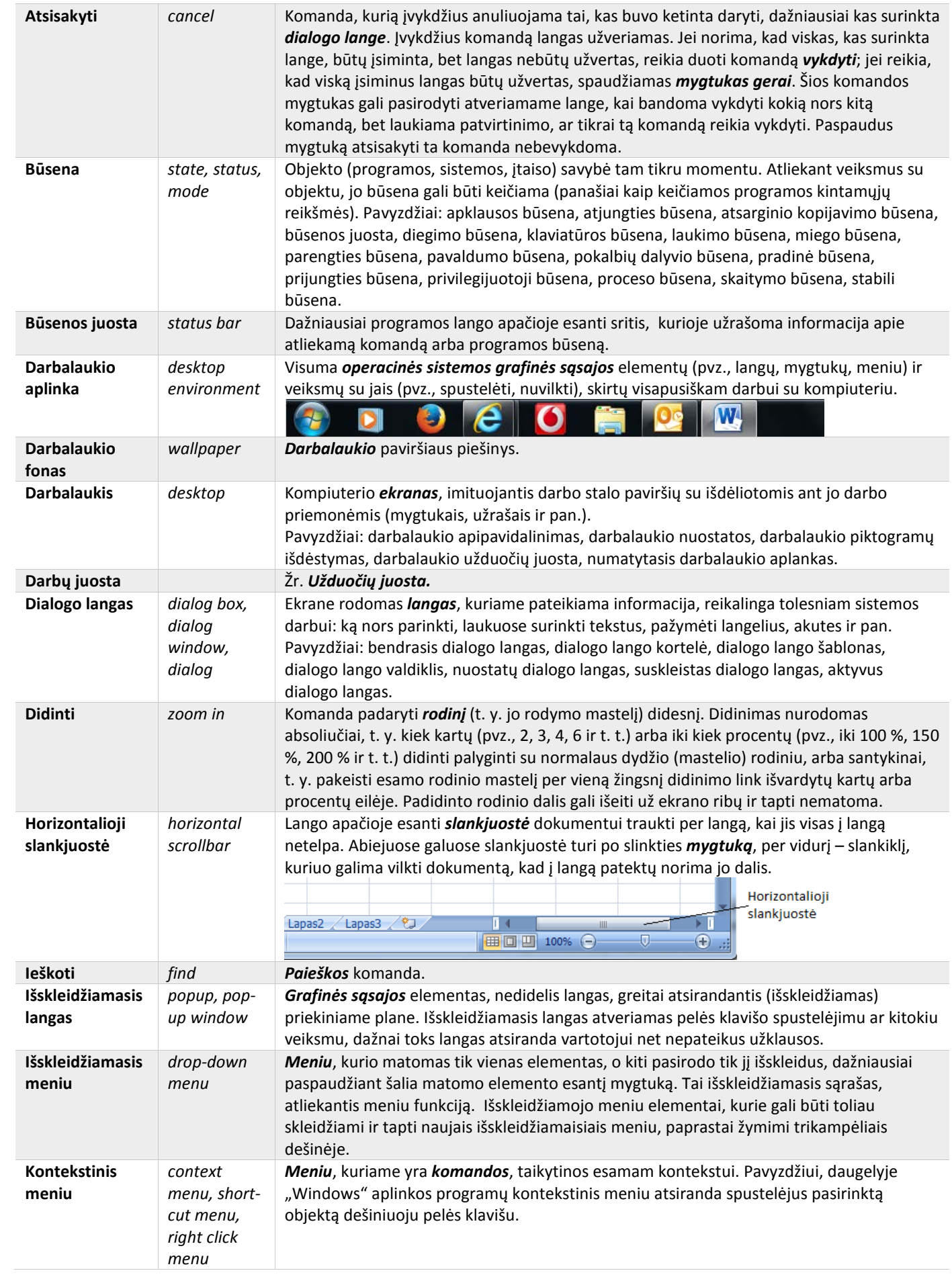

<span id="page-33-0"></span>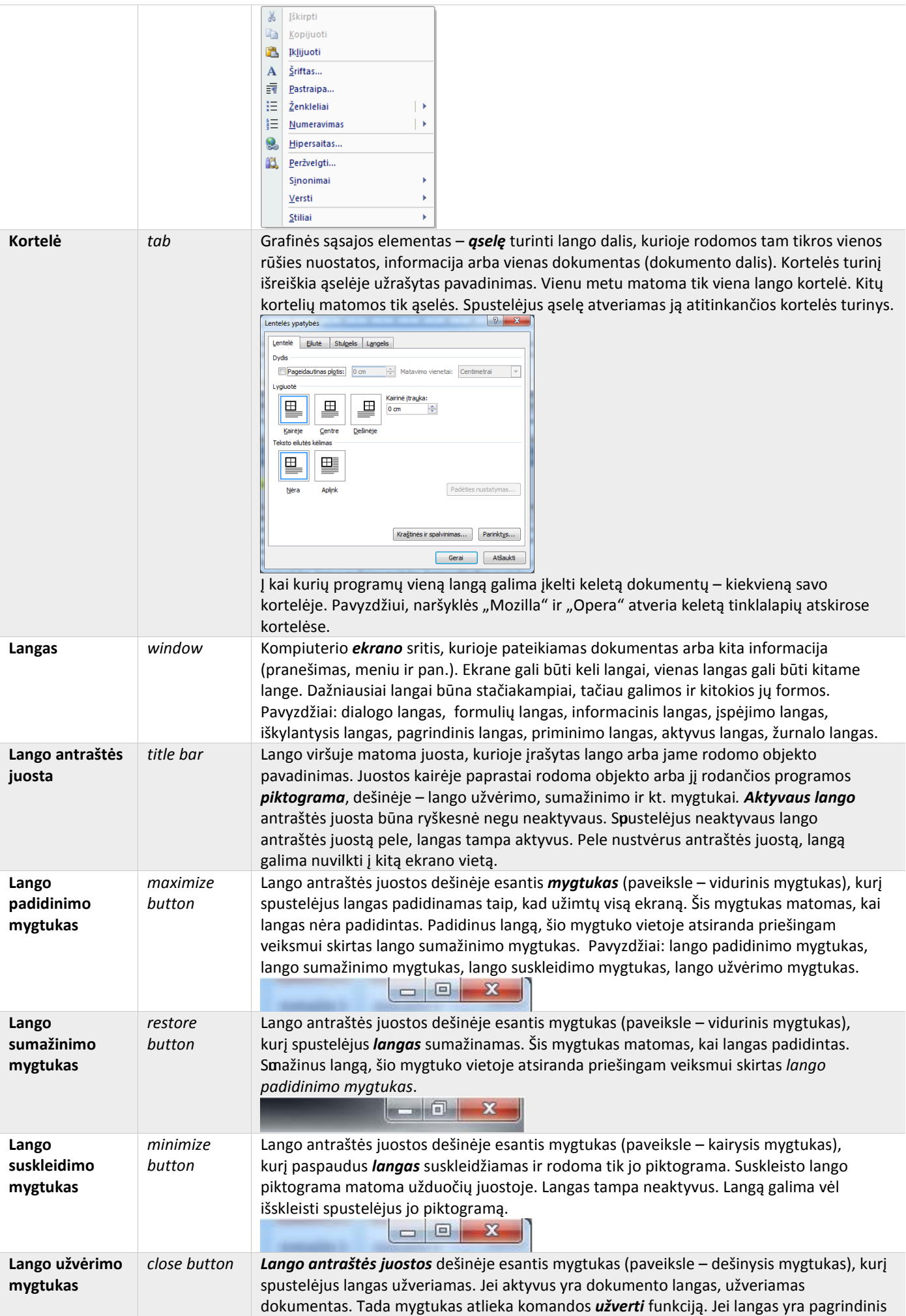

<span id="page-34-0"></span>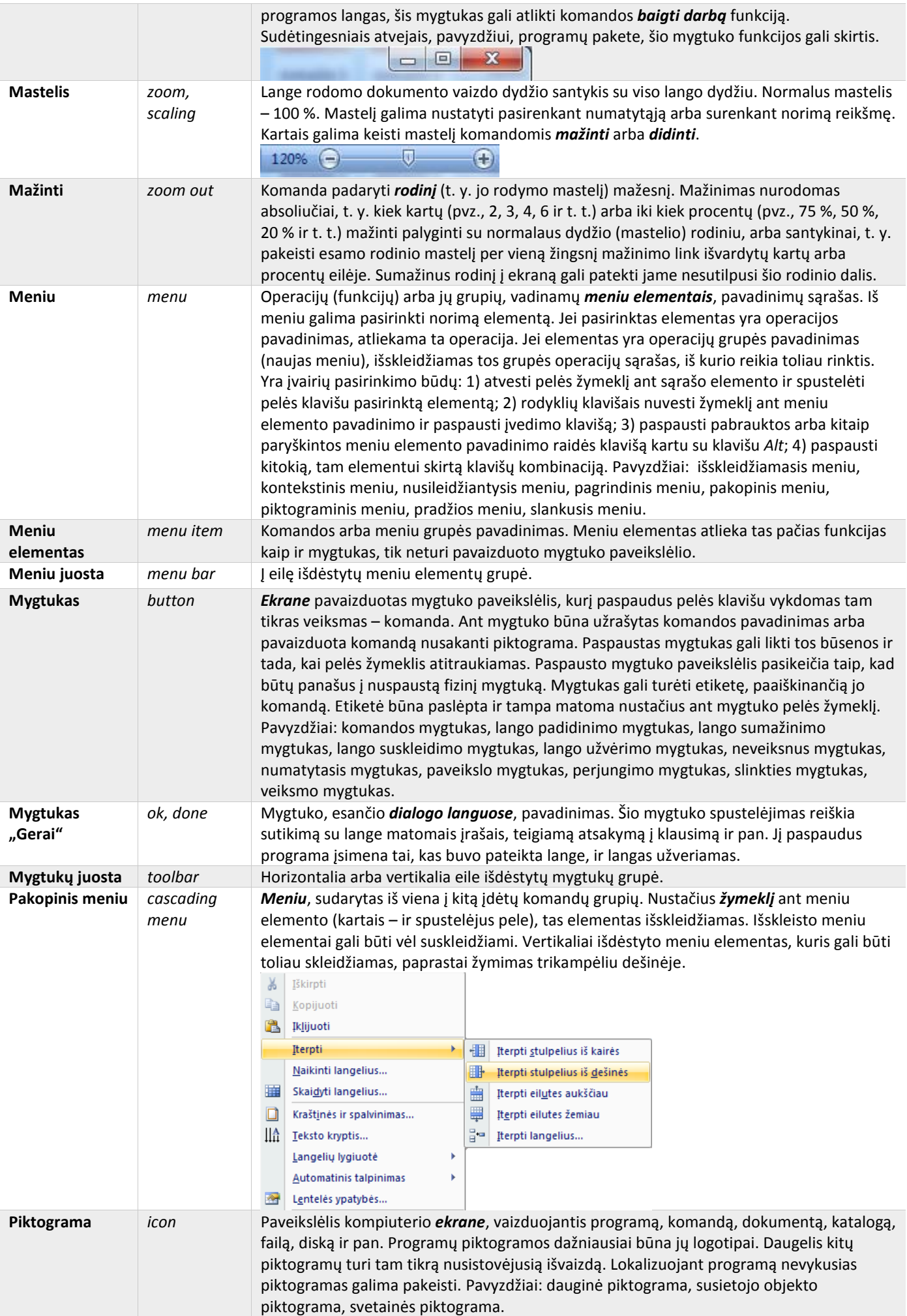

<span id="page-35-0"></span>![](_page_35_Picture_379.jpeg)
<span id="page-36-0"></span>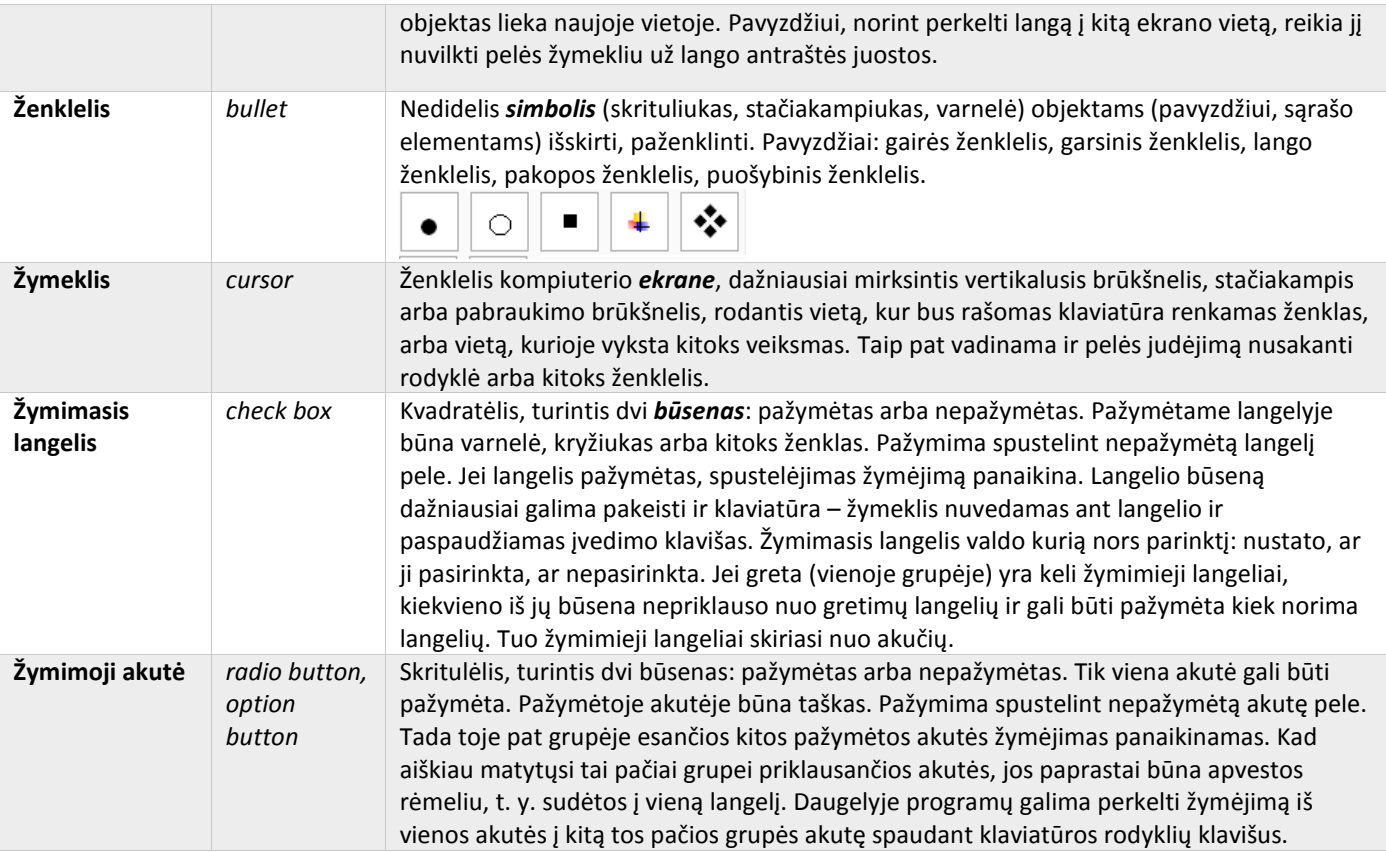

### 3. Failų tvarkymas. Spausdinimas

**Duomenų rinkinys**, turintis vardą, vadinamas **failu**. Anksčiau buvo siūlomi terminai *byla, rinkmena*. Failai dedami į katalogus arba aplankus.

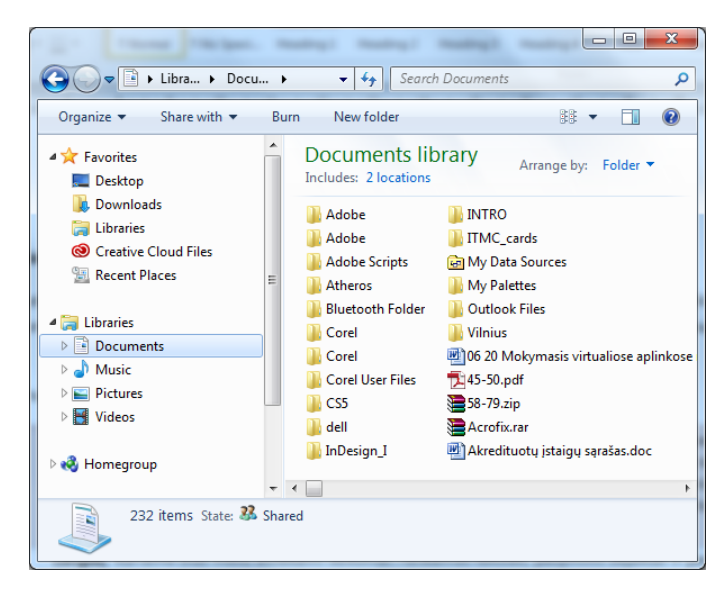

Siekiant sumažinti duomenų užimamą vietą atmintyje arba norint keletą katalogų ir failų sudėti į visumą, duomenys pakuojami. Prireikus supakuoti duomenys išpakuojami. Duomenims pakuoti ir išpakuoti skirta programa vadinama **pakuokle**, kartais – *pakavimo programa*. Duomenys, kuriuos reikia ilgai saugoti, archyvuojami. Archyvuotų duomenų rinkinys vadinamas **archyvu**.

**Spausdinimas** – teksto ir grafikos atkūrimas popieriuje (dažniausiai), ekrane ar kitokioje medžiagoje.

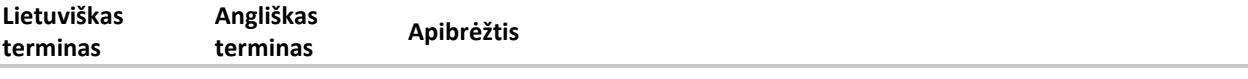

<span id="page-37-0"></span>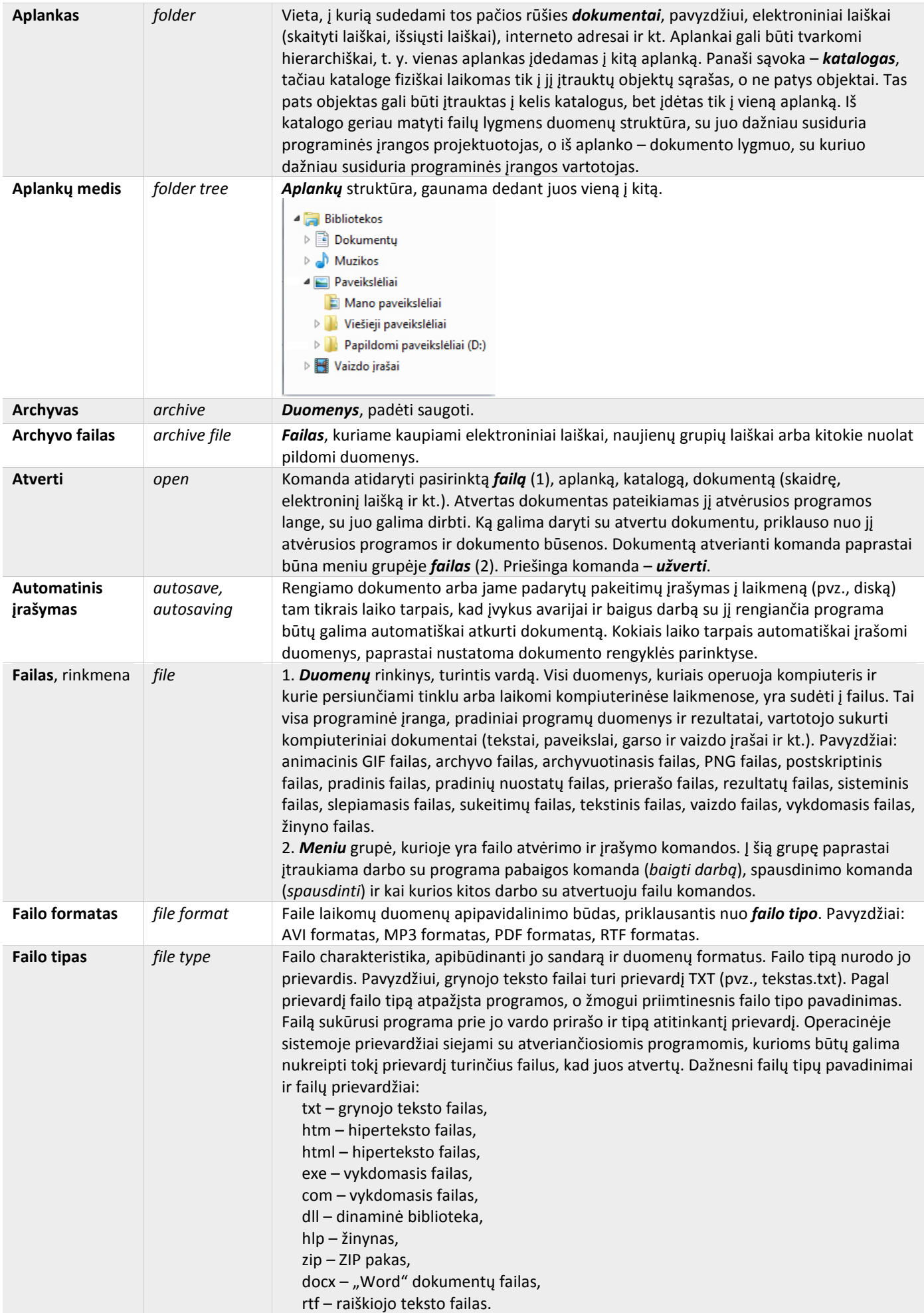

<span id="page-38-0"></span>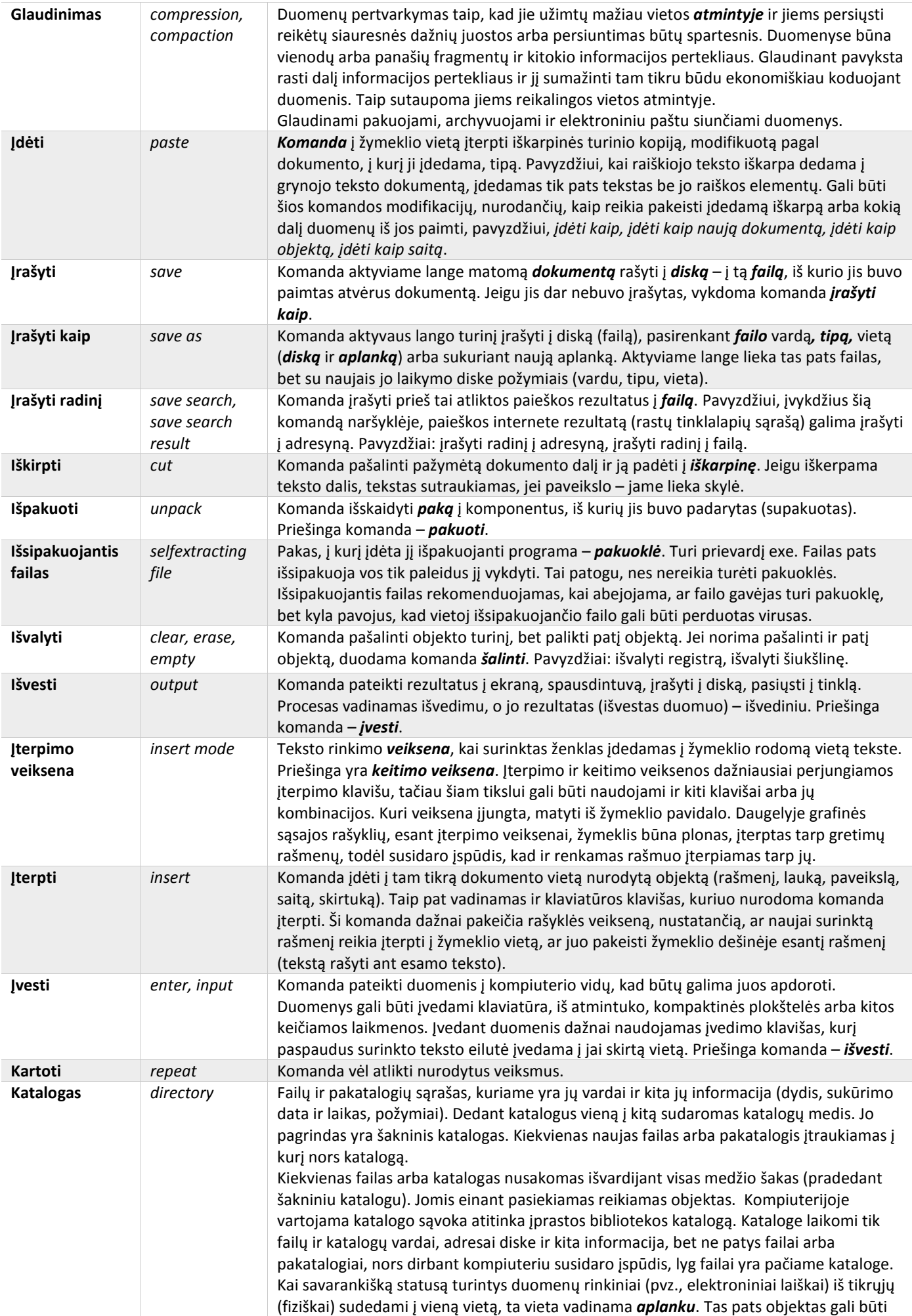

<span id="page-39-0"></span>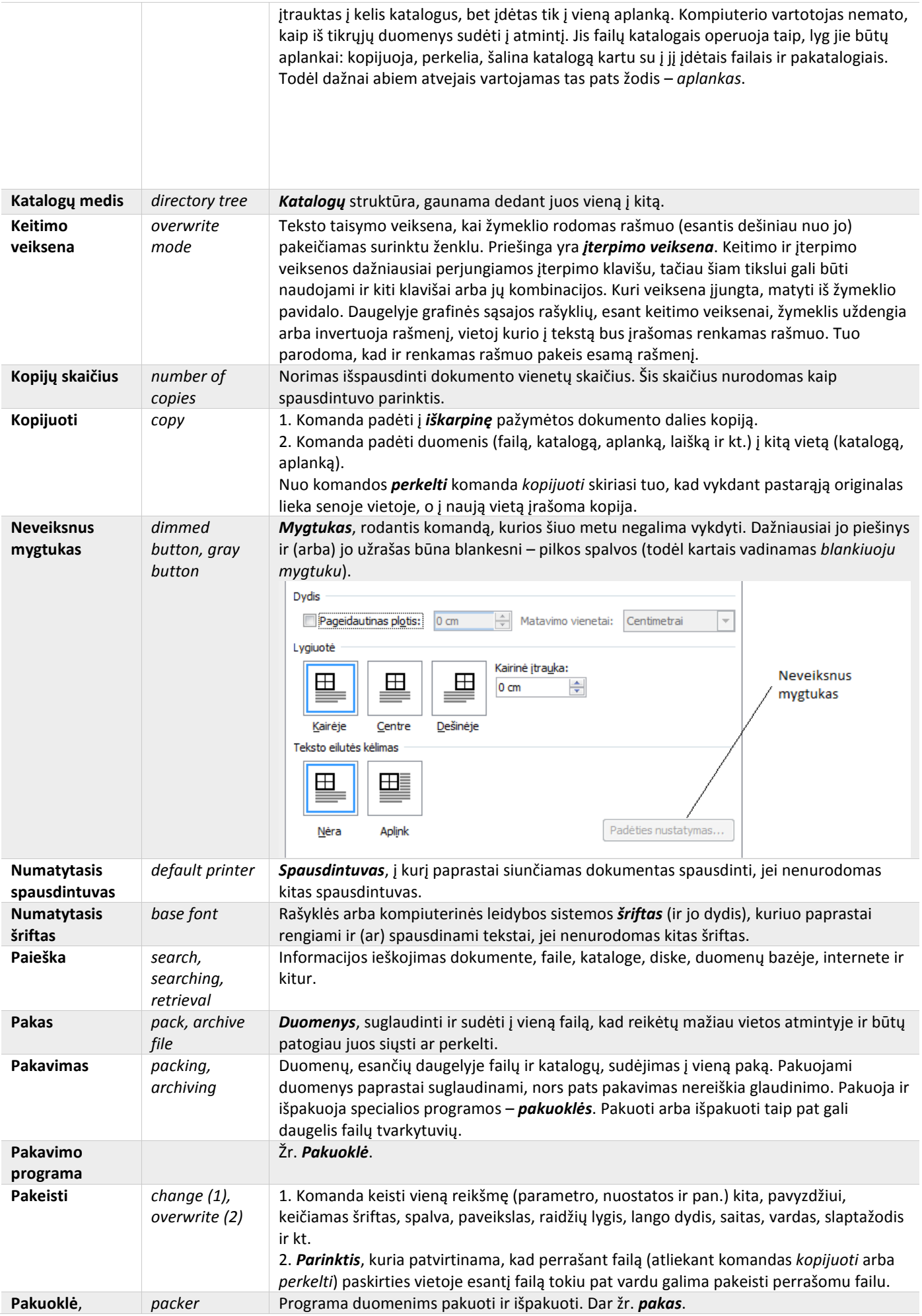

<span id="page-40-0"></span>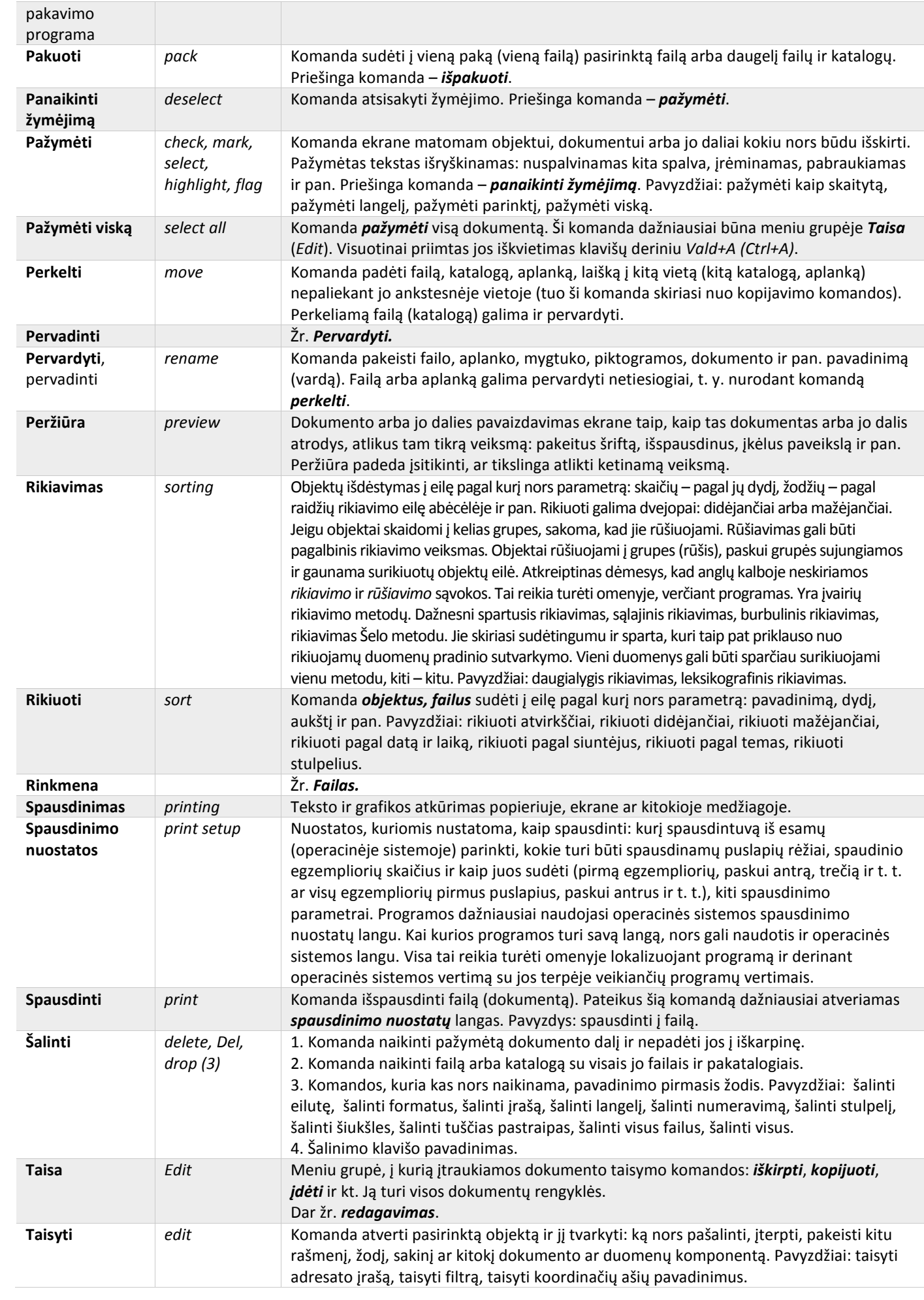

<span id="page-41-0"></span>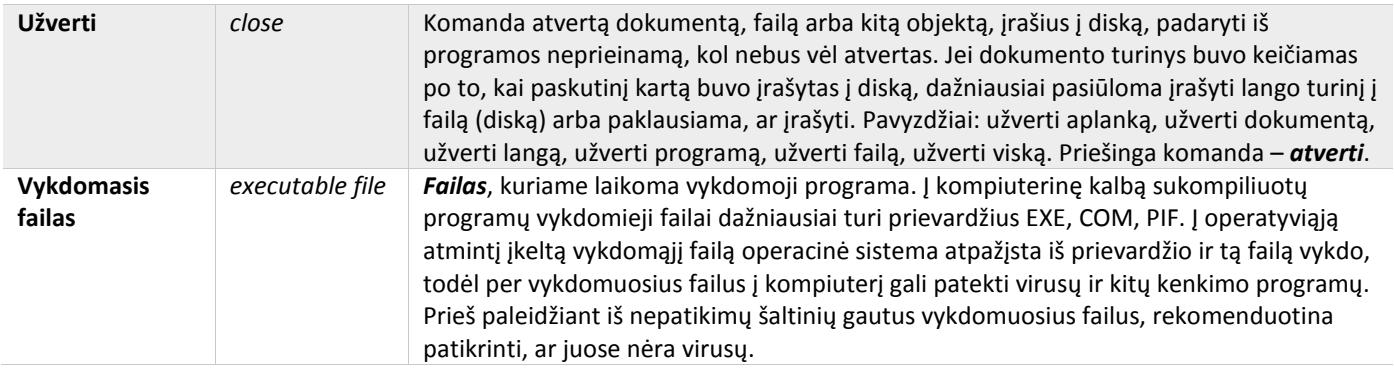

# III. Internetas ir elektroninis paštas

### 1. Interneto samprata ir paslaugos

**Internetas** – pasaulinis kompiuterių tinklas, jungiantis daugybę kitų tinklų, valdomas ir tvarkomas decentralizuotai, taigi neturintis vieno šeimininko. Nutraukus darbą bet kuriam kompiuteriui arba grupei kompiuterių, internetas lieka veiksmingas. Dabar jis jungia apie 100 000 kitų kompiuterių tinklų ir yra skirtas mokslo, švietimo, komercijos ir kitiems tikslams. Internete veikia **saitynas**, **elektroninis paštas**, **FTP duomenų saugyklos**, **pokalbių tarnybos** ir kitos paslaugos. Internetas skirstomas į sritis, sritys – į posričius. Lietuvai skirta lt sritis.

Kompiuteriai prie interneto gali būti prijungiami įvairiais būdais: telefono linijomis, kabelinės televizijos laidais, radijo, palydoviniu ryšiu, specialia internetui skirta linija, kompiuterių tinklais, belaidėmis priemonėmis. Jungiant kompiuterius svarbiausia nurodyti **interneto protokolą** ir **kompiuterio adresą**.

Internete esantys duomenys vadinami **interneto ištekliais**. Iš tikrųjų interneto duomenys – tai failai. Jie laikomi kompiuteriuose, vadinamuose serveriais, ir turi **universaliuosius adresus**, kitaip vadinamus **URL adresais** (angl. *Universal Resource Location*). Universaliųjų adresų pavyzdžiai: www.vu.lt; www.raštija.lt; bebras.eu.

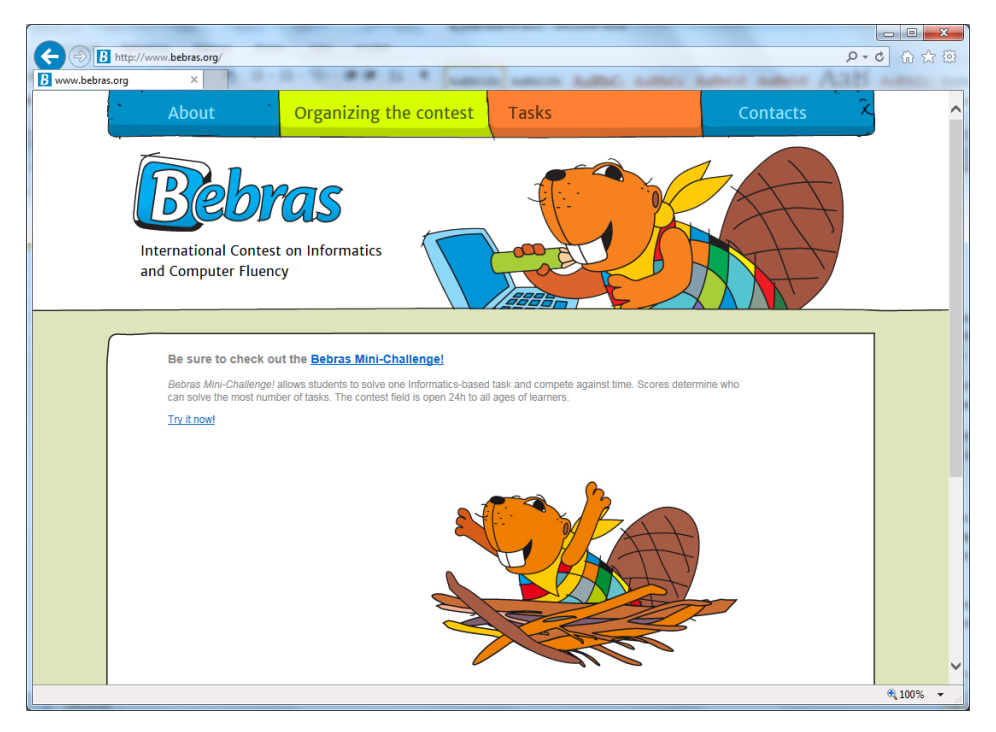

**Saitynas** – visuotinis hipertekstinės informacijos tinklas. Anksčiau saitynas buvo vadinamas *žiniatinkliu*, tačiau atsiradus modernesnėms technologinėms galimybėms, išsivysčius semantiniams tinklams terminas *žiniatinklis* imtas sieti su *semantiniu saitynu*. Saitynas – svarbiausias interneto komponentas, neretai tapatinamas su visu internetu.

**Hipertekstą** sudaro saitais sujungti tekstai, vadinami **tinklalapiais**. Saitą galima įsivaizduoti kaip nuorodą, panašią į enciklopedijų, žodynų nuorodas. Suaktyvinus saitą (spustelėjus saitu žymimą teksto fragmentą), atsiunčiamas ir kompiuterio ekrane rodomas tinklalapis.

<span id="page-42-0"></span>Rinkinys tinklalapių, kuriuos sieja bendra tematika, pavyzdžiui, priklausomybė vienai įstaigai ar kitokie bendri dalykai, vadinamas **svetaine**. Svetainės adresu laikomas jos pradžios tinklalapio adresas, todėl įprasta, kad į svetainę patenkama iš jos pradžios tinklalapio. Didelė svetainė, teikianti lankytojui vienoje vietoje sukauptą įvairią internetui būdingą informaciją ir paslaugas, vadinama **portalu**.

Interneto paslaugų esama labai įvairių: galima skaityti naujienas, dalytis medžiaga, persiųsti failus, apdoroti nuotraukas, atlikti finansines operacijas, bendrauti ir bendradarbiauti ir t. t. Populiariausios paslaugos, teikiamos nuo pat interneto pradžios – **saitynas** ir **elektroninis paštas**.

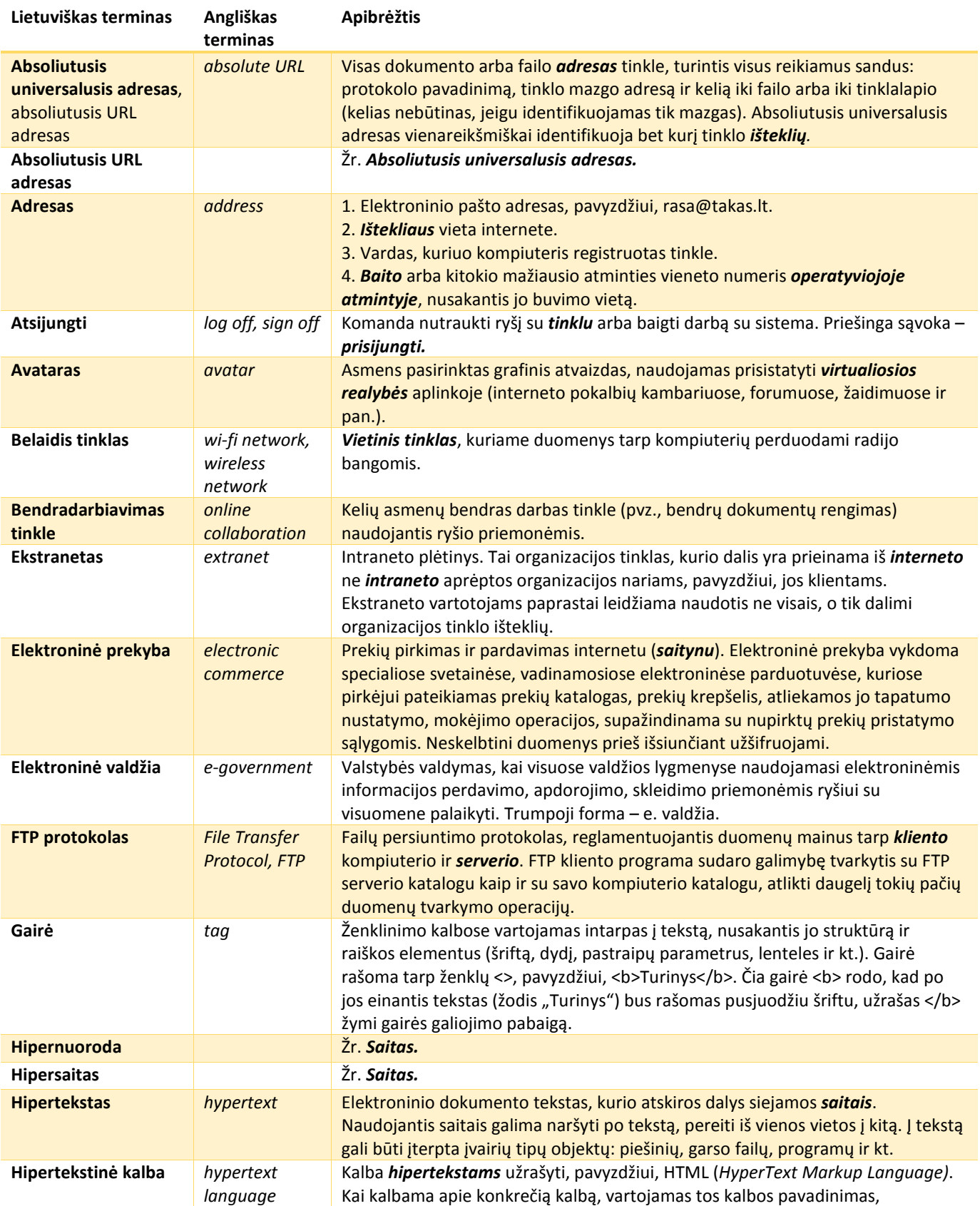

<span id="page-43-0"></span>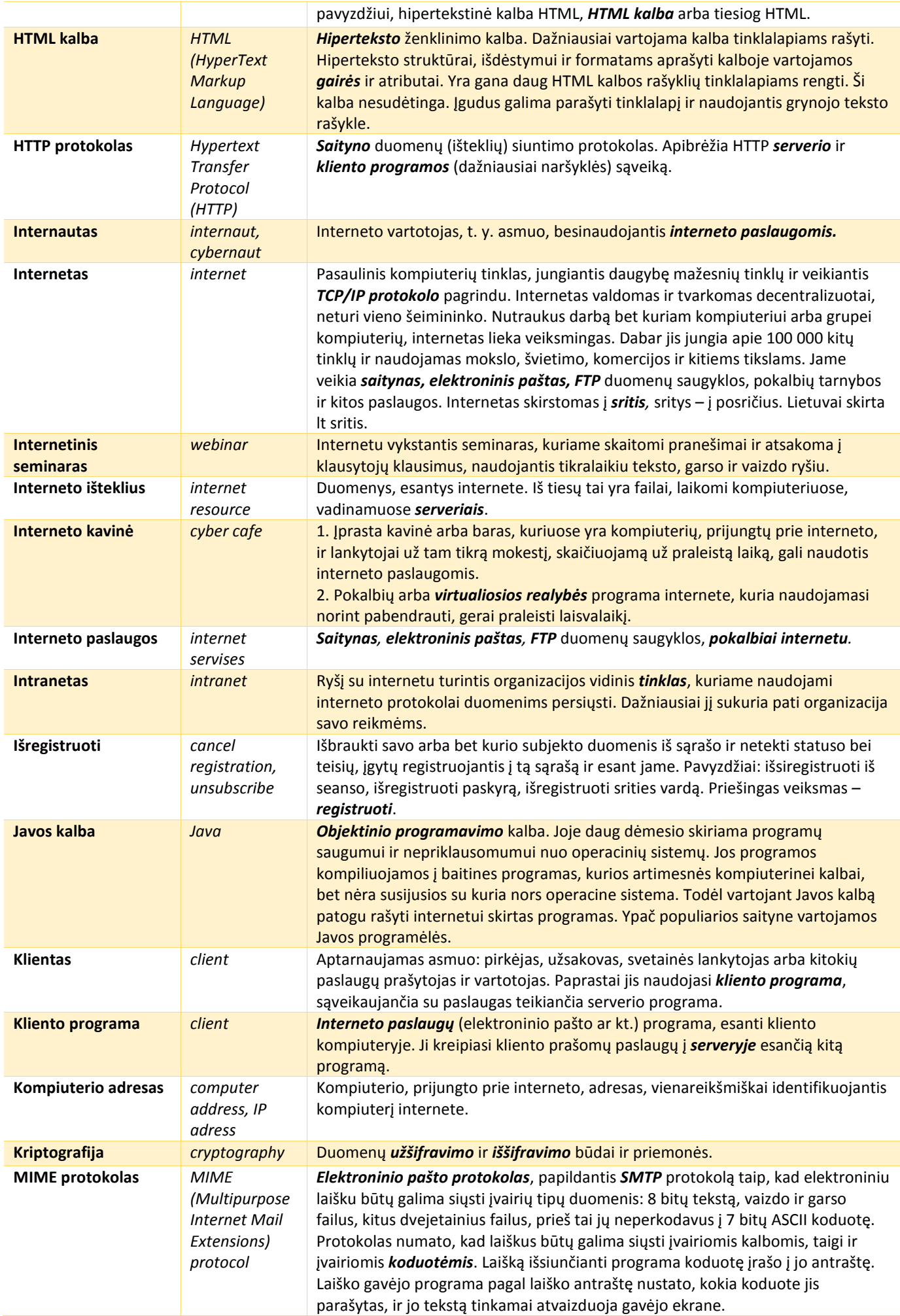

<span id="page-44-0"></span>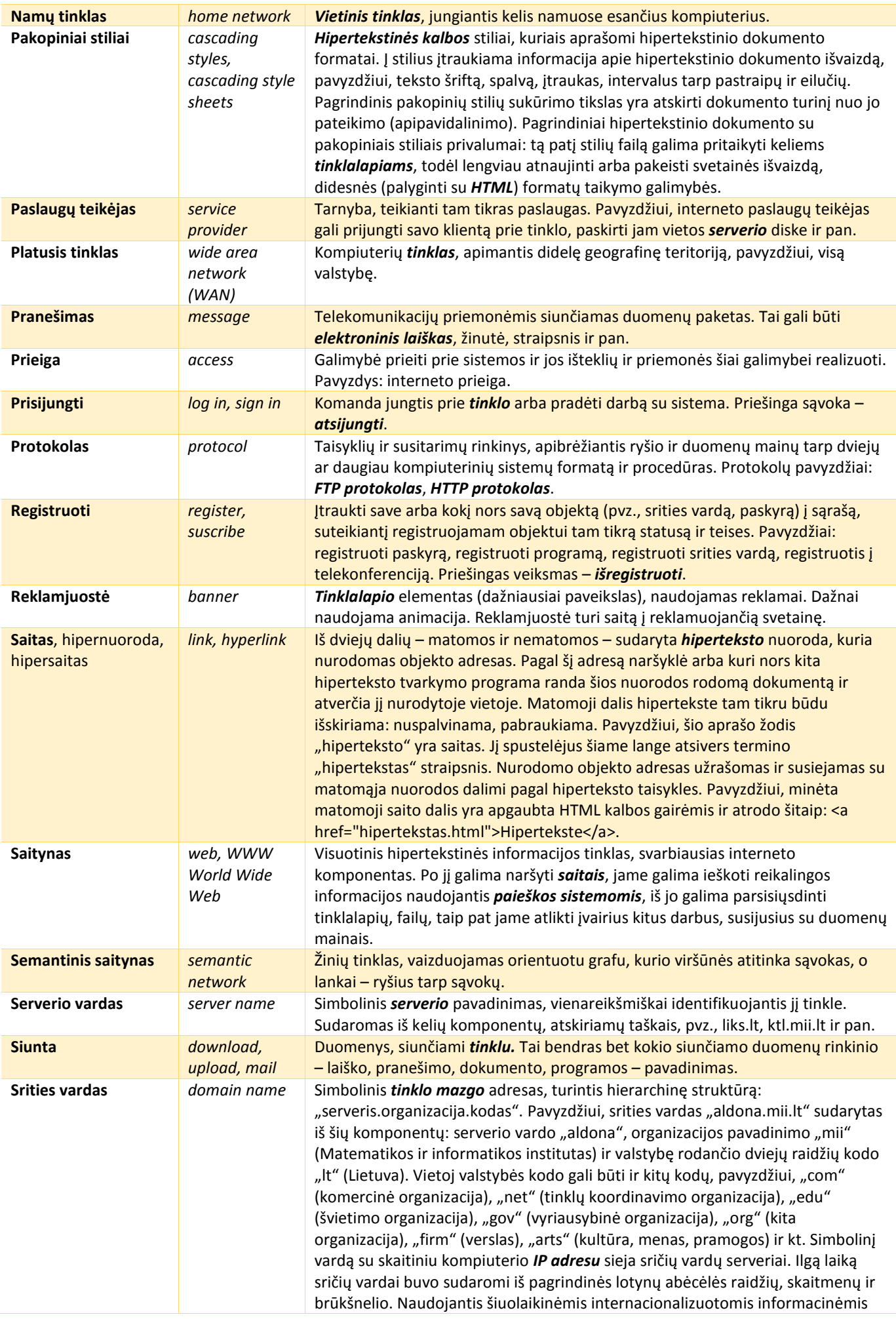

<span id="page-45-0"></span>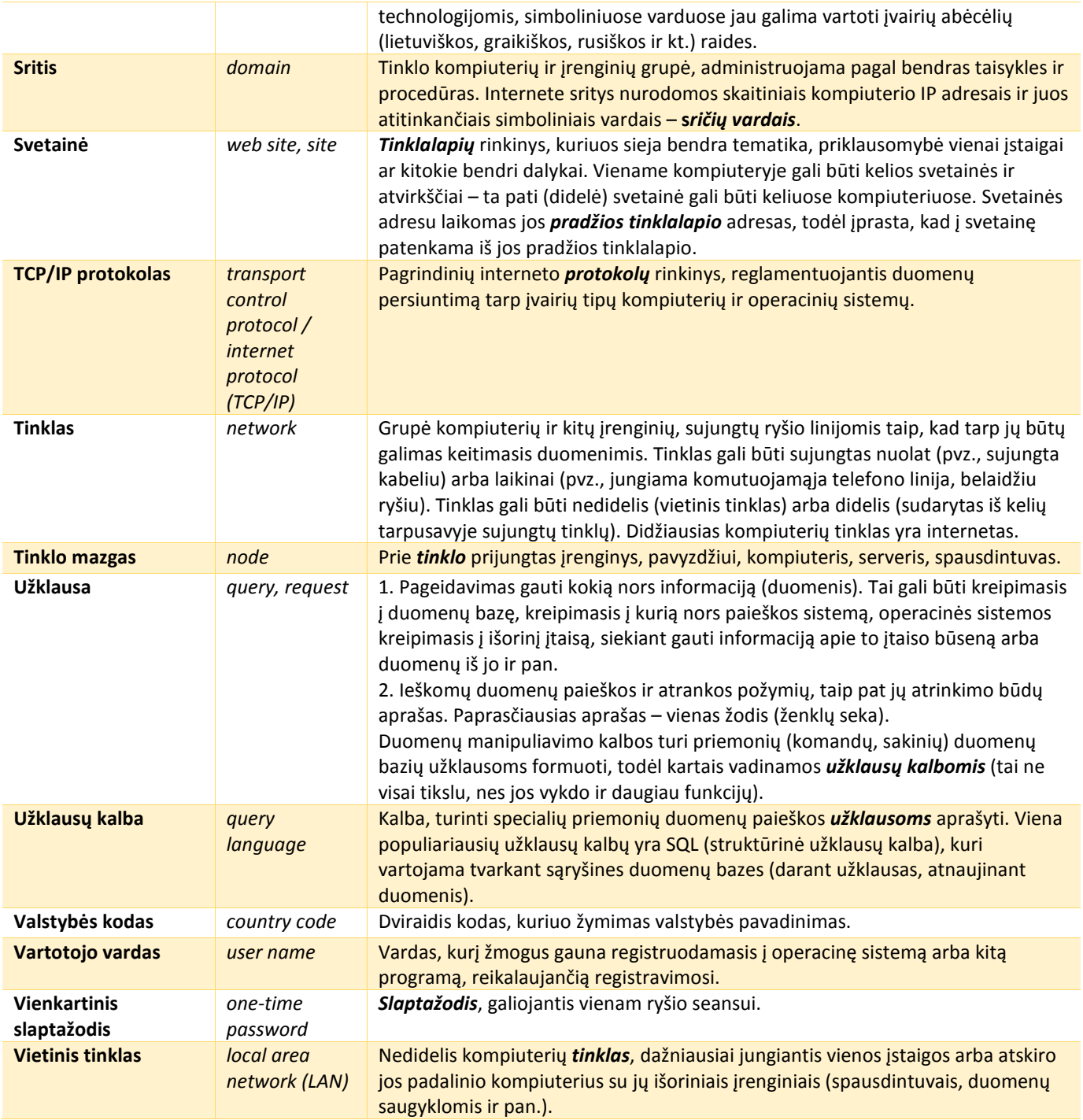

### 2. Naršymas ir paieška

Saityno peržiūros ir informacijos paieškos programos vadinamos naršyklėmis (pvz.: "Internet Explorer", "Mozilla Firefox", "Opera" ir kt.), o jų atliekamas svarbiausias veiksmas – **naršymu** (dažnai sakoma **interneto** ar **saityno naršymas**). Aplankytų tinklalapių adresai, jų lankymo datos ir laikas rašomi į lankymo žurnalus. Juos galima peržiūrėti ir prireikus tinklalapius lankyti pakartotinai. Svarbesnių tinklalapių adresus galima įtraukti į adresyną. Jame adresus galima skirstyti į aplankus pagal tematiką, sukūrimo datą ar kitokius požymius.

#### **Naršyklės lango fragmentas**

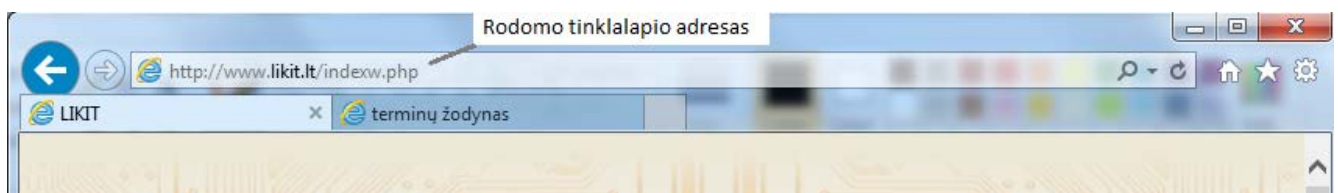

Pagrindiniai naršyklės veiksmai:

**Atgal** Komanda grįžti vienu veiksmu atgal. Pavyzdžiui, į ankstesnį (prieš tai žiūrėtą) tinklalapį. Priešinga komanda – *pirmyn*.

**Pirmyn** Komanda eiti į priekį. Pavyzdžiui, jeigu naršyklėje prieš tai buvo grįžta į ankstesnį tinklalapį davus komandą *atgal*, tai atlikus komandą *pirmyn* vėl pereinama į priekyje esantį (prieš tai žiūrėtą) tinklalapį. Priešinga komanda – *atgal*.

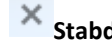

**Stabdyti** Komanda nutraukti tinklalapio siuntimą.

**Atsiųsti** Komanda siųsti duomenis (tinklalapį, failą, laiškus) iš serverio į savo kompiuterį.

**Atsiųsti iš naujo** Komanda siųsti rodomą ekrane tinklalapį iš naujo. Ši komanda duodama, kai tinklalapio siuntimas sutrinka arba tikimasi, kad saityne yra naujesnė tinklalapio versija.

Atvėrus naršyklės programą rodomas **pradžios tinklalapis**. Patikusio tinklalapio adresą galima įrašyti į specialų sąrašą –

**adresyną**. Priemonių juostos mygtukai skirti pradžios tinklalapiui atverti, adresynui iškviesti, programos nuostatoms pakeisti.

Rasti reikiamus išteklius padeda pačiame internete esančios paieškos sistemos ir jų ieškyklės ("Google", "Yahoo" ir kt.). Kad paieška būtų sėkminga, svarbiausia tinkamai parinkti **reikšminius žodžius**. Paveikslėlyje parodytas "Google" langas

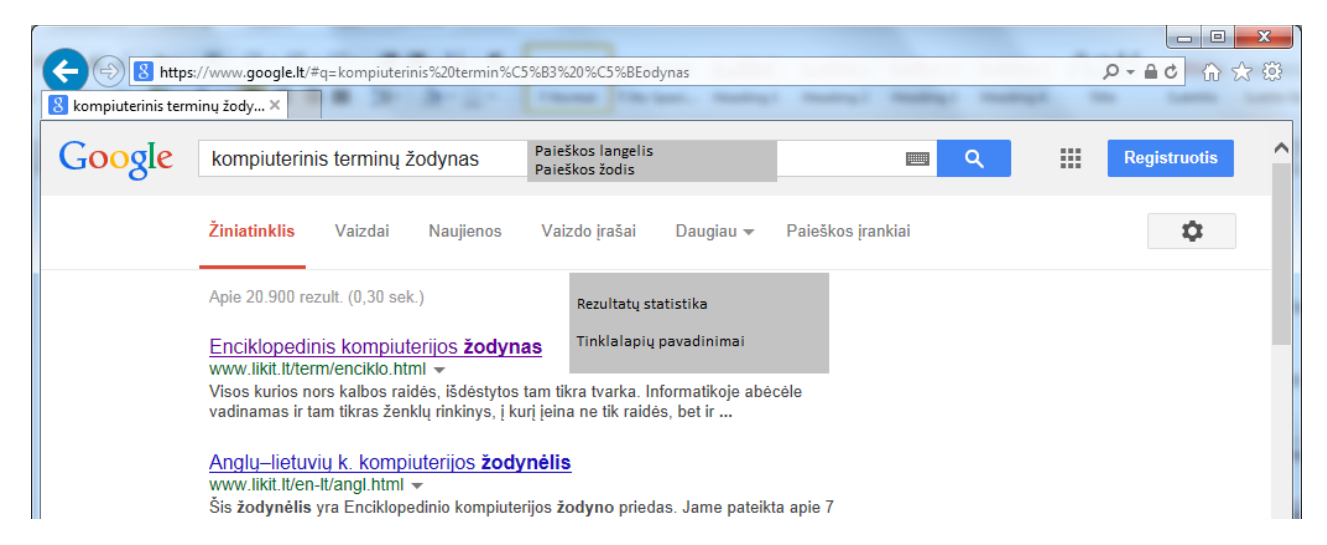

Jei rezultatų daug, verta atlikti **patikslintąją** paiešką, nes galima parinkti daugiau paieškos parametrų: ieškoti tikslios frazės, ieškoti su bet kuriuo iš žodžių, nustatyti kalbą, failų formatą, datą ir kt. Rastą tinkamą tekstą, paveikslėlius ar kitą informaciją galima **įrašyti** į savo kompiuterį. Tam skirtos kontekstinio meniu komandos **įrašyti...** arba **įrašyti paveikslėlį...** Informaciją galima ir išspausdinti.

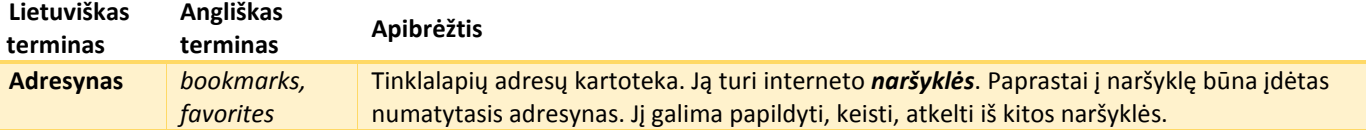

<span id="page-47-0"></span>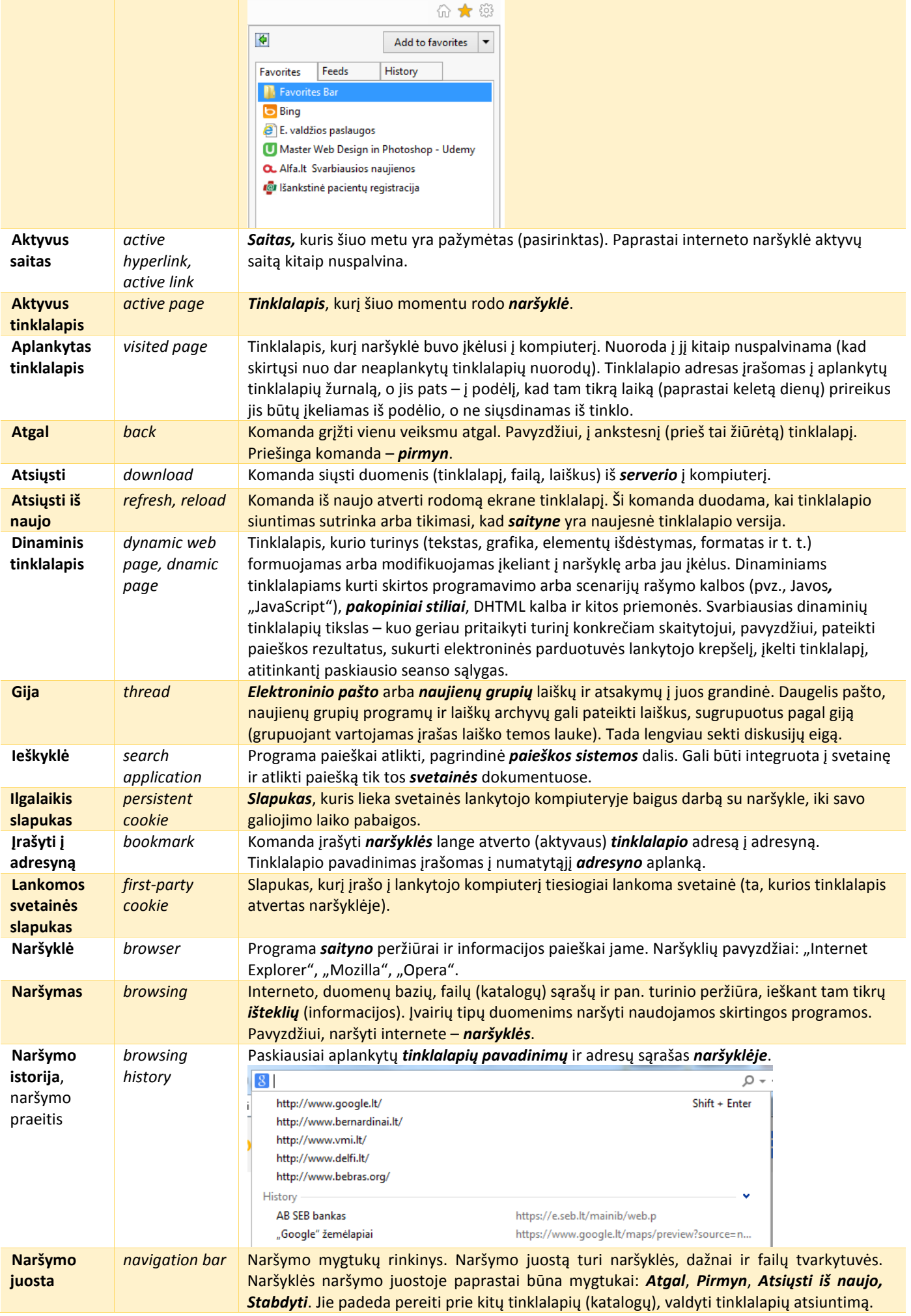

<span id="page-48-0"></span>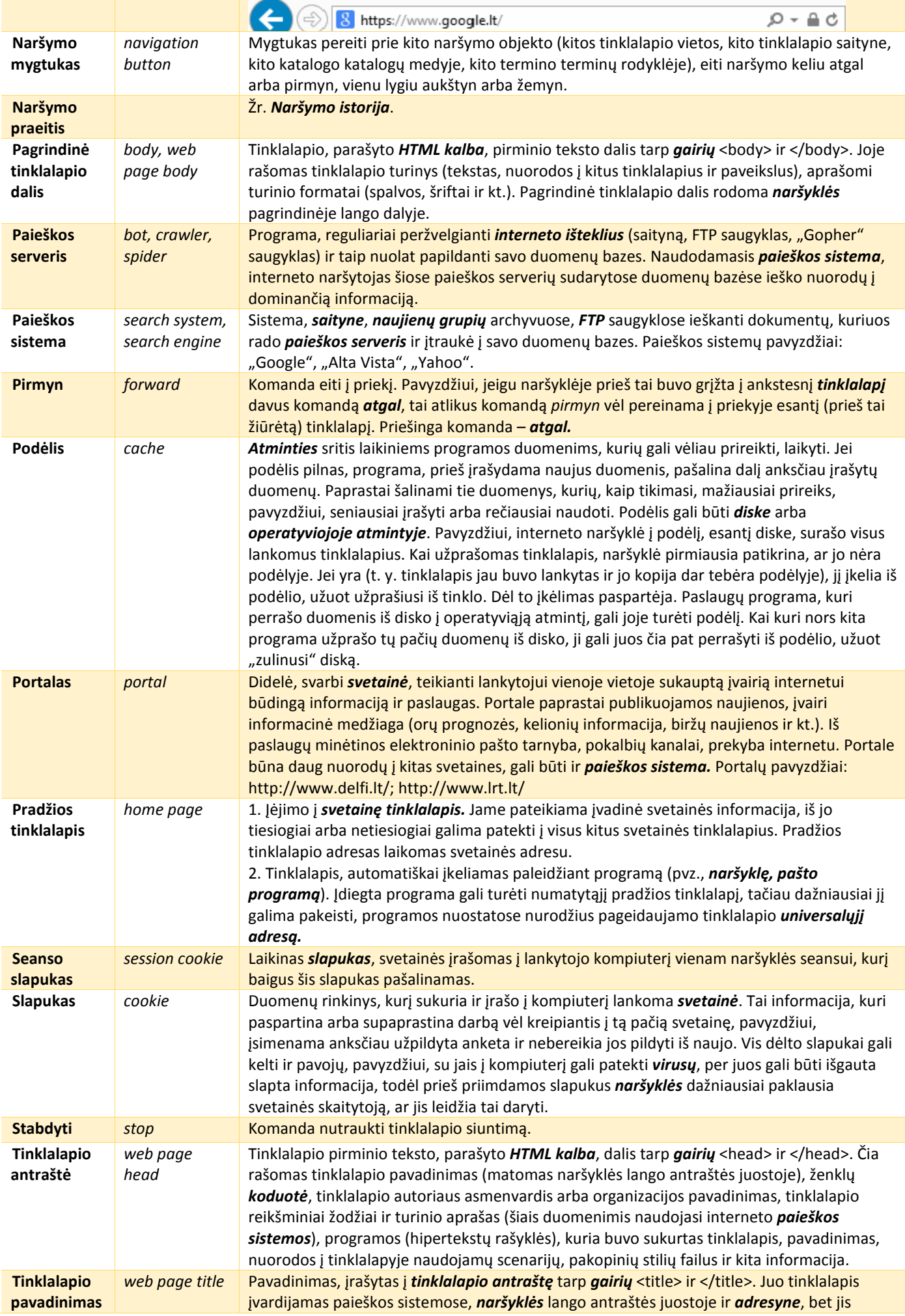

<span id="page-49-0"></span>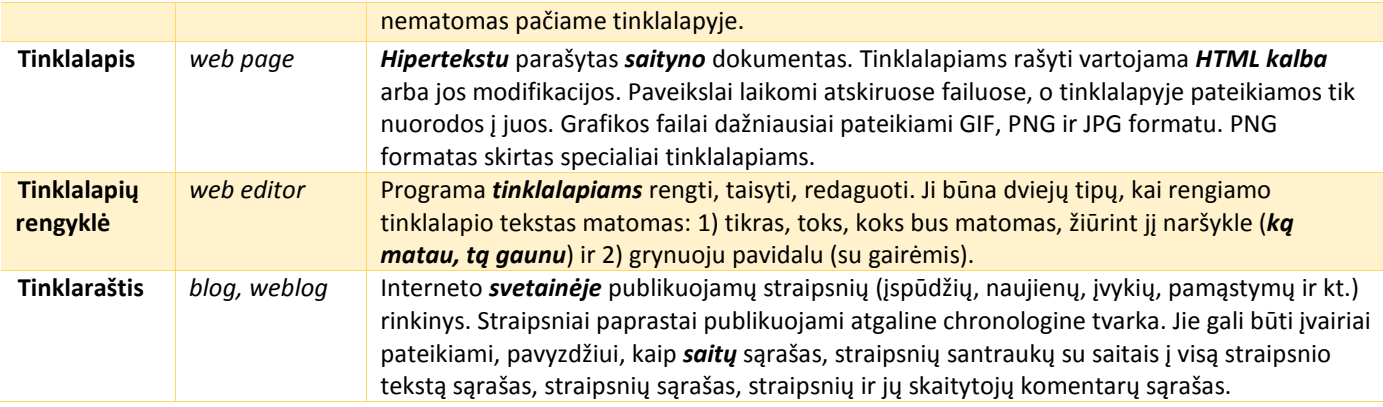

### 3. Elektroninis paštas

Elektroninis paštas (el. paštas) – interneto paslauga elektroniniams laiškams siųsti. Elektroninis paštas yra dviejų rūšių – **saityno** ir **paprastasis**. Pagrindiniai skirtumai tarp saityno ir paprastojo elektroninio pašto: saityno paštui visada reikalingas interneto ryšys, o paprastajam paštui interneto ryšys reikalingas tik laiškams atsisiųsti į kompiuterį ir išsiųsti; naudotis paprastuoju elektroniniu paštu galima tik iš savo kompiuterio, o saityno paštas prieinamas iš bet kurio kompiuterio, esančio internete. El. paštu galima gauti, siųsti parašytus laiškus, siuntas – priedus (dokumentus, nuotraukas ir kt.). **Pašto dėžutė** – tai pašto serverio disko vieta laiškams laikyti. Ja naudotis gali tik klientas, žinantis slaptažodį.

Elektroninio pašto programos "Outlook" langas

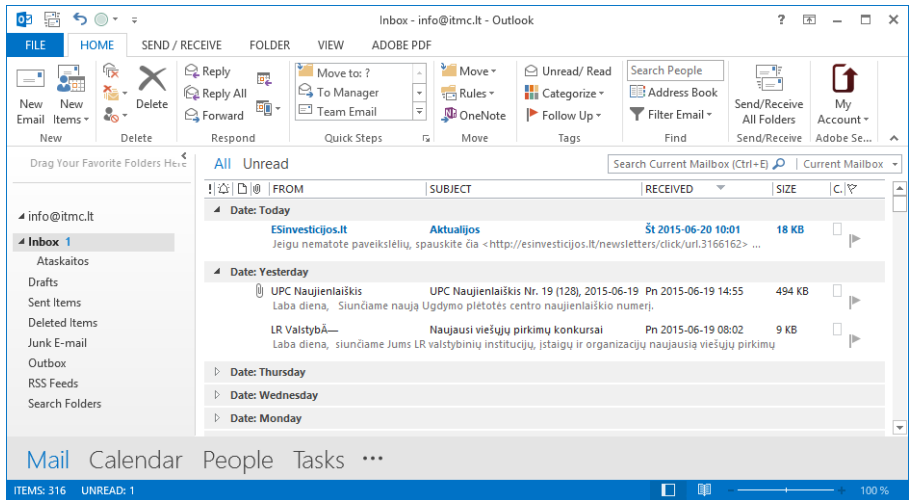

Kiekviename elektroniniame laiške yra gavėjo adresas, temos eilutė, laiško turinio laukas.

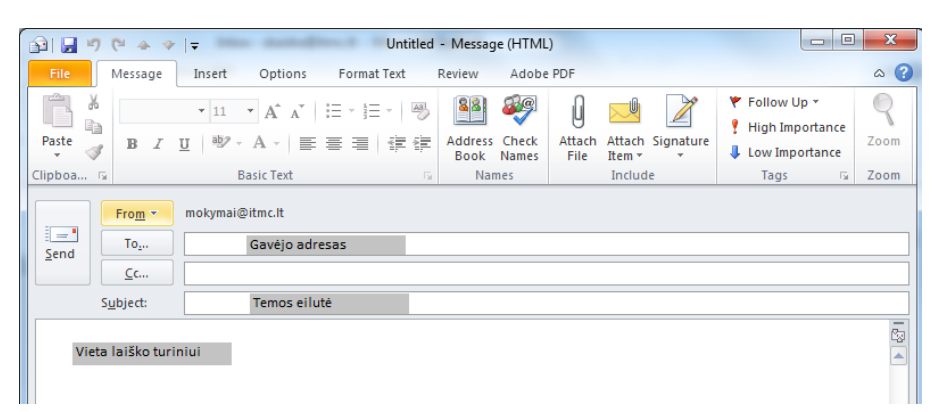

Kad galėtų siųsti ir gauti laiškus, gavėjas ir siuntėjas turi turėti adresus. Elektroniniai adresai sudaromi pagal tam tikras taisykles: ženklas @ skiria vartotojo pasirinktą vardą nuo pašto teikėjo tinklo kompiuterio adreso, pvz.: Jonas@takas.lt (vartotojo vardas, serverio vardas, šalis); [Jonas.Jonaitis@gmail.com](mailto:Jonas.Jonaitis@gmail.com). Visada nurodomas gavėjo, t. y. asmens, kuriam siunčiame laišką, siuntą, adresas. Siuntėjo adresą paprastai nurodo pati elektroninio pašto programa.

#### <span id="page-50-0"></span>Populiarus saityno el. paštas "Gmail"

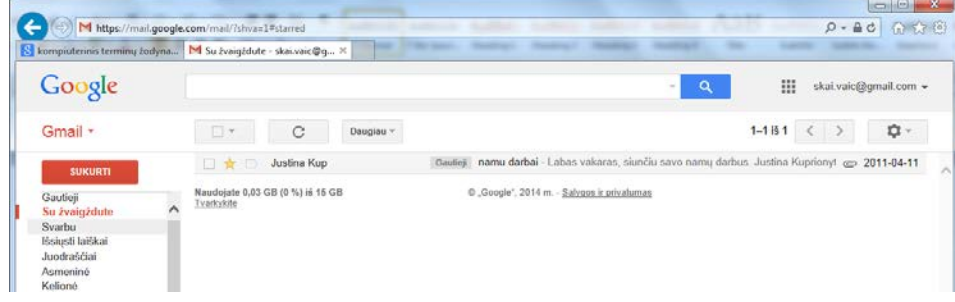

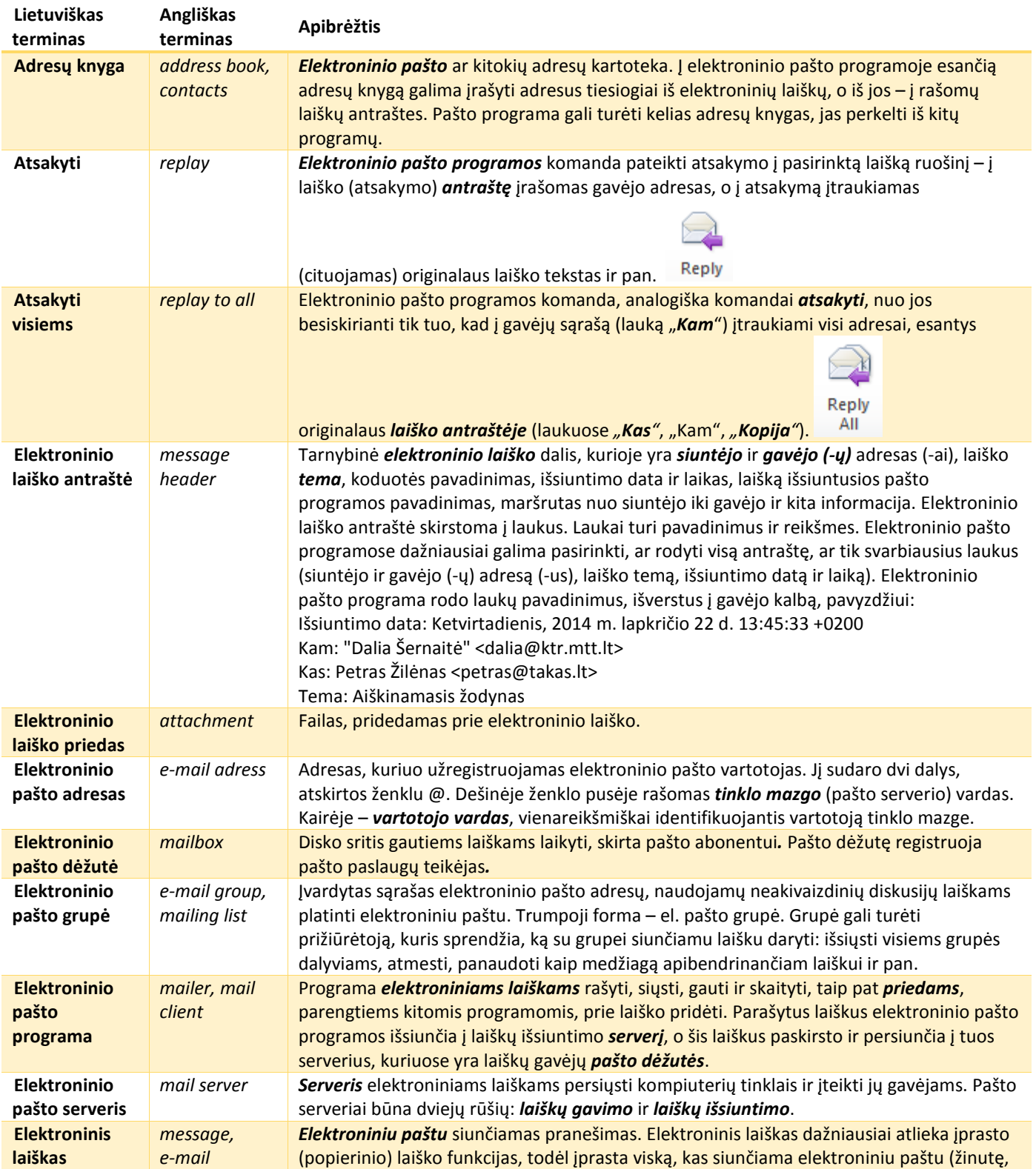

<span id="page-51-0"></span>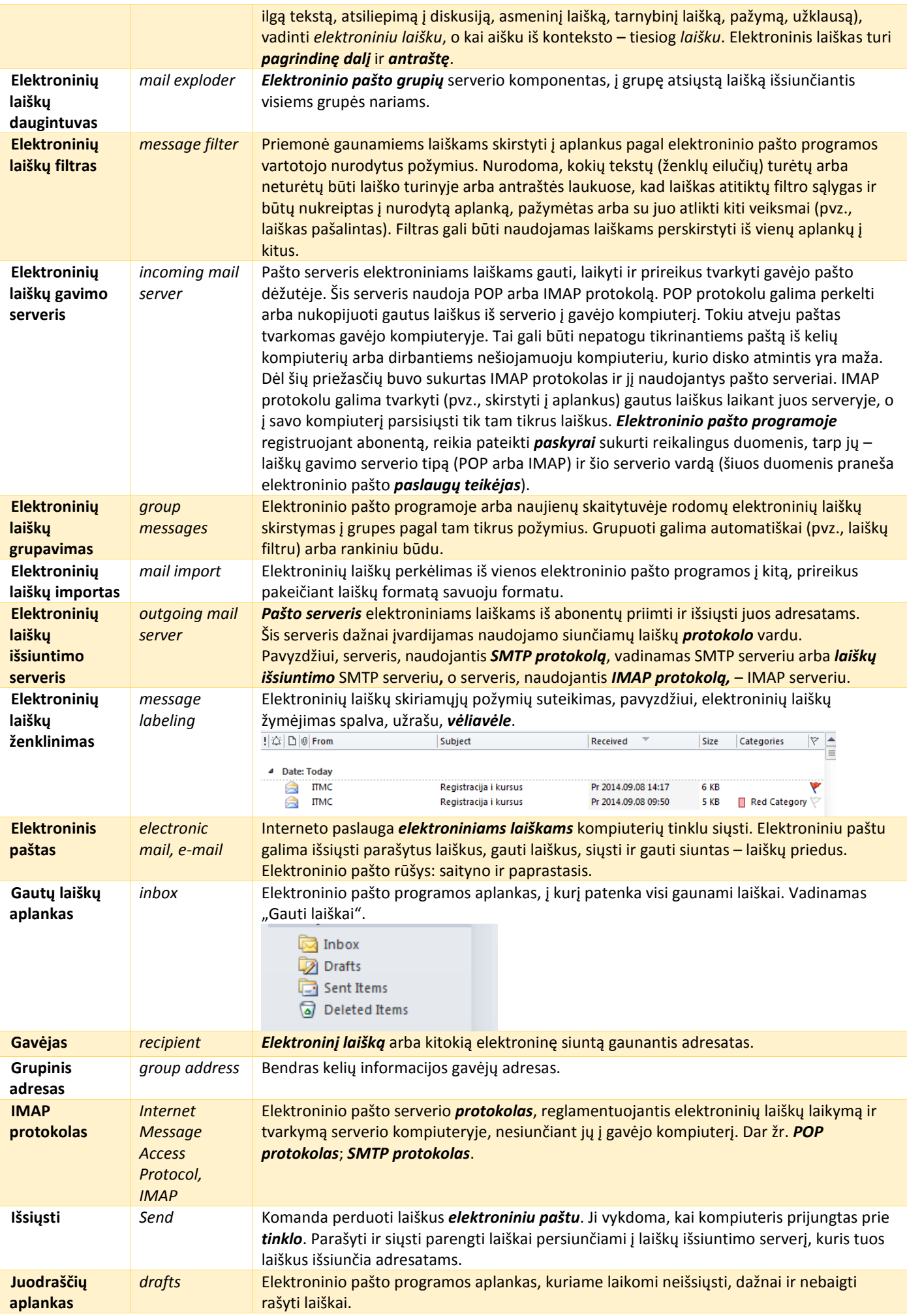

<span id="page-52-0"></span>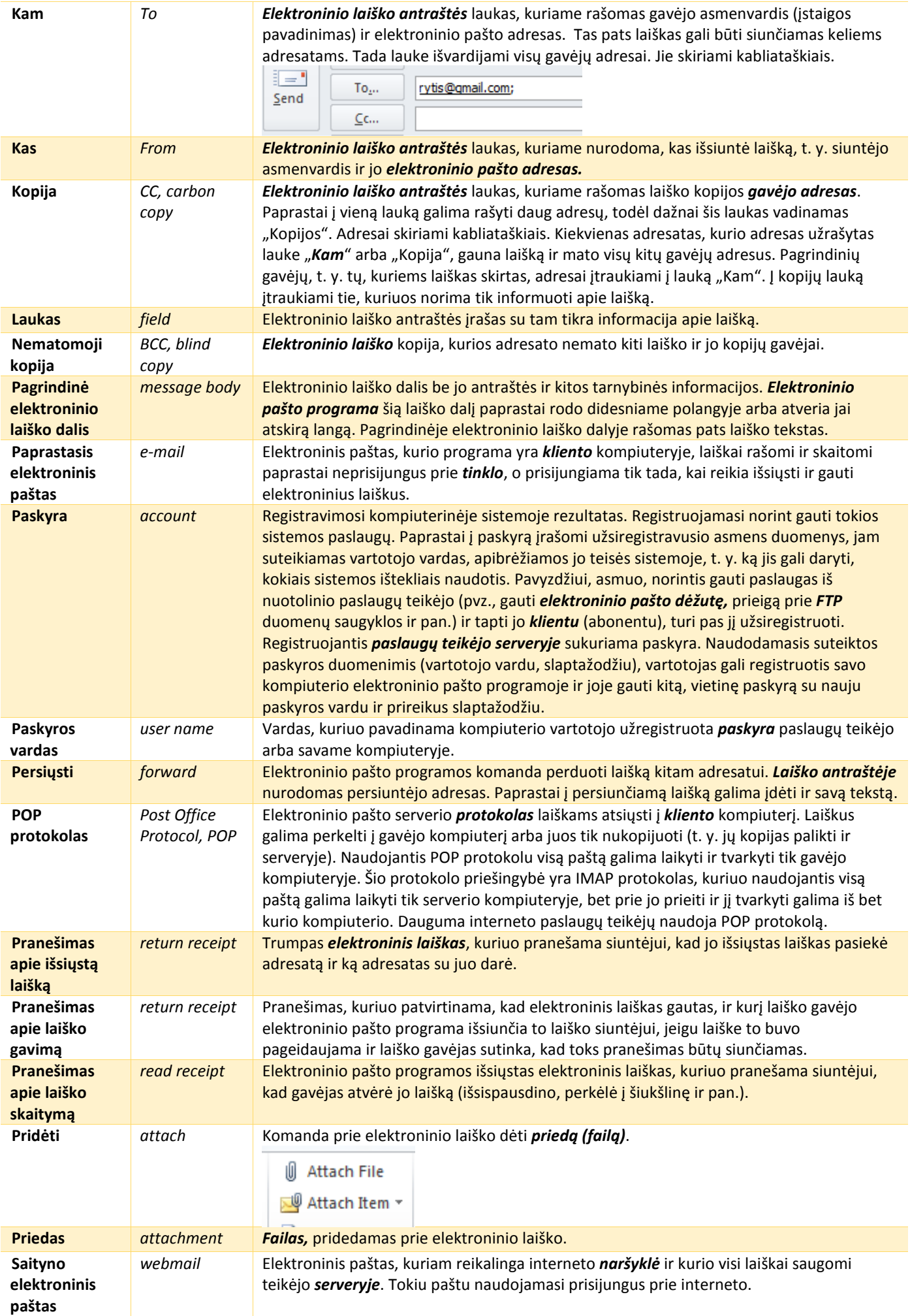

<span id="page-53-0"></span>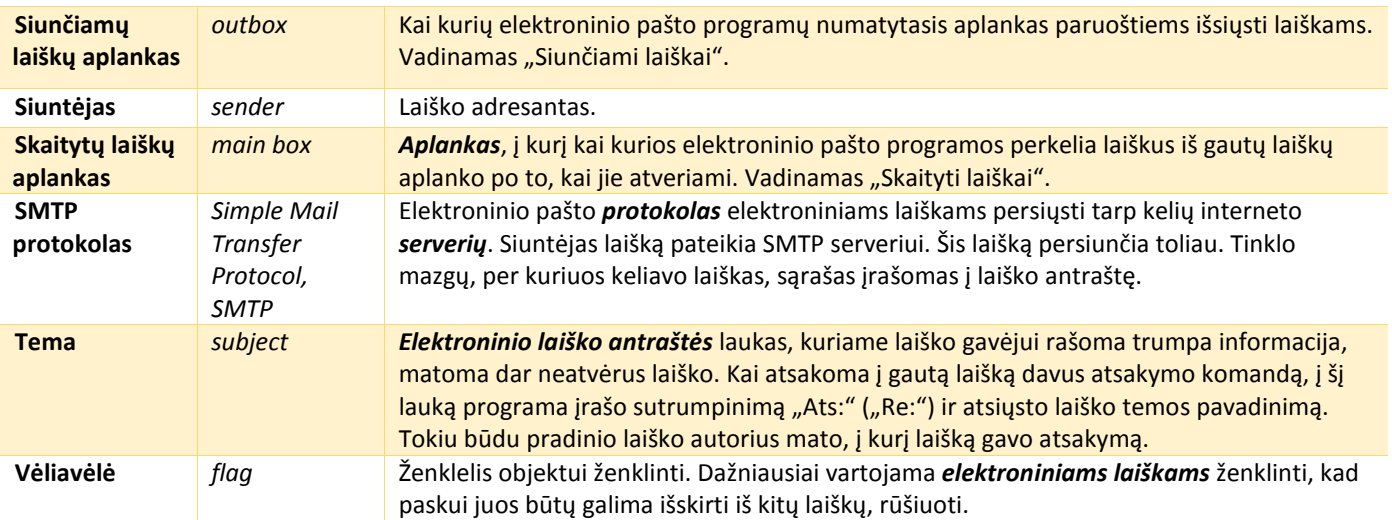

## <span id="page-54-0"></span>4. Pokalbiai ir socialiniai tinklai

Bendrauti internetu galima susirašinėjant žinutėmis arba kalbantis žodžiu. Populiari bendravimo internetu programa – "Skype". Populiarūs socialiniai tinklai – "Facebook", "Linkedin", "Twiter", "Youtube" ir kt.

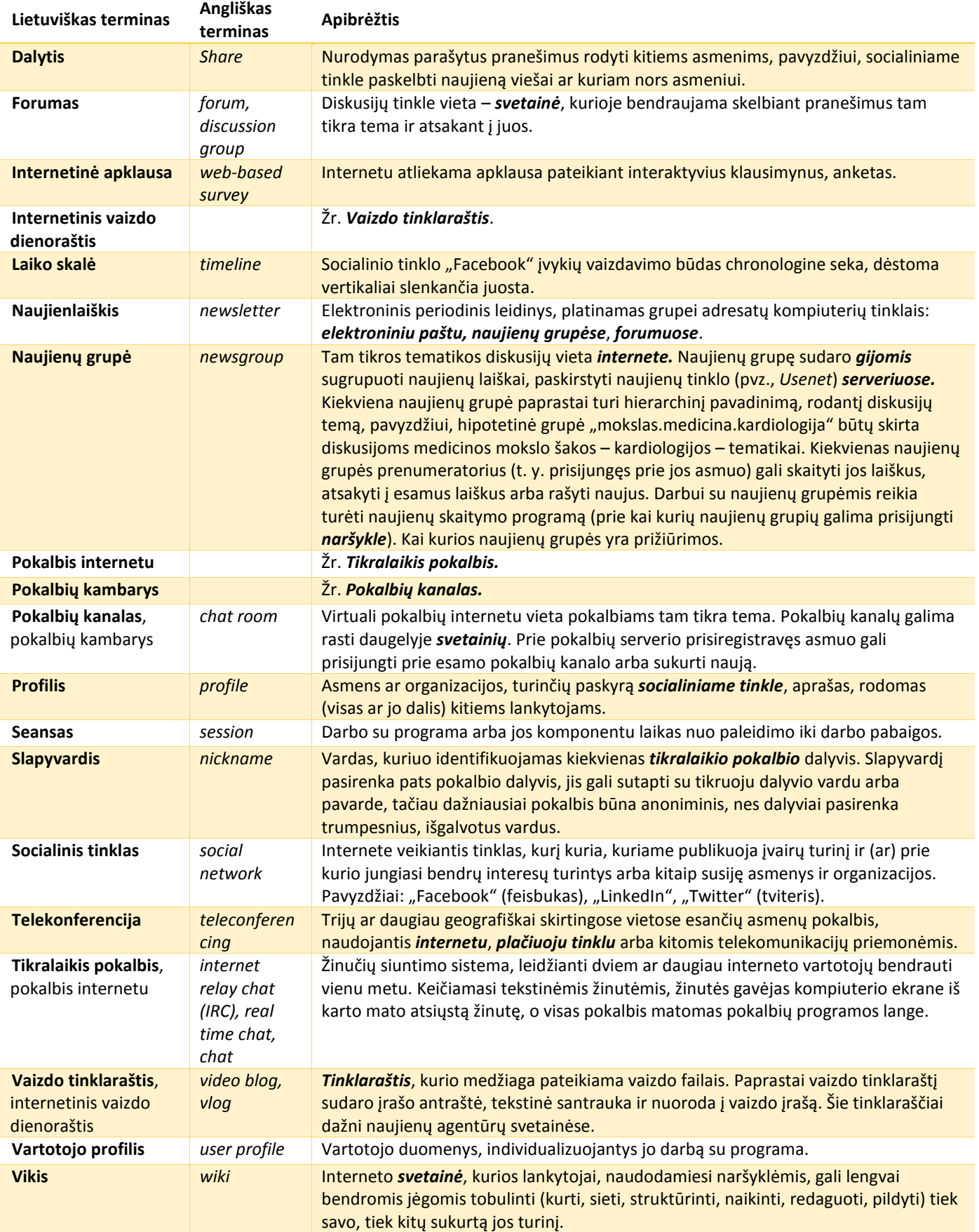

## <span id="page-55-0"></span>5. Interneto saugumas

Naudojantis el. paštu galima gauti nepageidaujamų reklamų – **brukalo** (angl. *spam*), į kompiuterį gali patekti ir **virusų**.

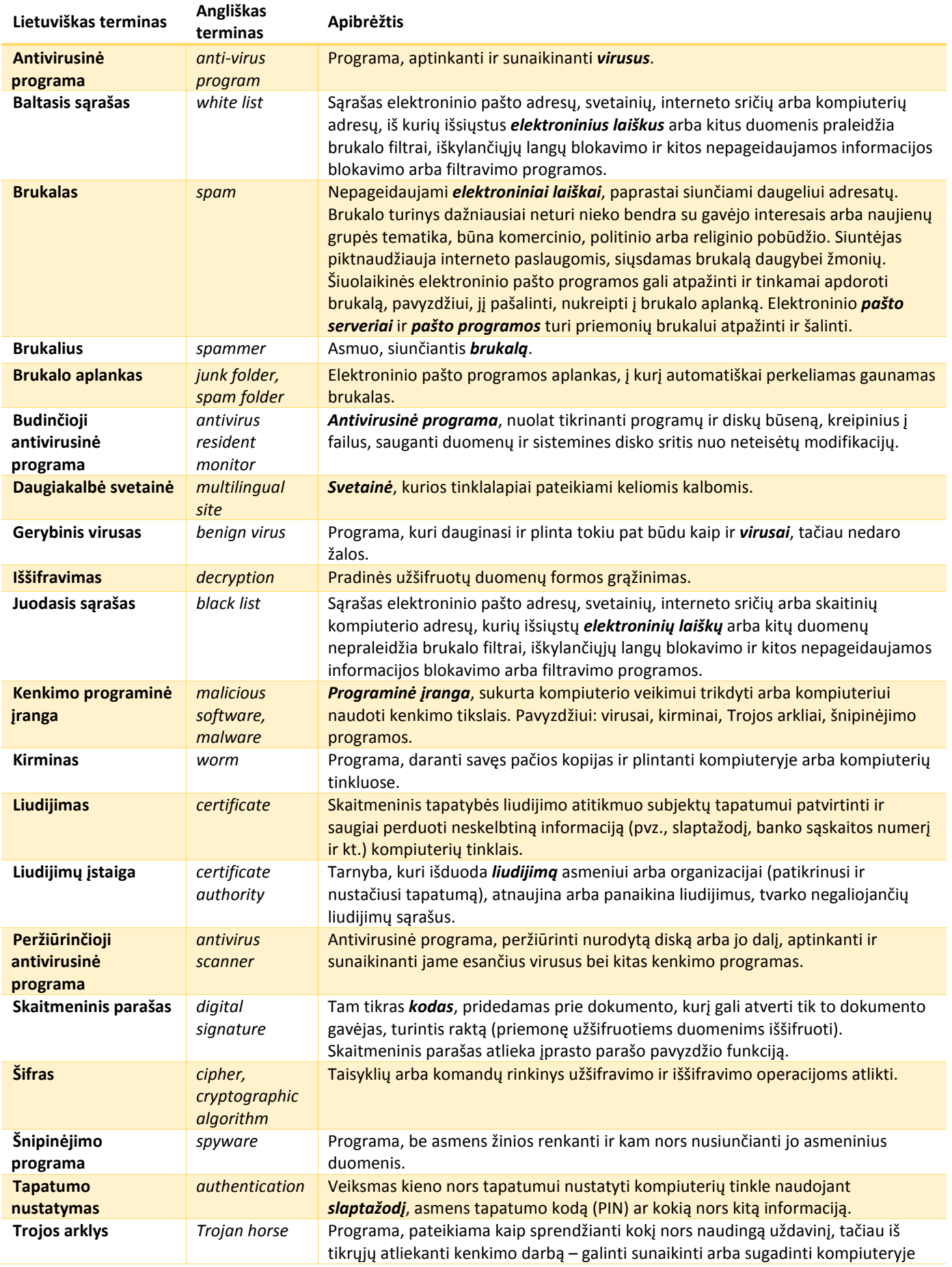

<span id="page-56-0"></span>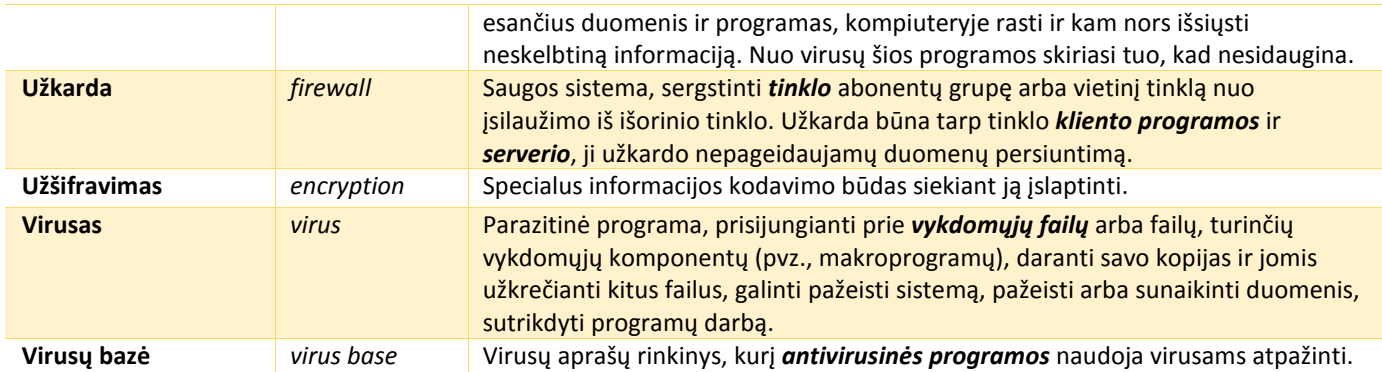

# <span id="page-57-0"></span>IV. Dokumentų rengimas

## 1. Teksto rengimas

Tekstui kompiuteriu rašyti reikalinga programa, vadinama rašykle. Pavyzdžiui, bendrovė "Microsoft" yra sukūrusi keletą rašyklių: pačią paprasčiausią, vadinamą užrašine (angl. "Notepad"), daugiau galimybių turinčią "Wordpad" ir dar daugiau galimybių – "MS Word".

Programoje "MS Word" (ir kitose **taikomosiose programose**), norint rinkti tekstą lietuviškai, reikia patikrinti, ar įvesties kalba (t. y. **klaviatūros** sąsaja) yra numatyta lietuvių. Jei yra keletas kalbų, konkrečią kalbą reikia pasirinkti iš **užduočių juostos**.

**Rašytinis tekstas** – grafinių ženklų visuma, kuria perteikiama norima mintis ar žodinis kūrinys. Tekstą sudaro šie elementai: **rašmuo** (raidė, skyrybos ženklas, skaitmuo ar kuris nors kitas specialusis ženklas), **žodis, eilutė, pastraipa.** Ilgesnį tekstą tenka skaidyti į **puslapius**, prireikia **antraščių**.

Kas svarbu, rašant tekstą?

- Renkant tekstą kompiuteriu, tarp žodžių rekia palikti tik po vieną tarpą.
- Prieš kablelį, tašką, dvitaškį, kabliataškį tarpo neturi būti.
- Lietuvių kalbos tekstuose kaip skyrybos ženklas rašomas ilgas brūkšnys. Abipus jo paliekama po tarpą. Brūkšnys įvedamas taip: laikant nuspaustą klavišą *Alt*, surenkami skaičiai 0150.
- Lietuviškos kabutės yra tokios: atidaromosios kabutės du "devynetukai" apačioje prieš žodį, uždaromosios du "šešetukai" viršuje po žodžio. Kabutės įvedamos taip: atidaromosios kabutės " – laikant nuspaustą klavišą Alt, surenkami skaičiai 0132, uždaromosios kabutės " – laikant nuspaustą klavišą *Alt*, surenkami skaičiai 0147.
- Pastraipos pabaigoje visada spaudžiamas **įvedimo klaviša***s* (*Enter*).
- Tekstą sudaro eilutės. Ilgą tekstą į eilutes skaido kompiuteris įvedimo klavišo spausti nereikia.

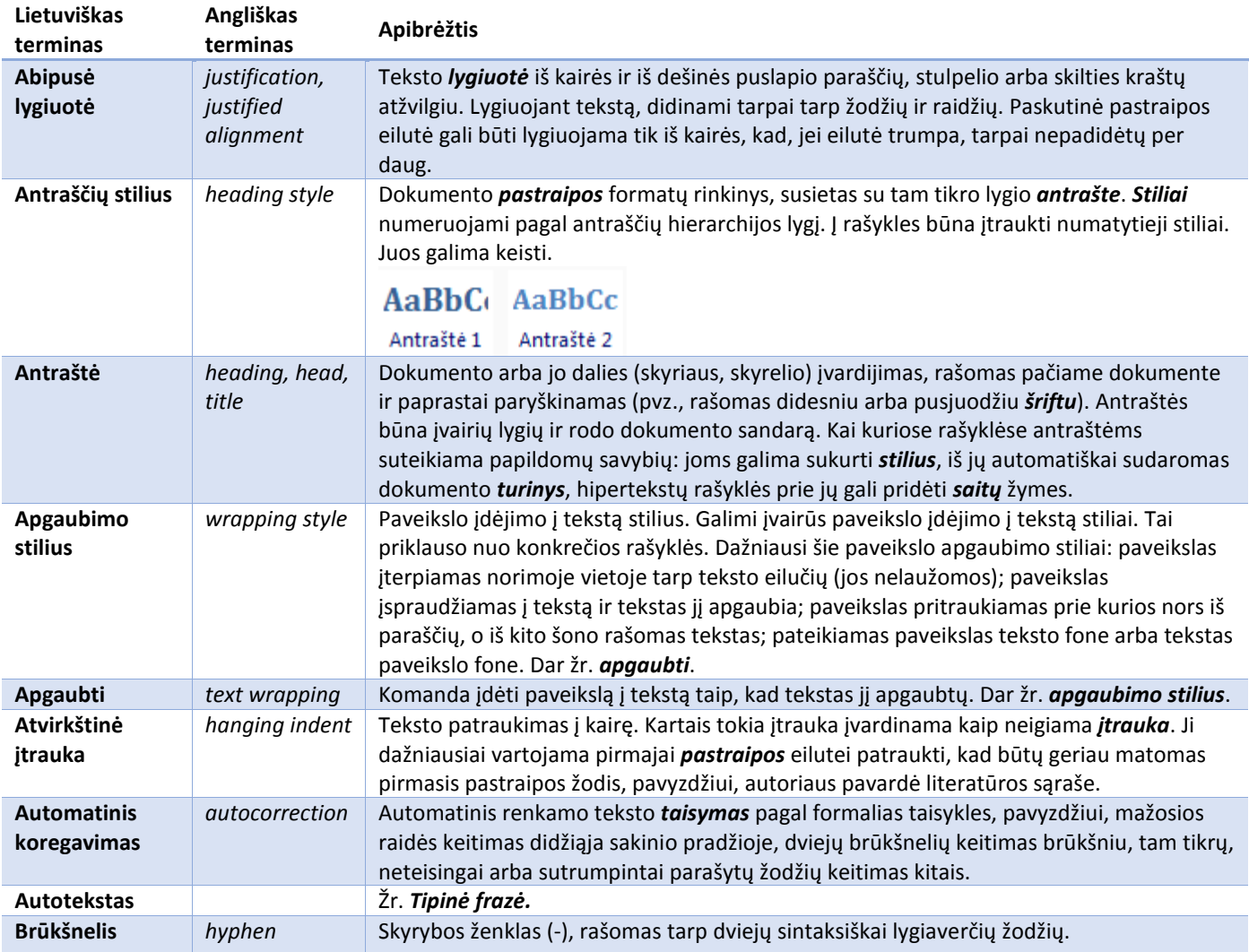

<span id="page-58-0"></span>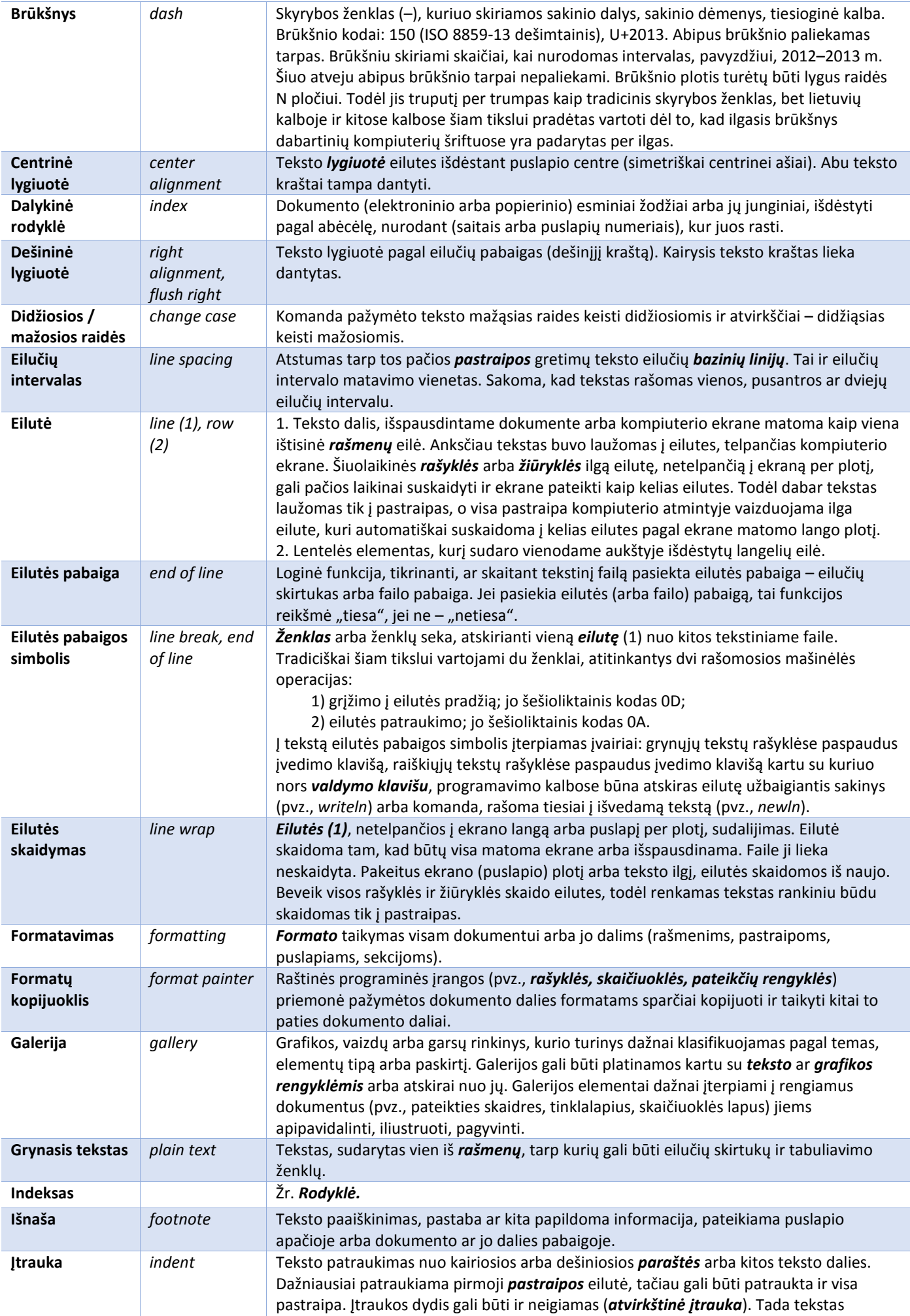

<span id="page-59-0"></span>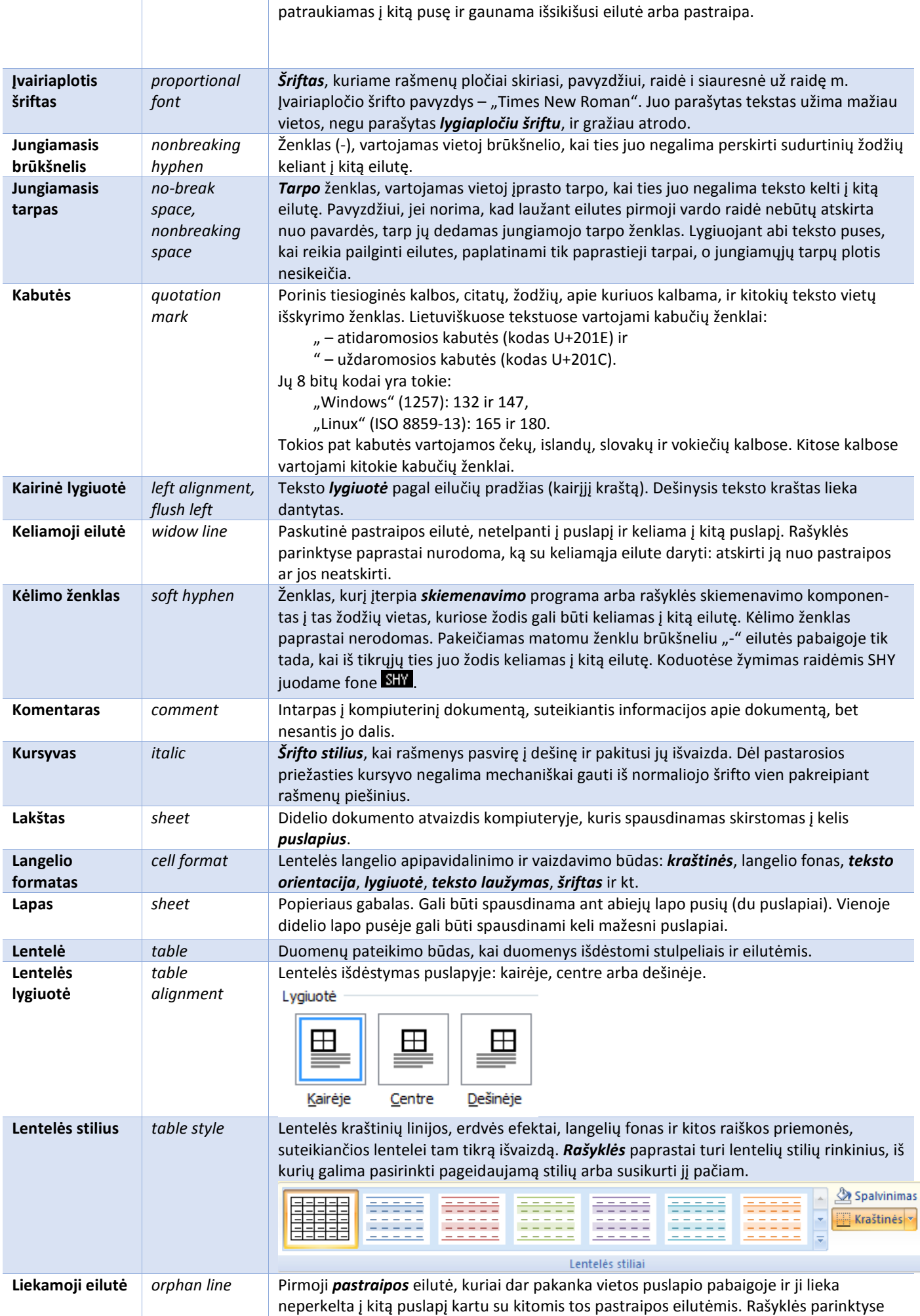

<span id="page-60-0"></span>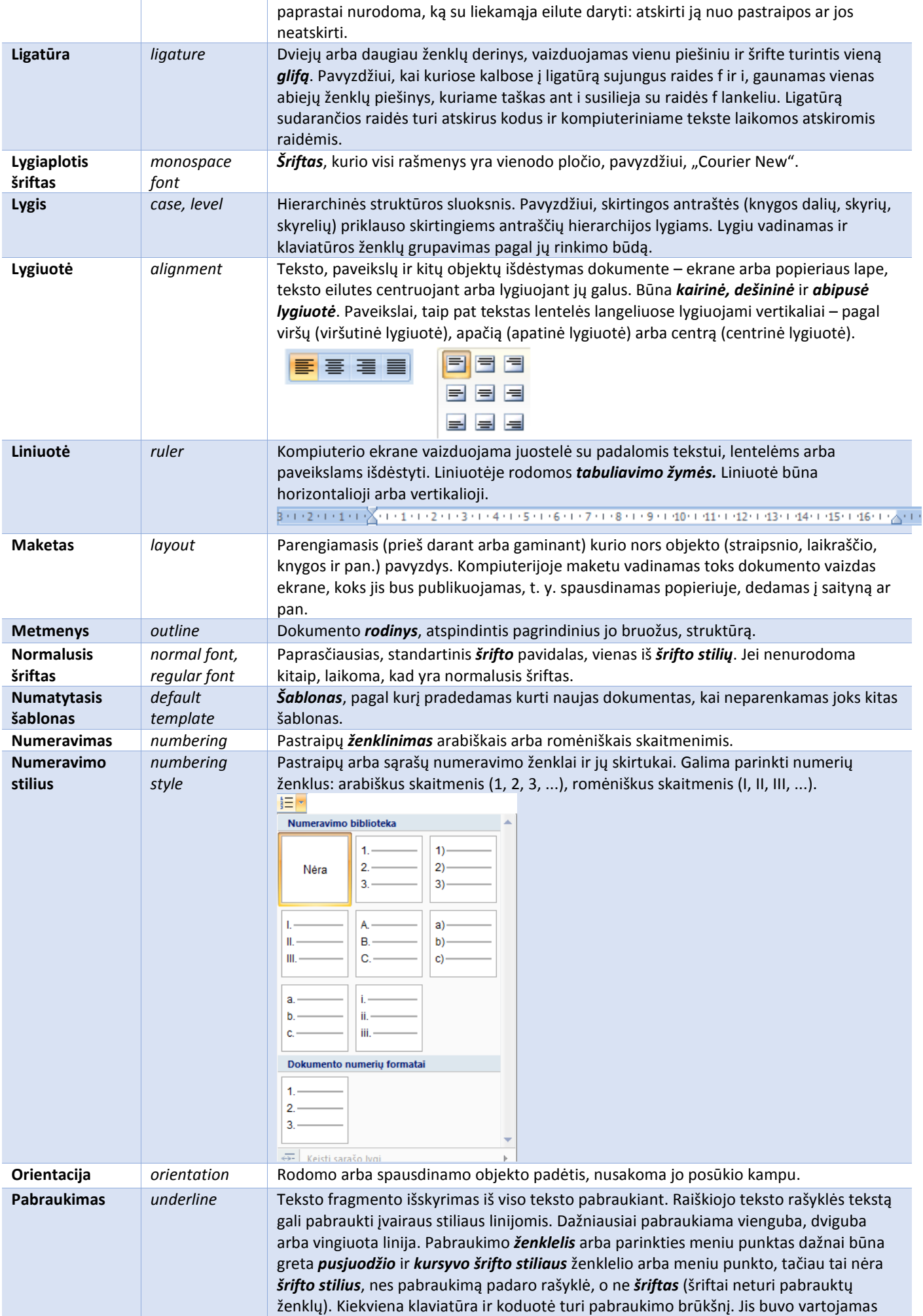

<span id="page-61-0"></span>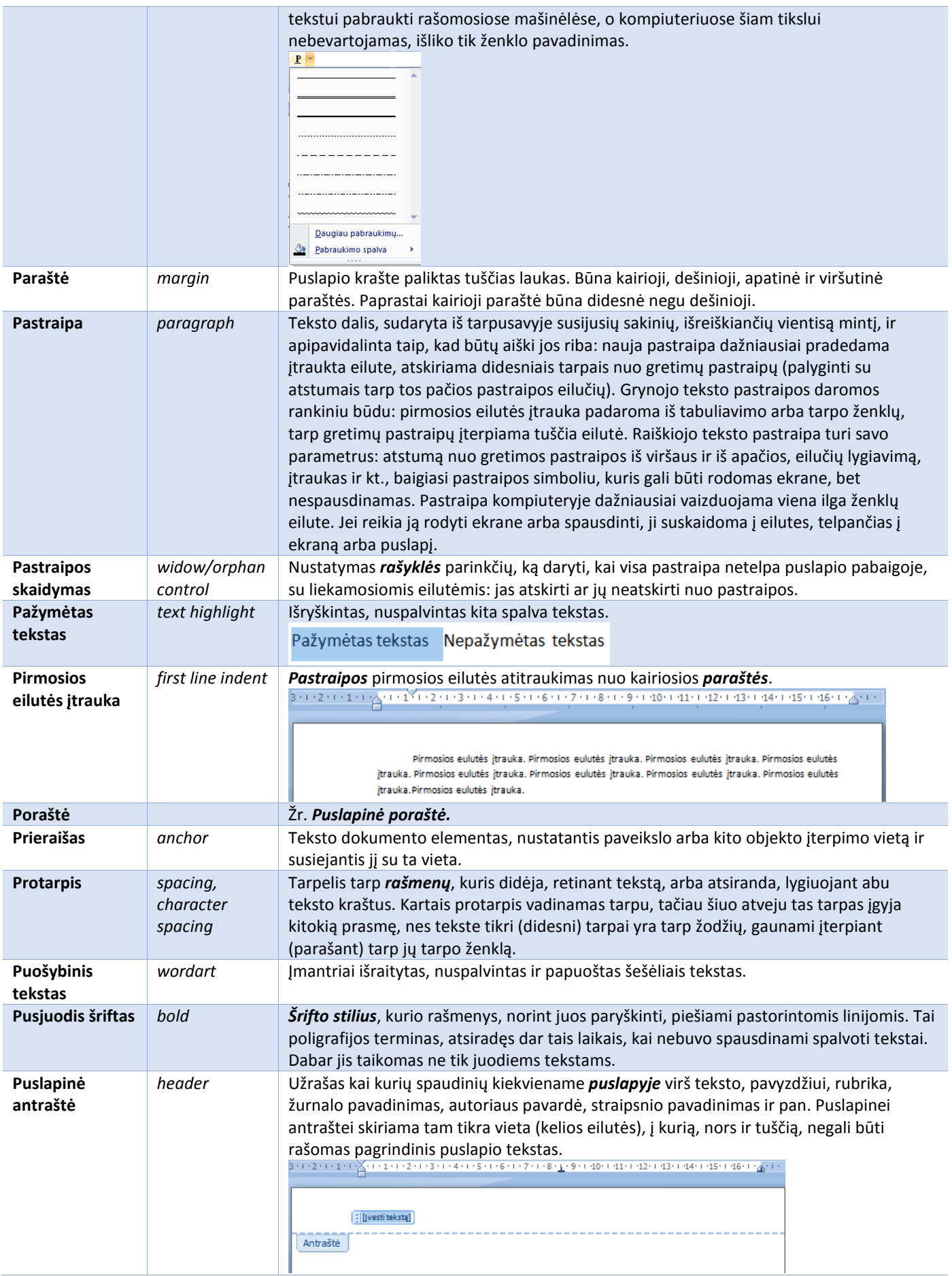

<span id="page-62-0"></span>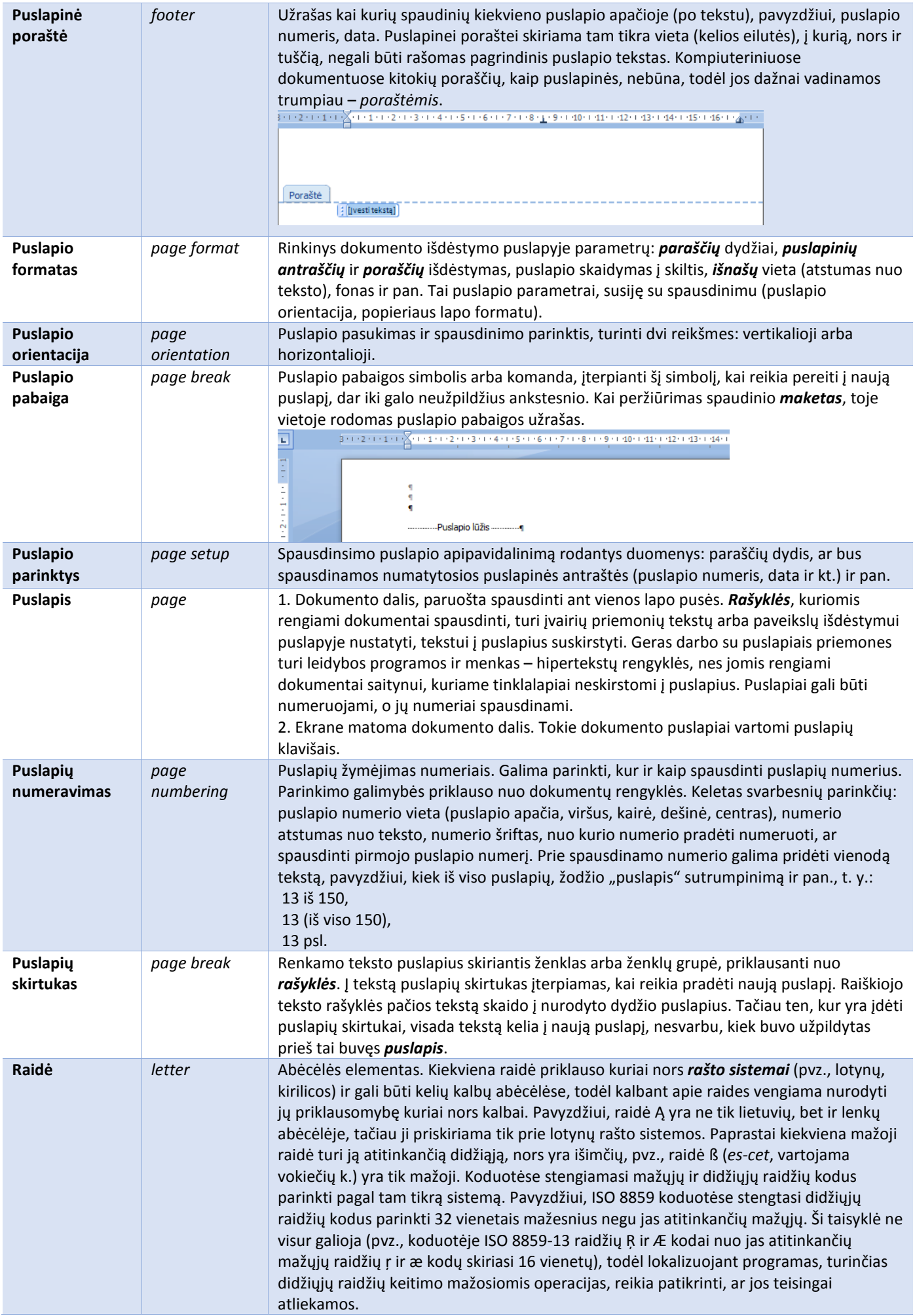

<span id="page-63-0"></span>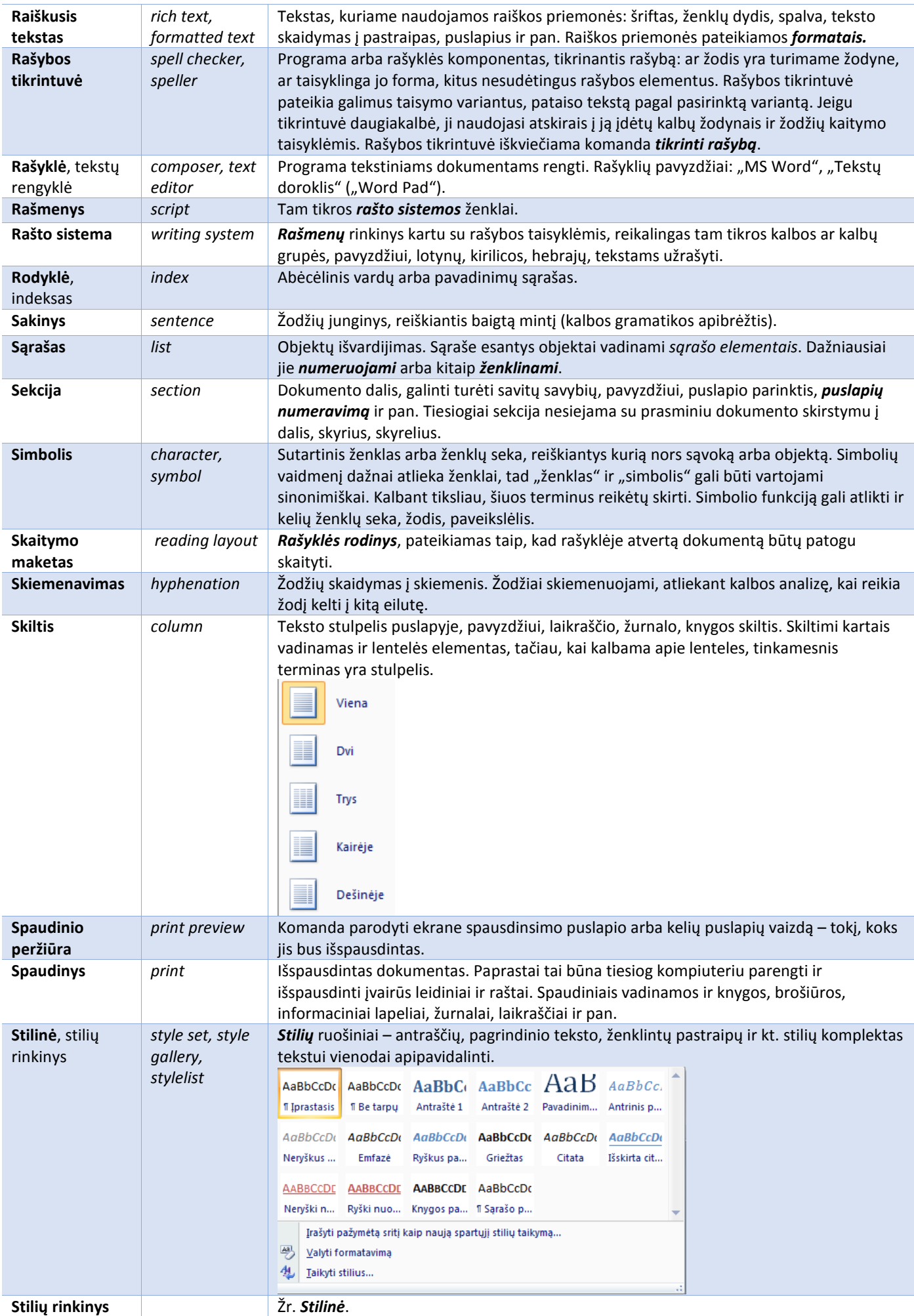

<span id="page-64-0"></span>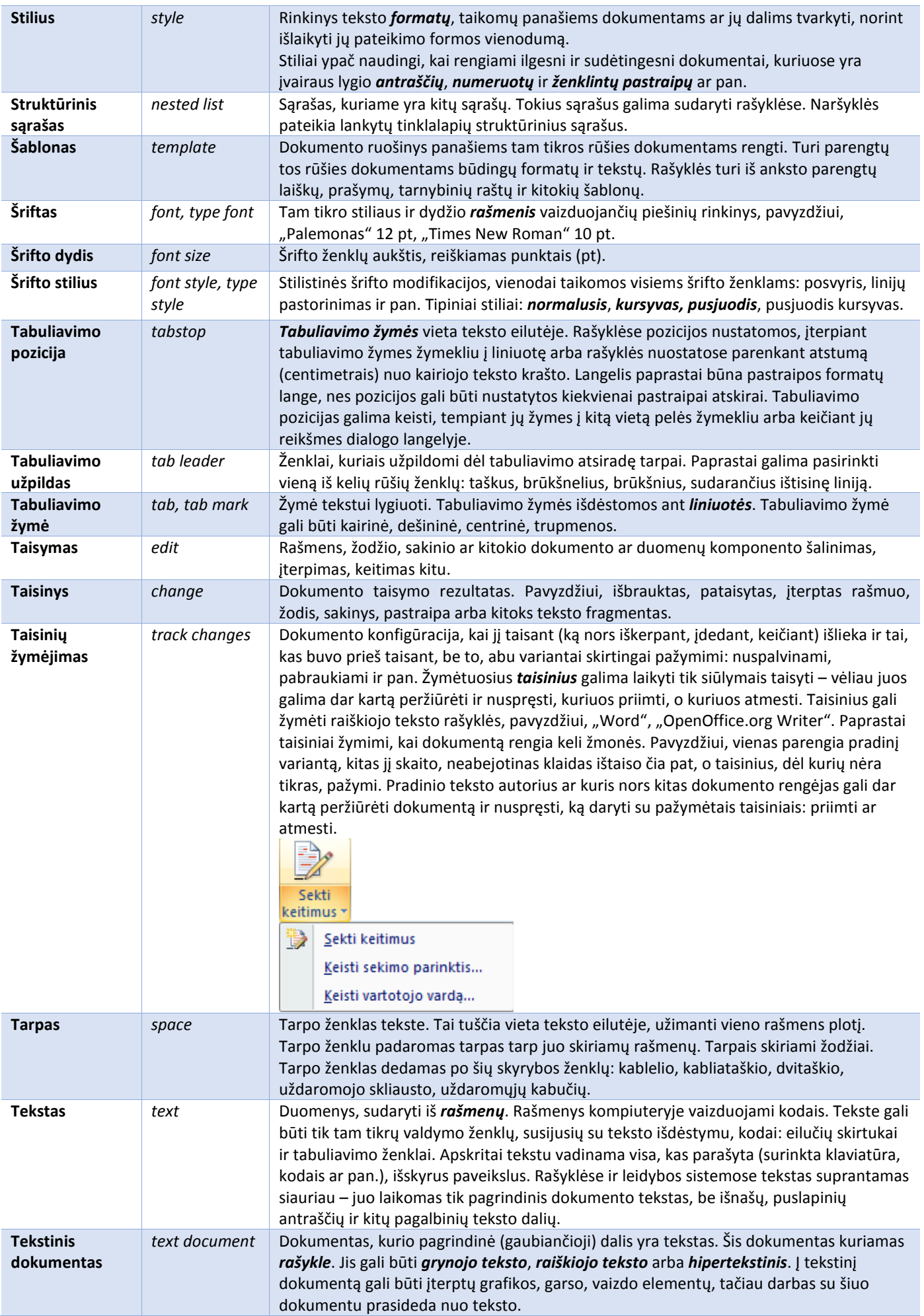

<span id="page-65-0"></span>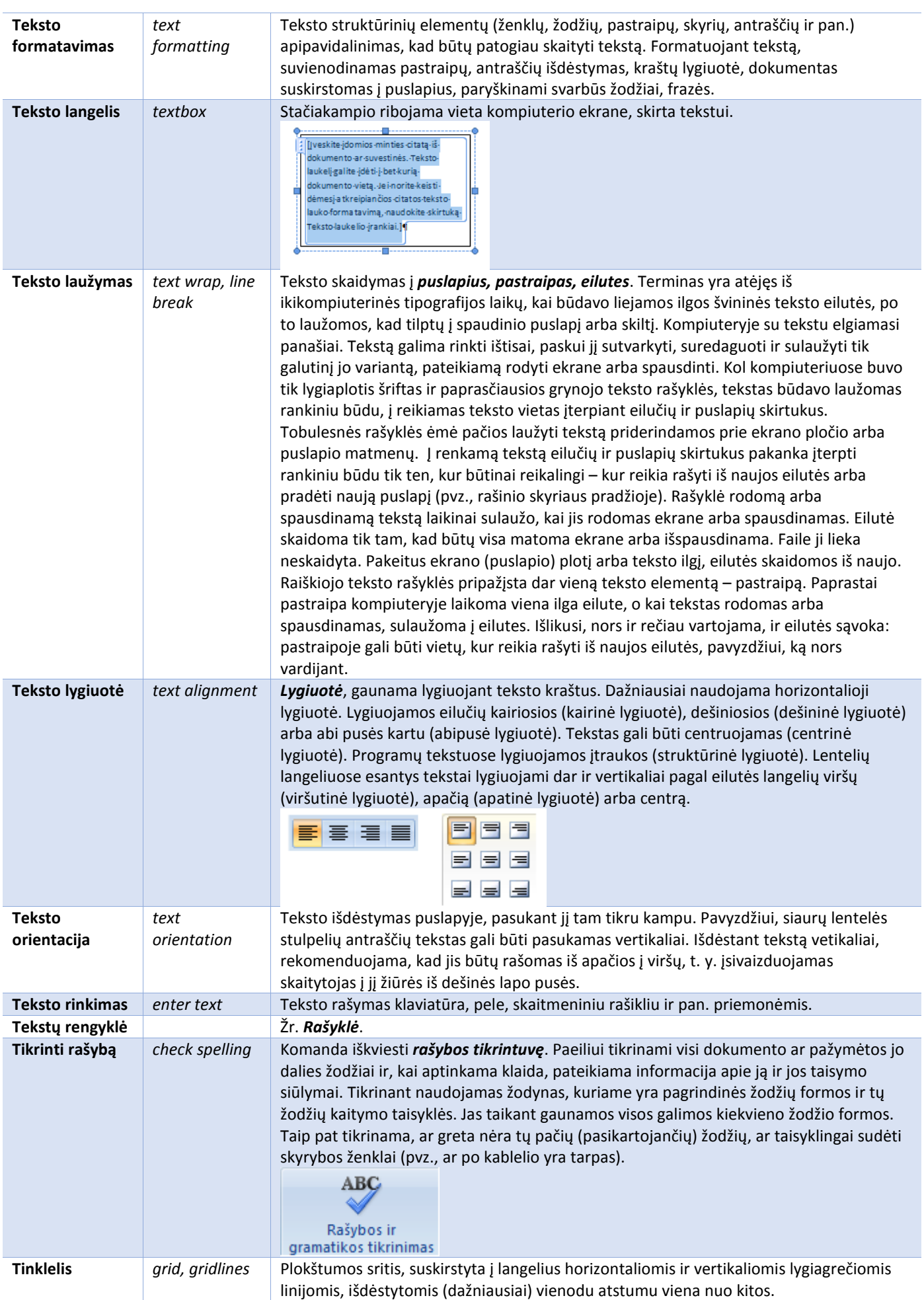

<span id="page-66-0"></span>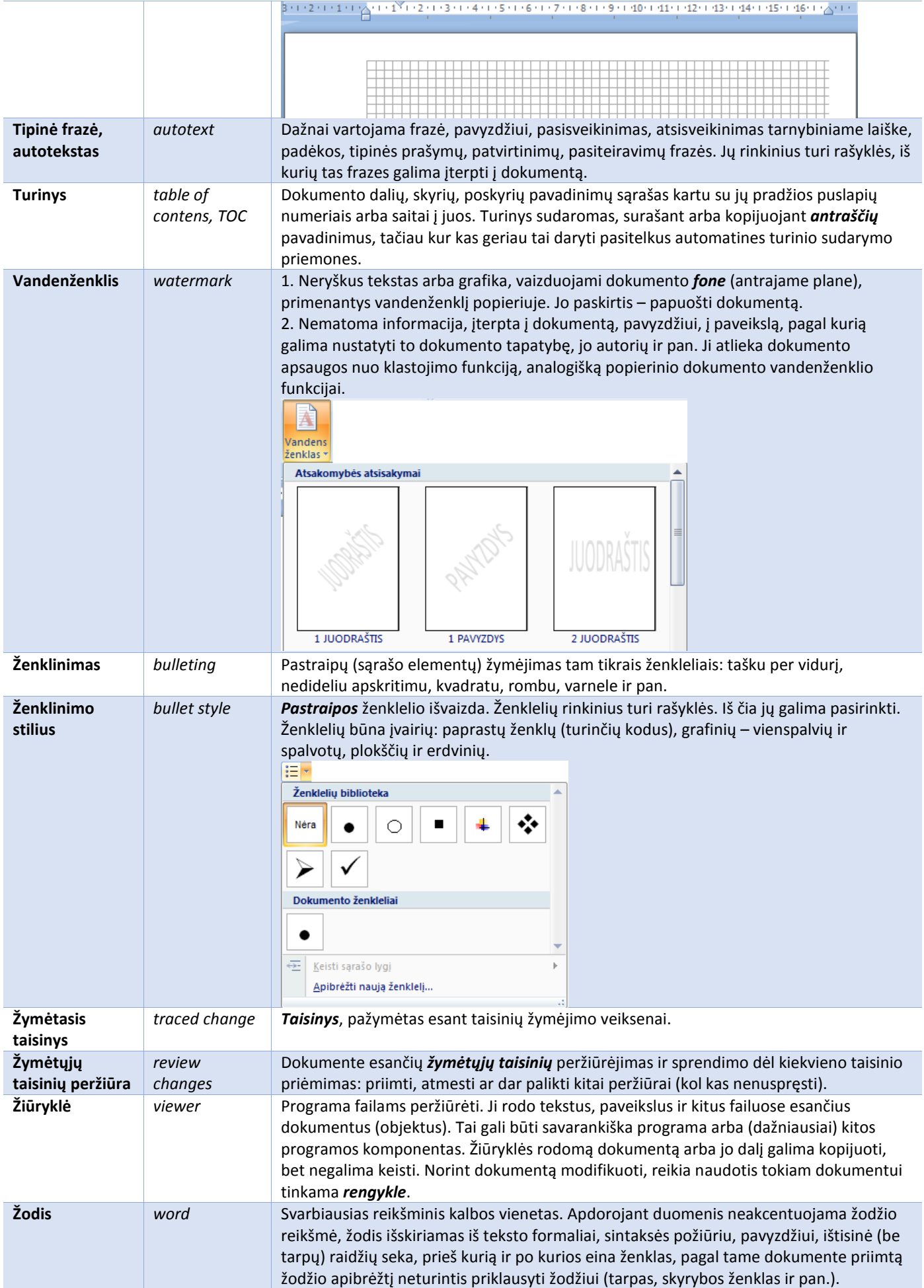

<span id="page-67-0"></span>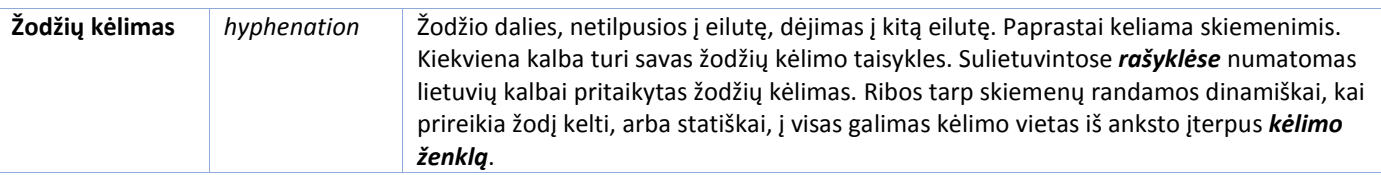

## 2. Skaičiuoklė

Skaičiuoklės – specialios programos, turinčios daug įvairiausių galimybių veiksmams su lentelėmis atlikti. Didžiausias šių programų privalumas – galimybė apdoroti dinamines lenteles. Kitaip sakant, pakeitus lentelėje bent vieną duomenį, skaičiuoklė atlieka, perskaičiuoja visus su pakeitimu susijusius skaičiavimus.

Paprastai skaičiuoklėmis atliekami skaičiavimai pagal turimus duomenis. Tada patogu taikyti įvairias **formules** ir **funkcijas**. **Formulė** skaičiuoklėse – tam tikrais simboliais užrašyta taisyklė, nurodanti, kokius veiksmus reikia atlikti su reiškiniu, norint gauti jo reikšmę. **Funkcija** – skaičiuoklės komanda atlikti kokį nors veiksmą su duomenimis. Naudojant funkcijas, lengviau užrašyti formules. Taigi į skaičiuoklės langelius galima įrašyti formules ir **konstantas**, kurias dar galima suskirstyti į tris grupes: skaičiai, tekstas, datos ir laiko reikšmės.

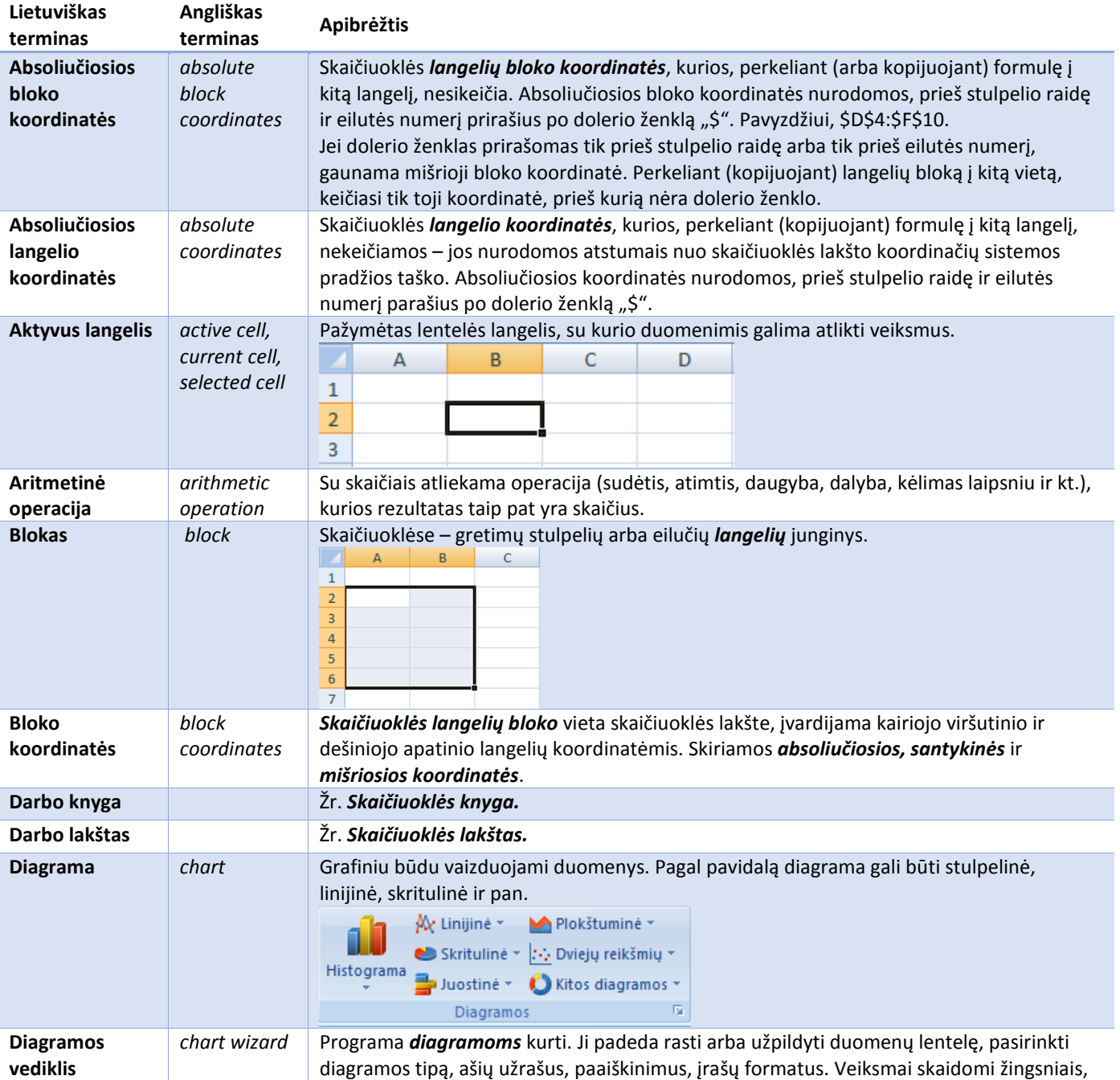

<span id="page-68-0"></span>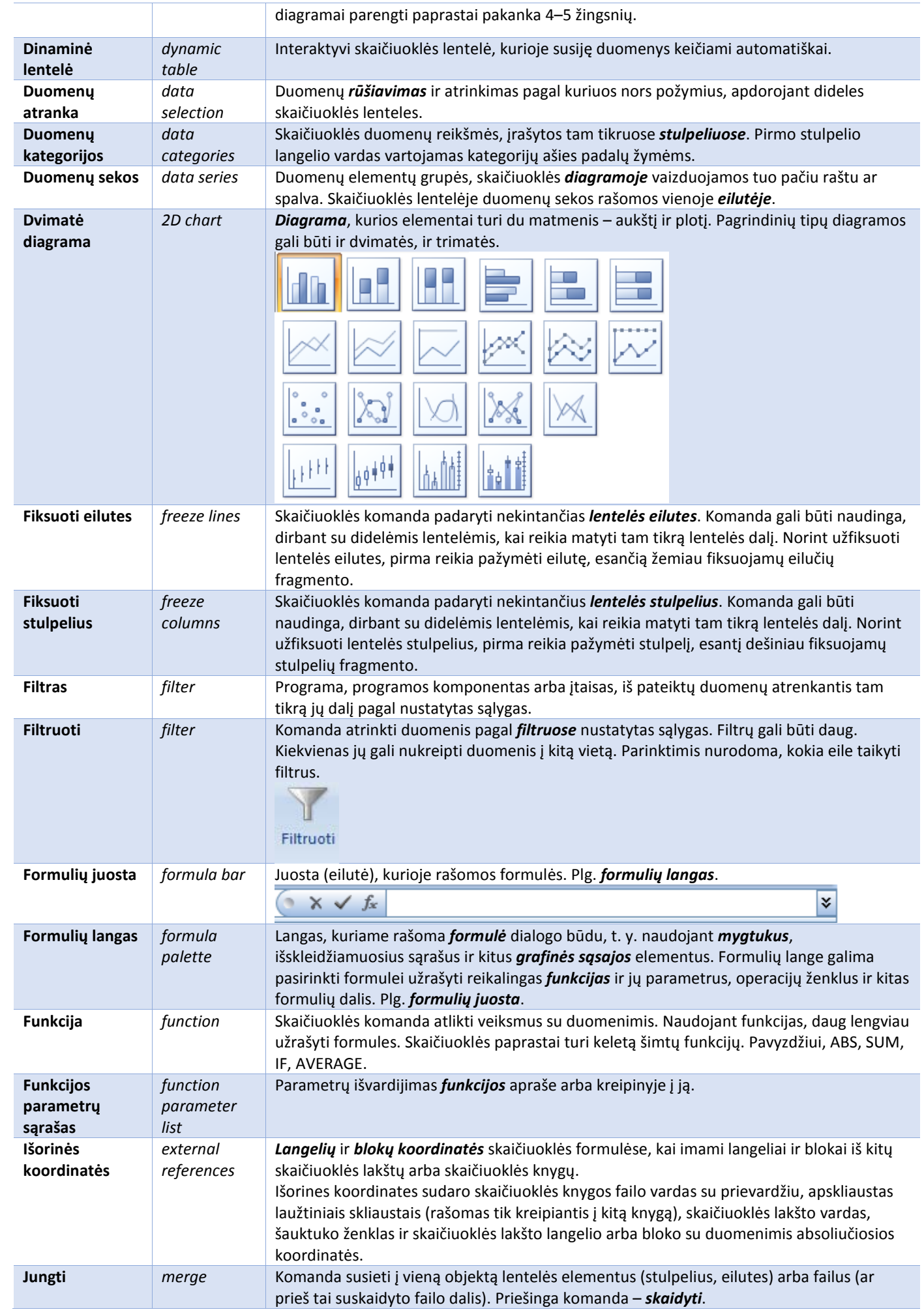

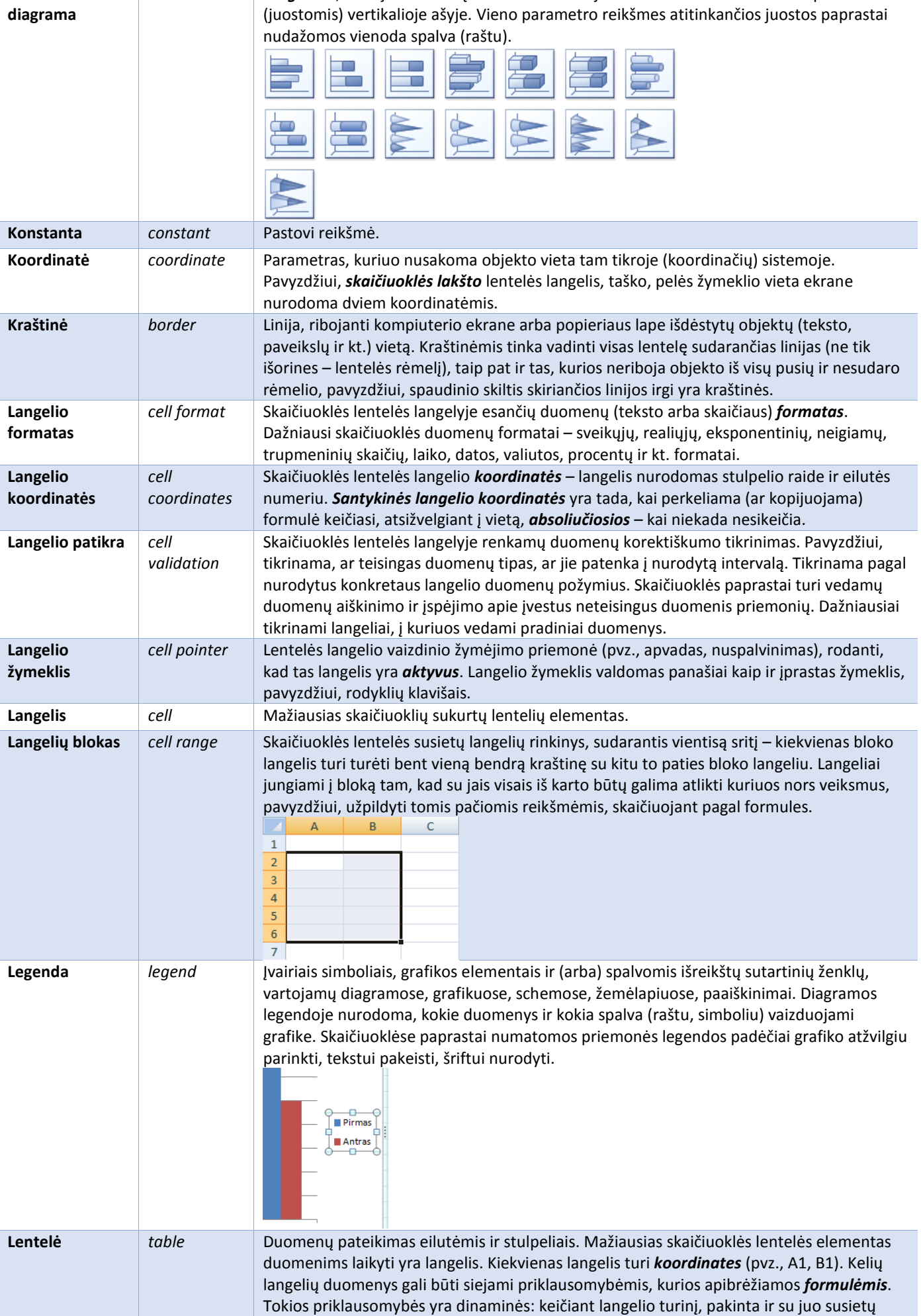

*bar chart [Diagrama](#page-68-0)*, kurioje duomenų reikšmės vaizduojamos horizontaliais stačiakampiais

<span id="page-69-0"></span>**Juostinė** 

<span id="page-70-0"></span>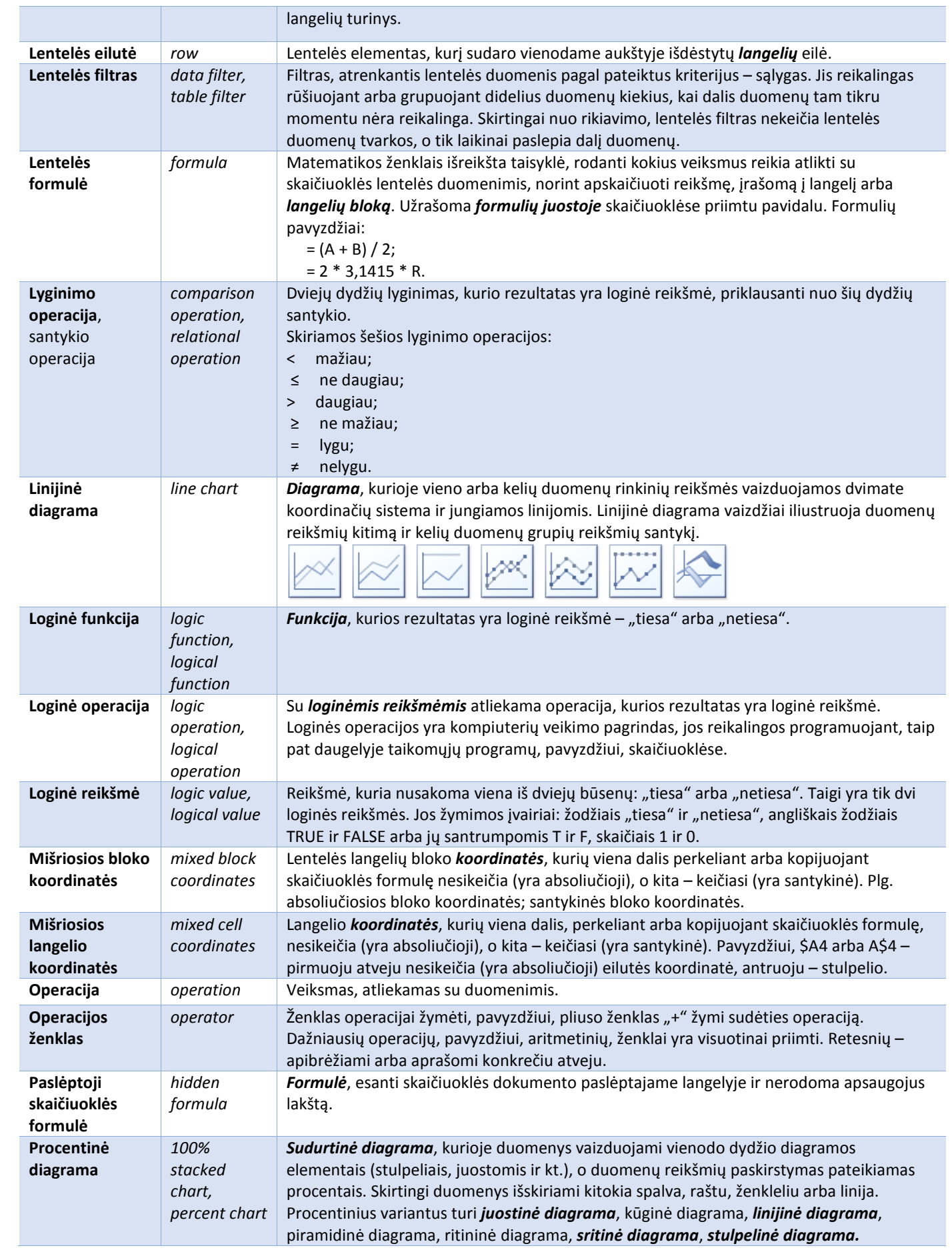

I

<span id="page-71-0"></span>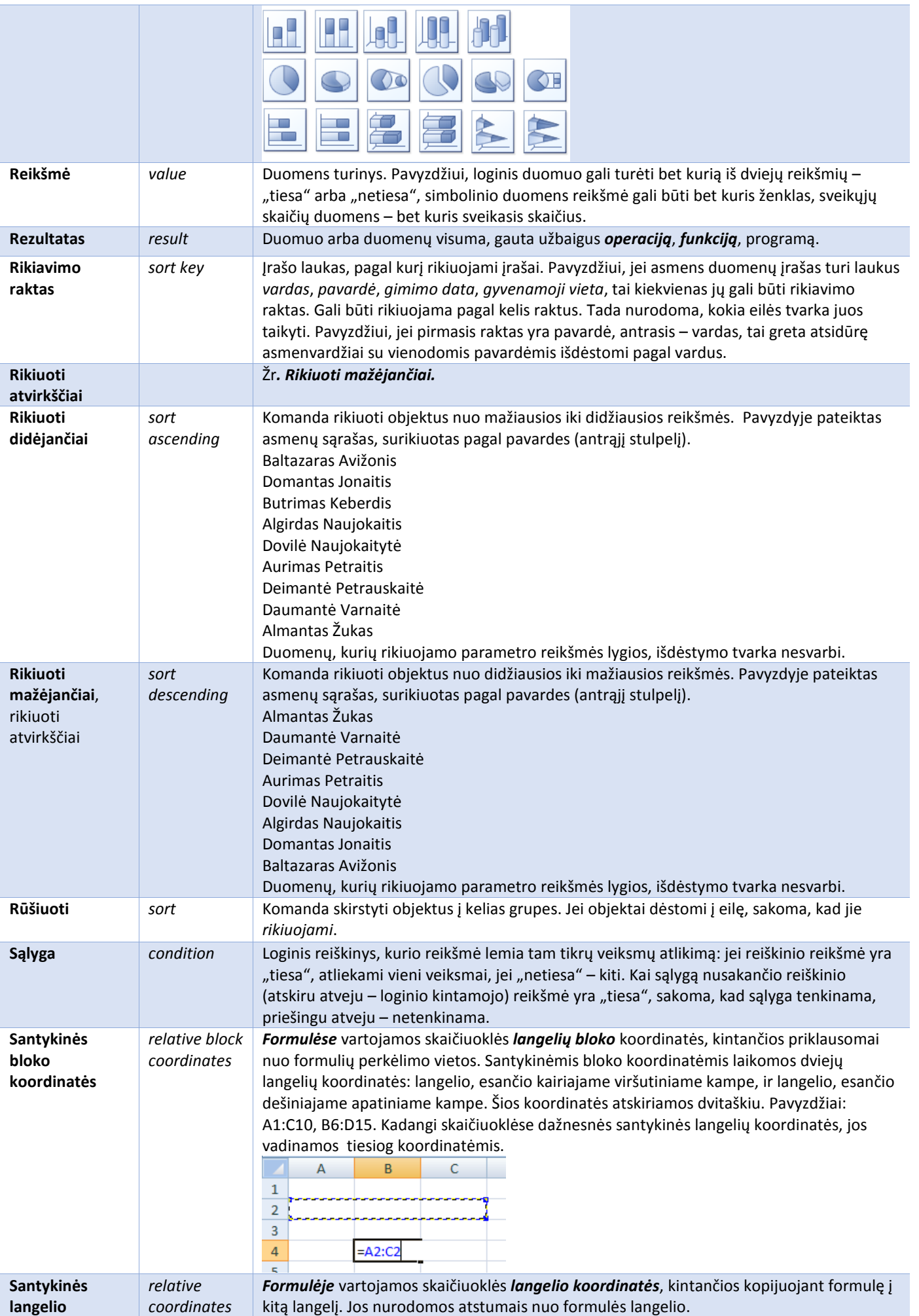
<span id="page-72-0"></span>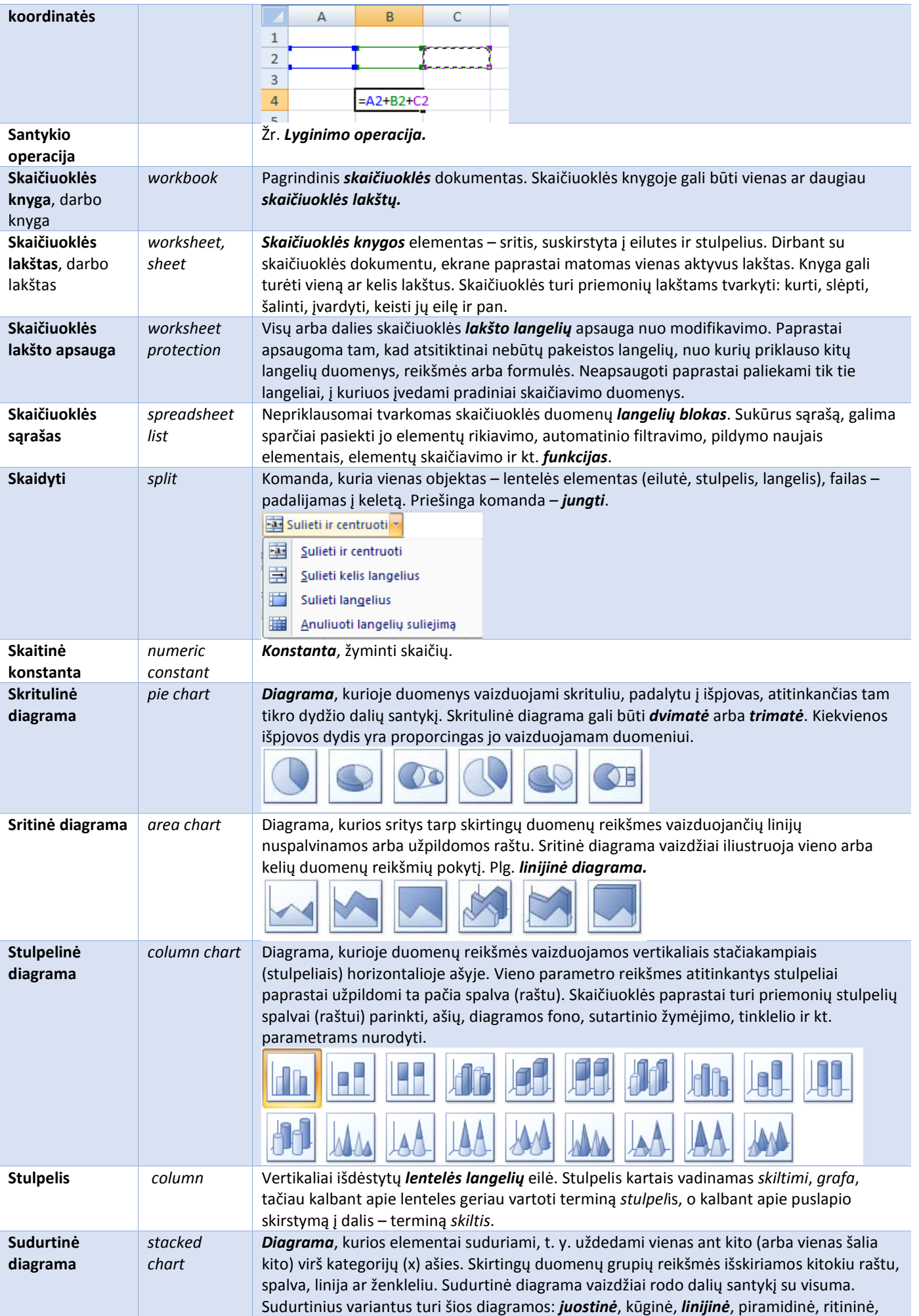

<span id="page-73-0"></span>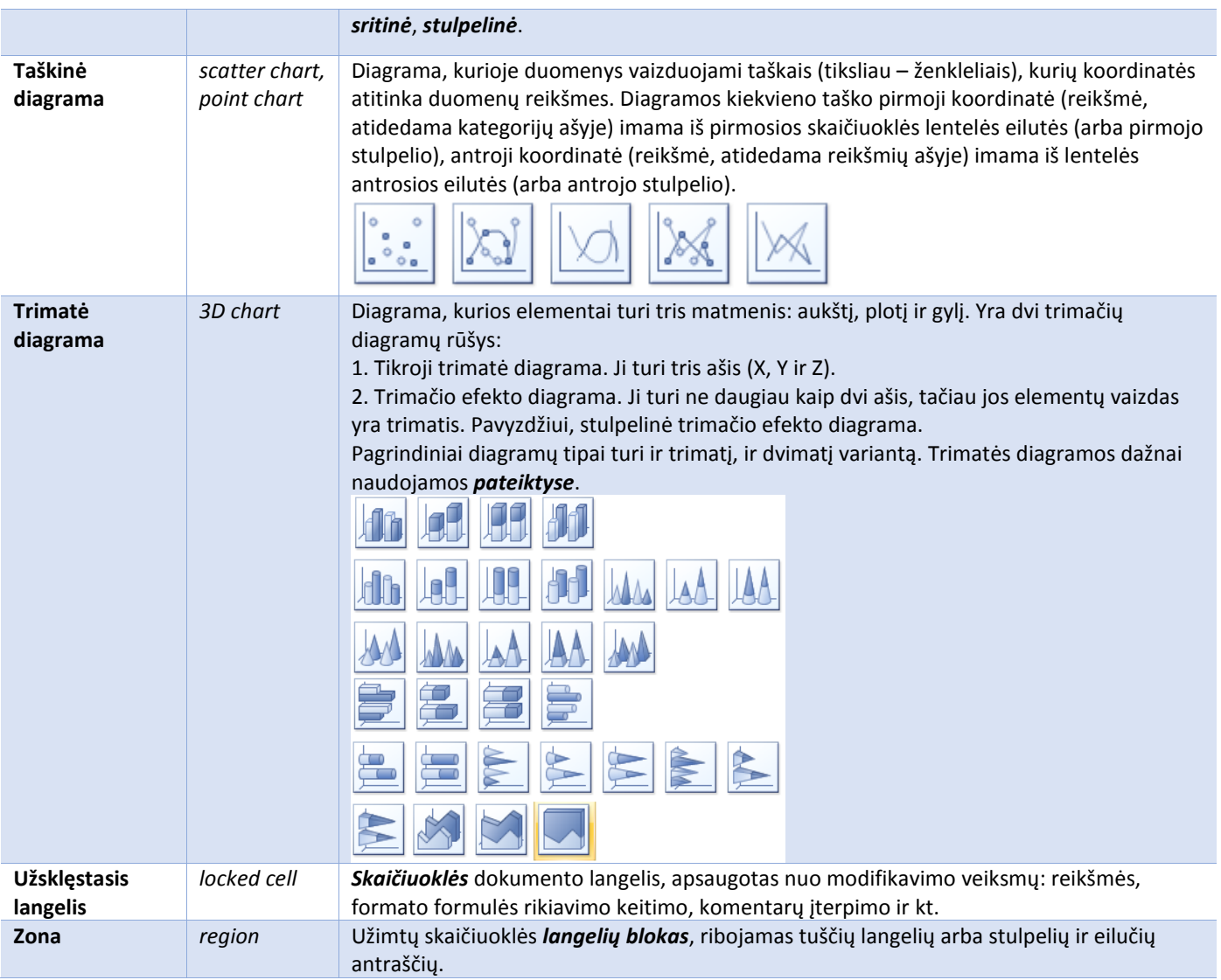

## 3. Pateikčių rengimas

**Pateikčių rengyklė** – vaizdinės medžiagos rengimo programa. Jos parengtas dokumentas – **pateiktis** – yra **skaidrių**, skirtų demonstruoti projektoriumi, rinkinys. Pateikčių rengykles turi raštinės programų paketai ("MS Office", "Star Office", "OpenOffice.org"). Paketo "MS Office" pateikčių rengyklė – "MS Power Point".

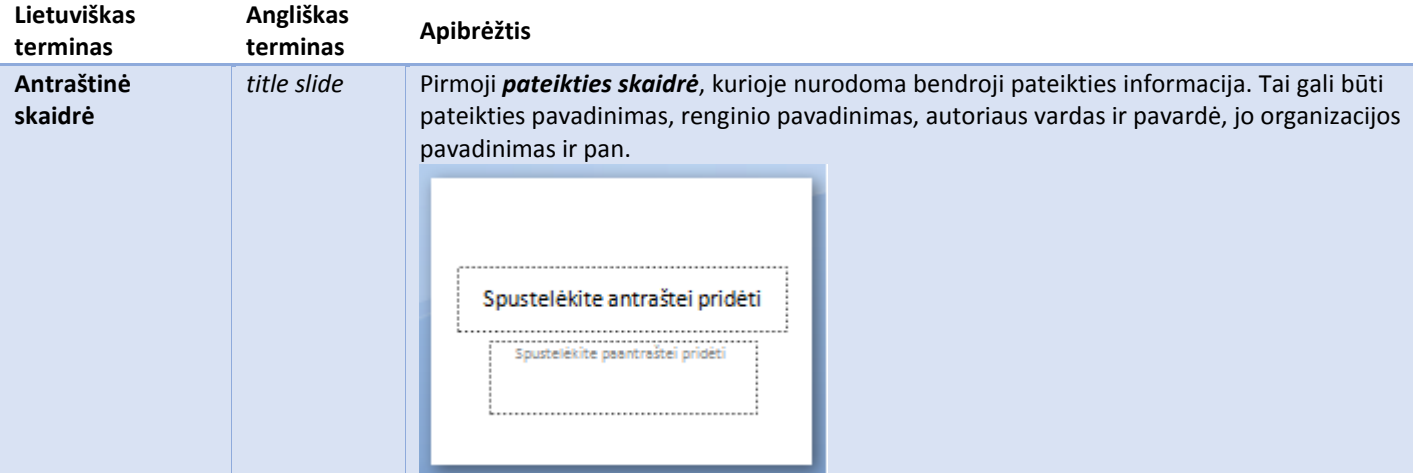

<span id="page-74-0"></span>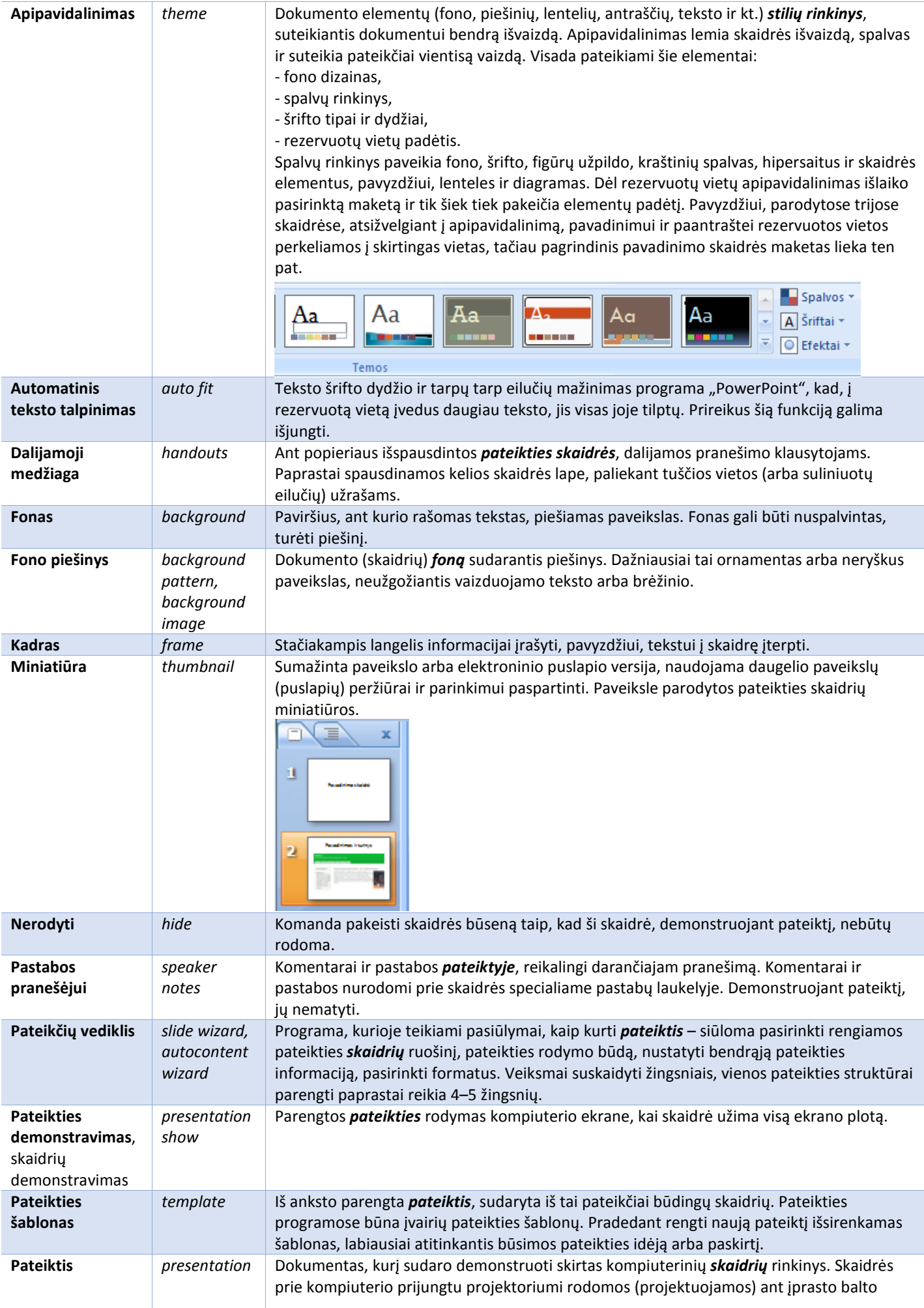

<span id="page-75-0"></span>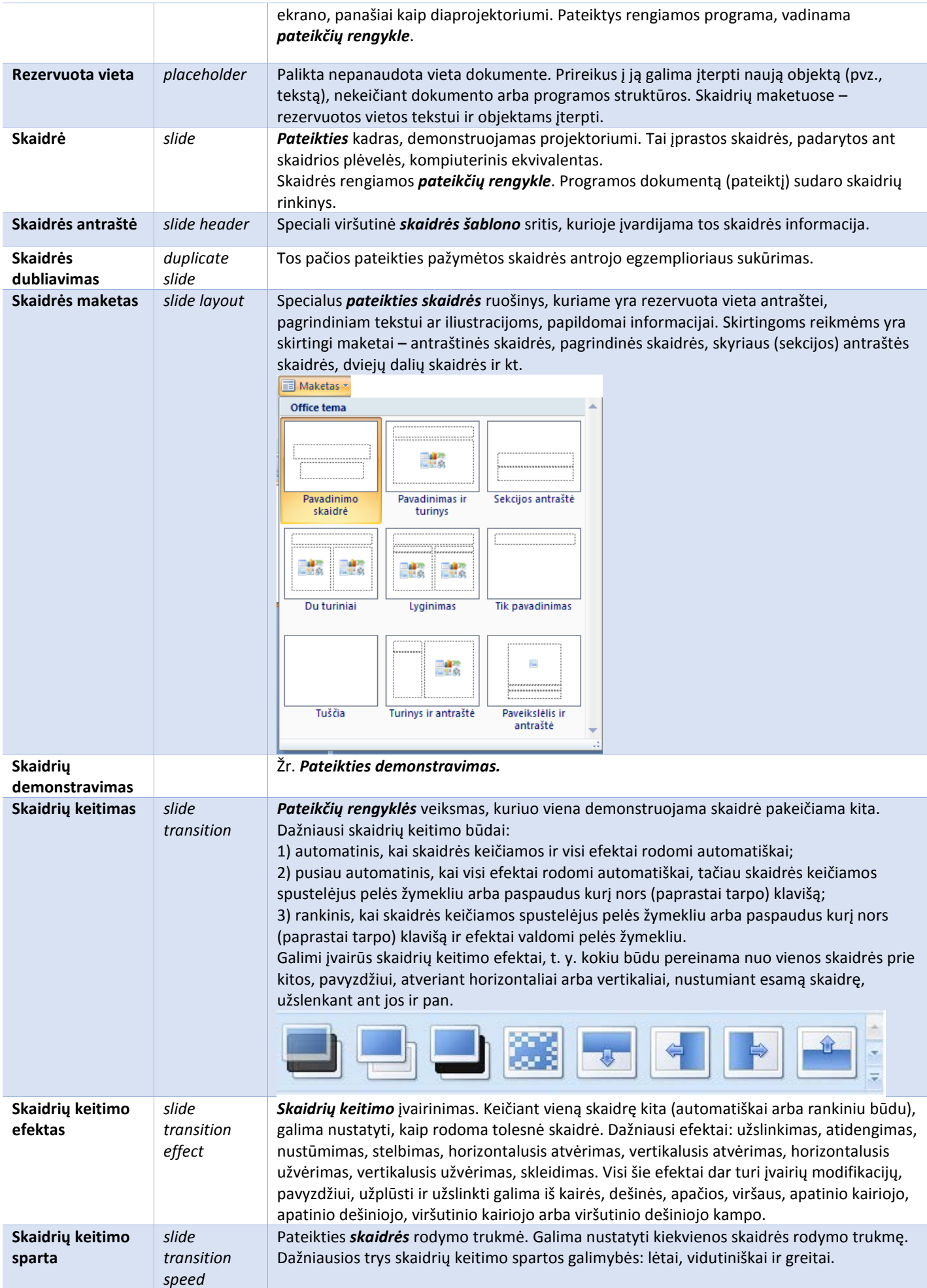

<span id="page-76-0"></span>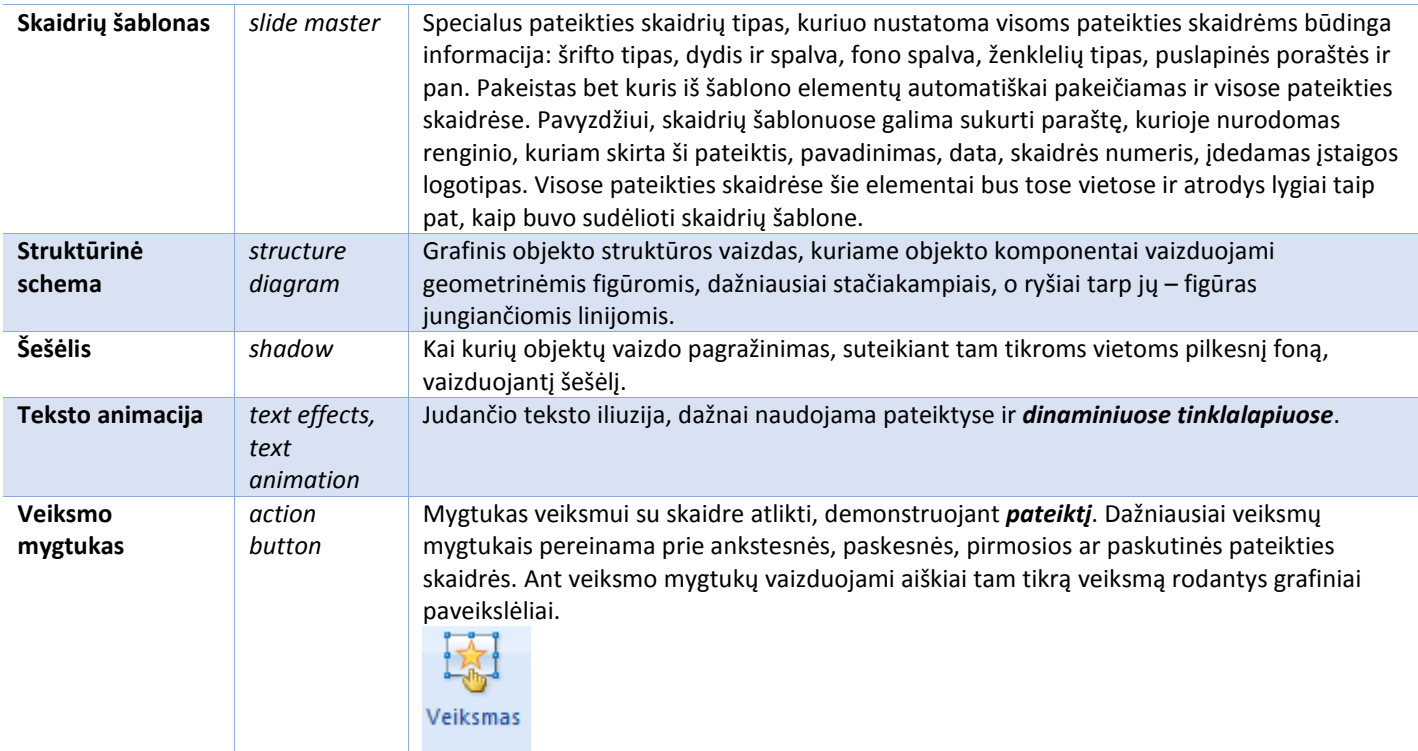

## <span id="page-77-0"></span>V. Grafinės priemonės

Kompiuterinės iliustracijos yra dviejų tipų – vektorinės ir taškinės. **Vektorinės grafikos** paveikslai reiškiami matematikos formulėmis. Tokiame paveiksle yra informacijos apie jo linijas ir spalvas. Jis lengvai transformuojamas, o kokybė nekinta. **Taškinės grafikos** paveikslai sudaryti iš taškų (pikselių). Tokie paveikslai nusakomi matmenimis, pvz., 600x800 taškų. Jų kokybė (raiška) matuojama taškais coliui (angl. *dpi – dot per inch*). Kuo daugiau taškų, tuo geresnis ir tikslesnis vaizdas.

**Maketavimas** – tekstinės, grafinės, skaitmeninės informacijos išdėstymas pagal **leidinio tinklelį**, atliekamas prieš publikuojant galutinį variantą. Kitaip tariant, maketavimas yra skirtingo pobūdžio medžiagos, sudarančios leidinio dizaino turinį, tvarkymas. Maketuotojo tikslas dvejopas: logiškai ir nuosekliai pateikti informaciją ir išskirti svarbiausius leidinio elementus.

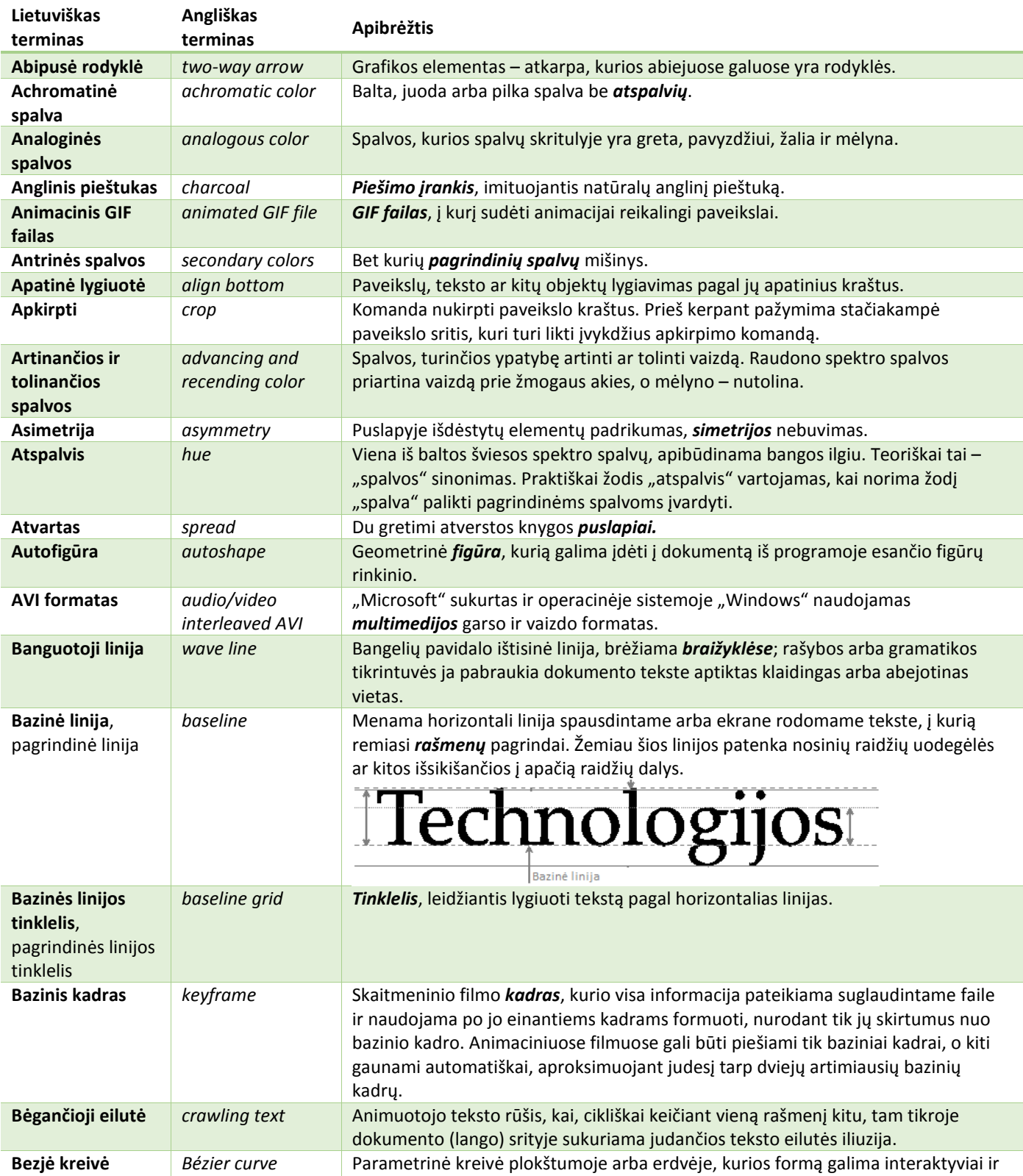

<span id="page-78-0"></span>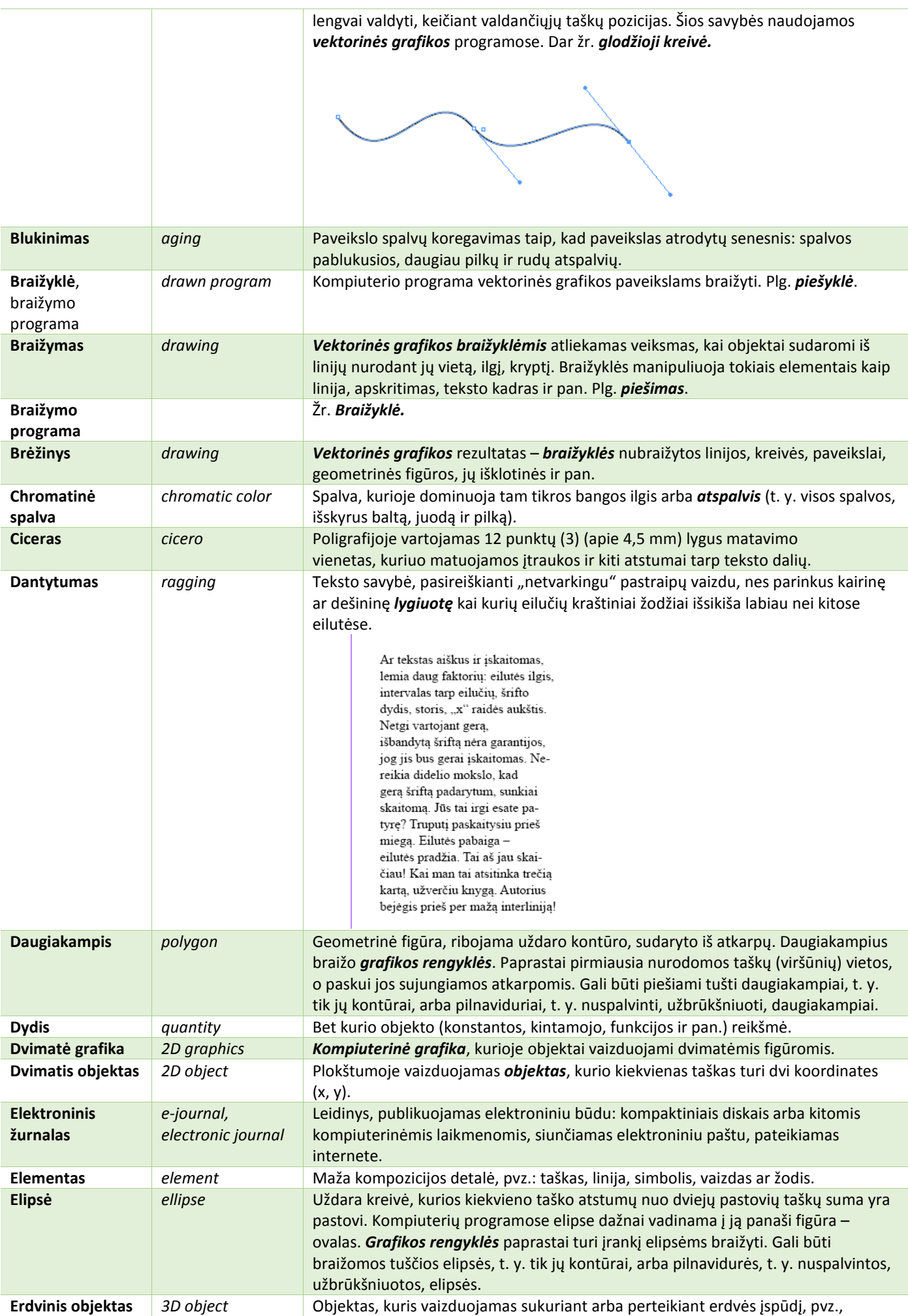

<span id="page-79-0"></span>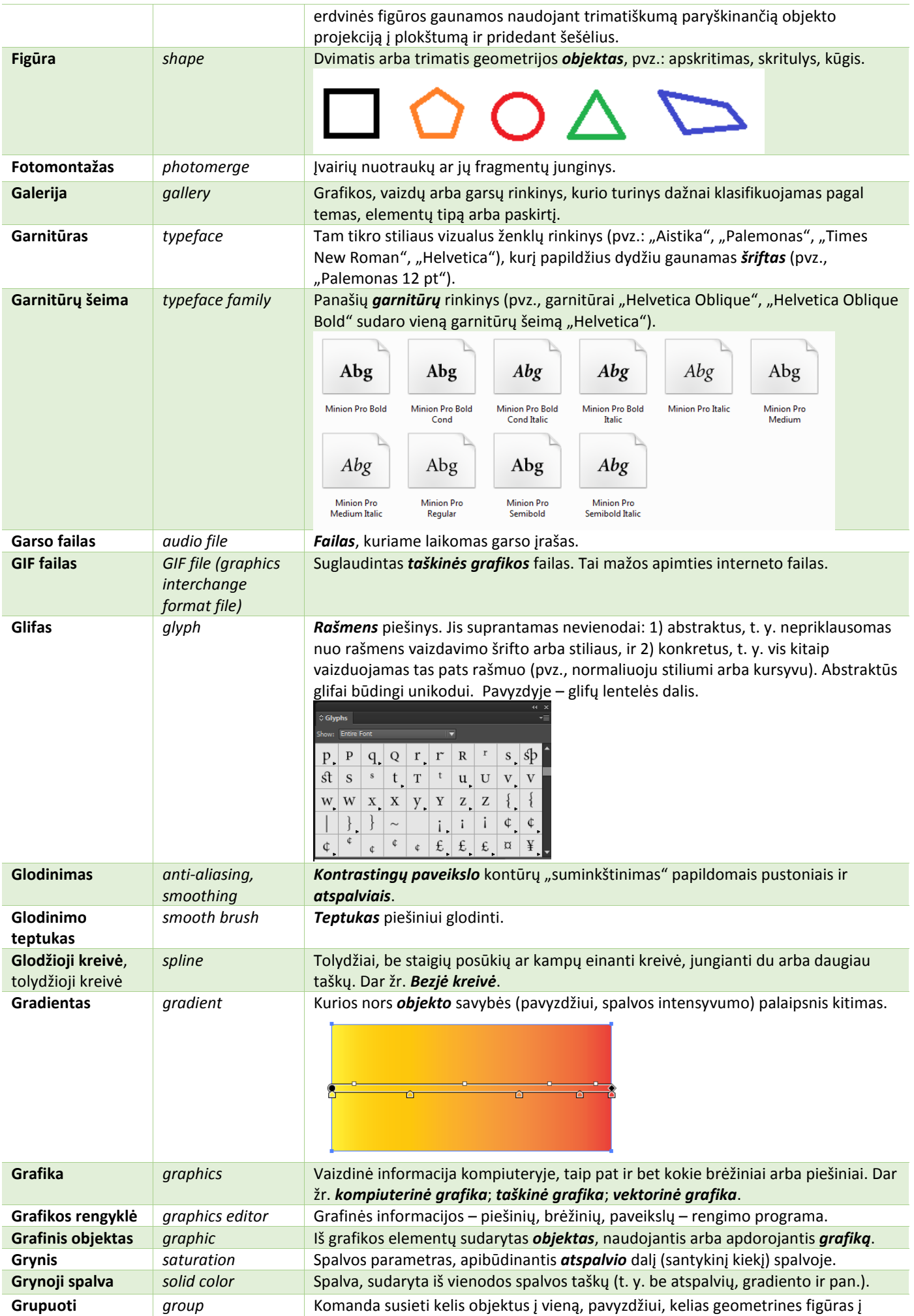

<span id="page-80-0"></span>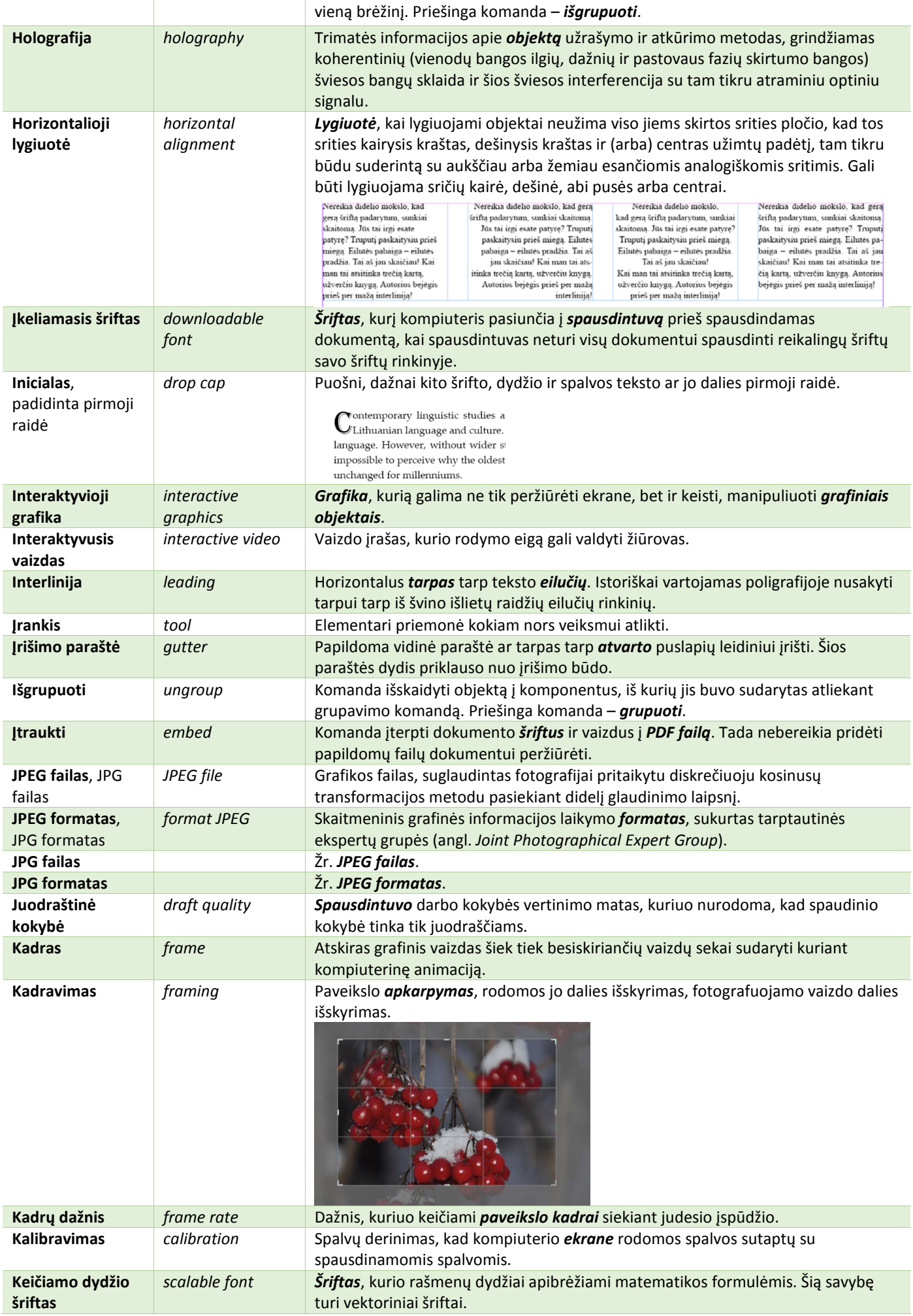

<span id="page-81-0"></span>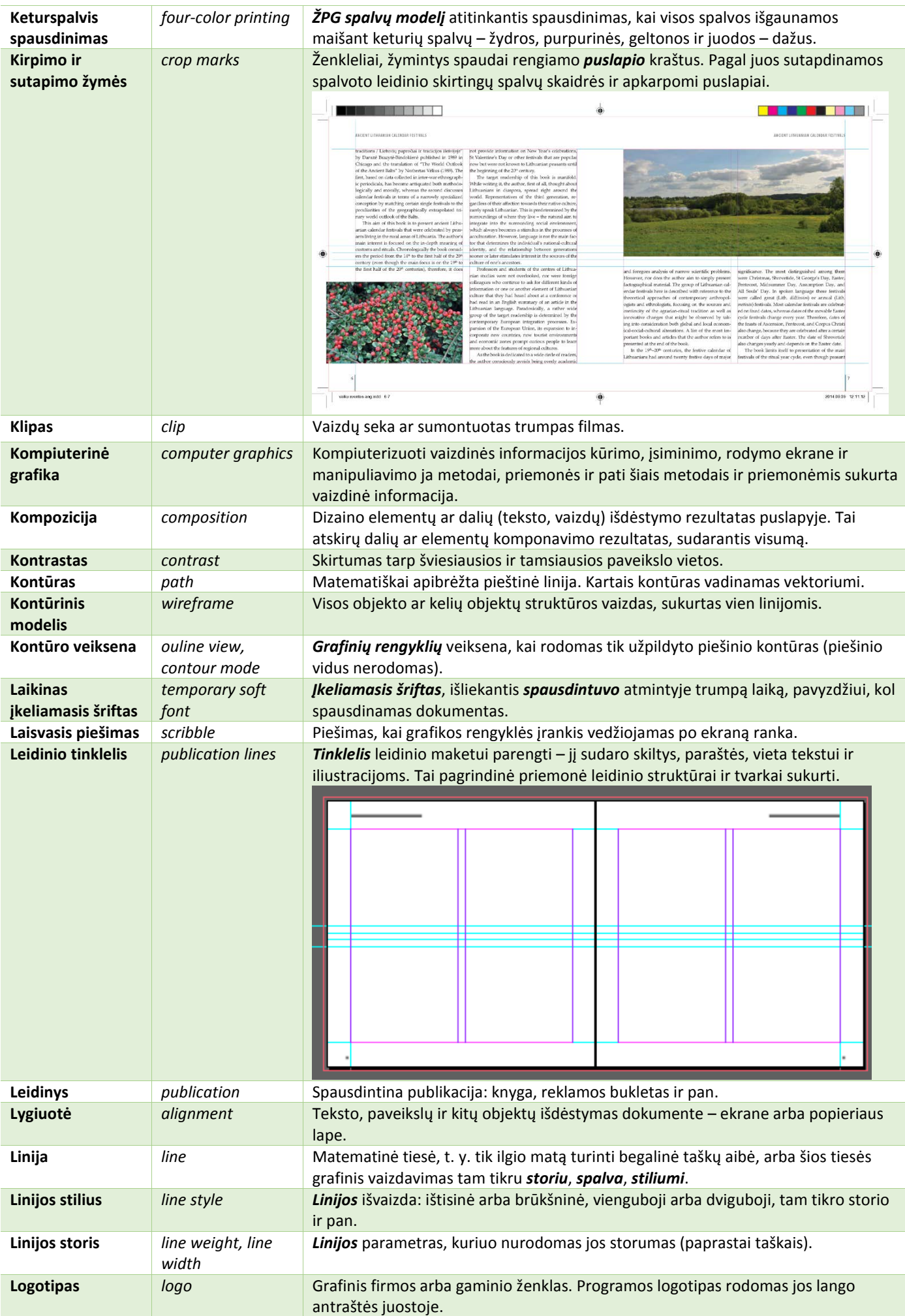

<span id="page-82-0"></span>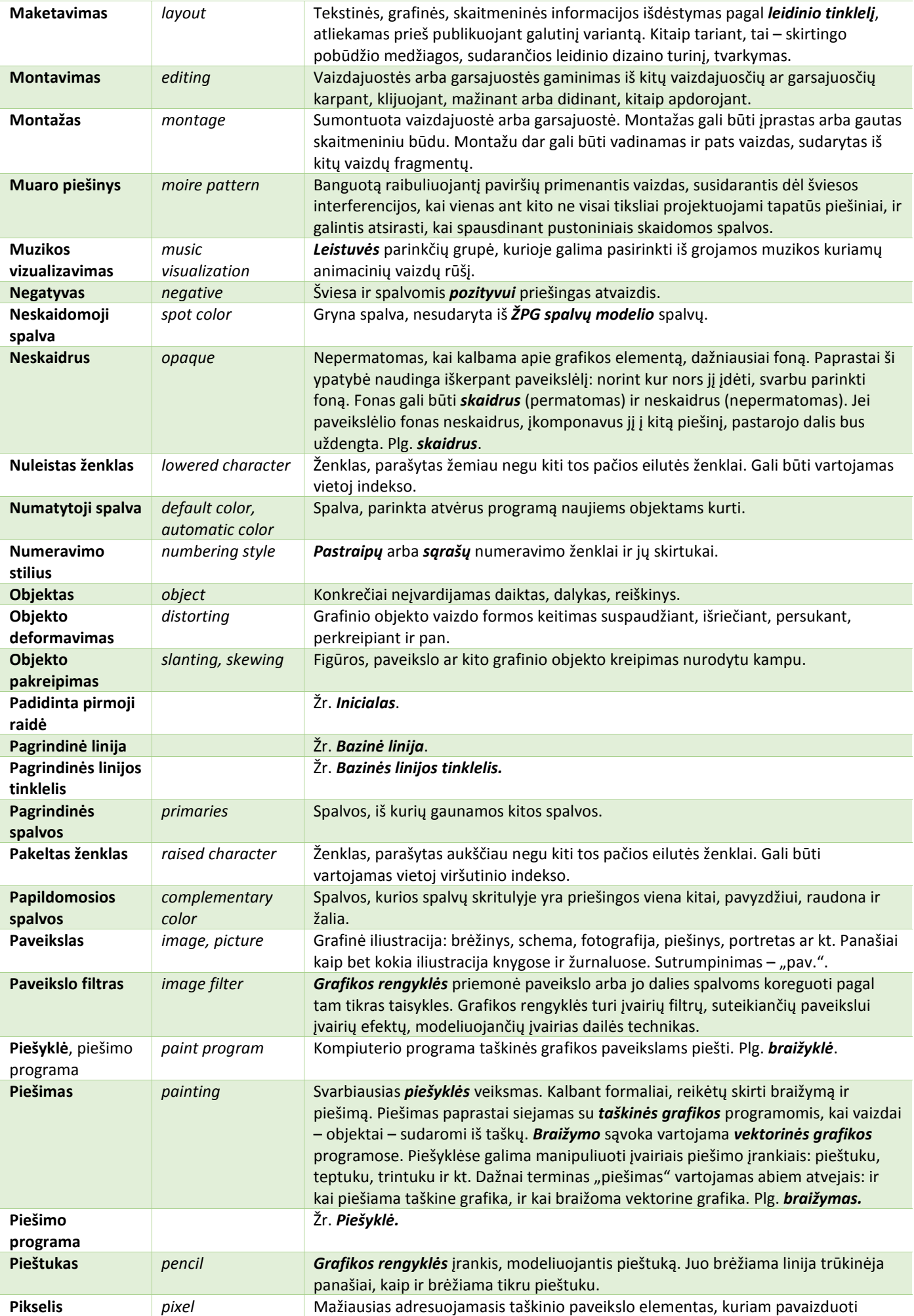

<span id="page-83-0"></span>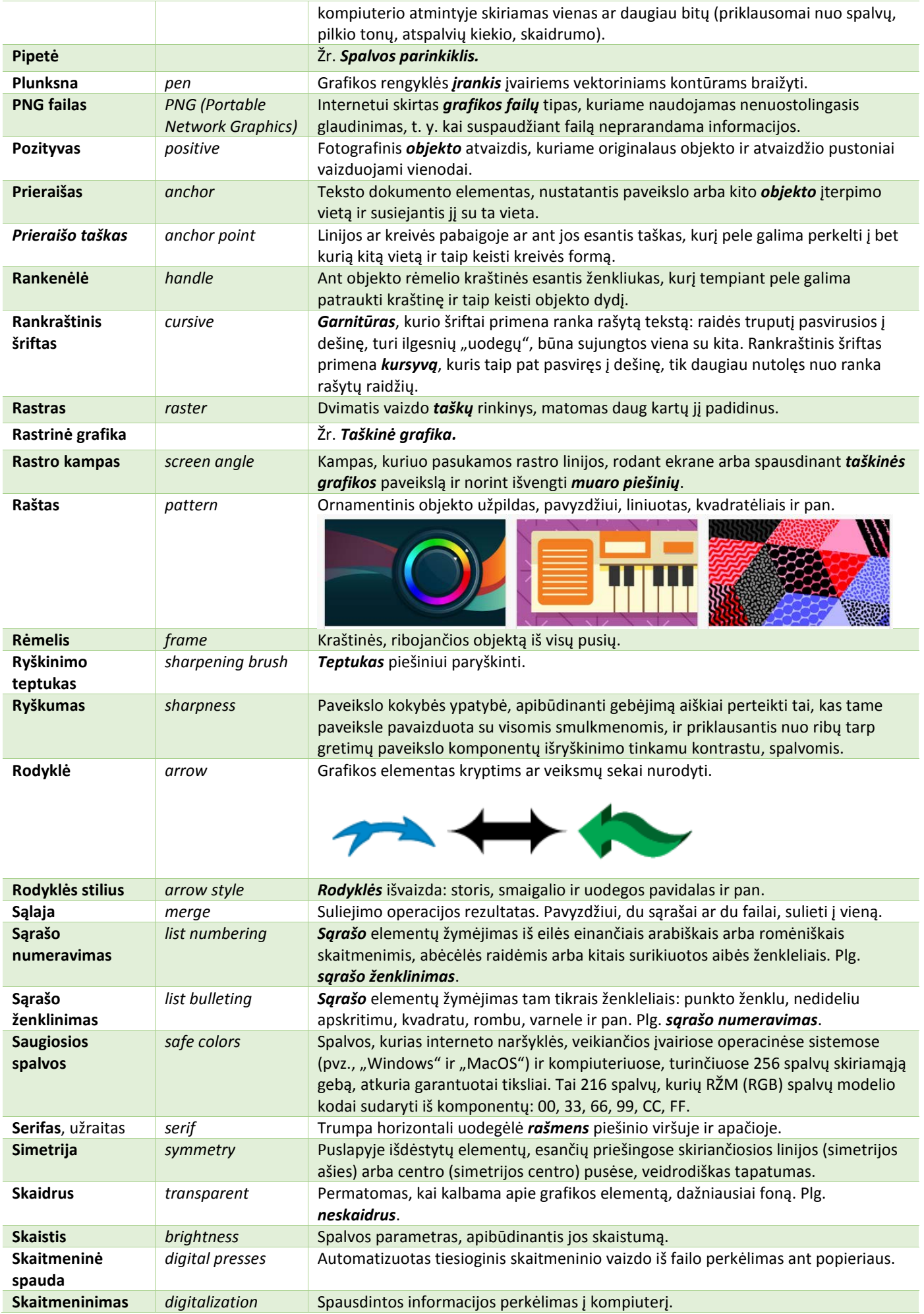

<span id="page-84-0"></span>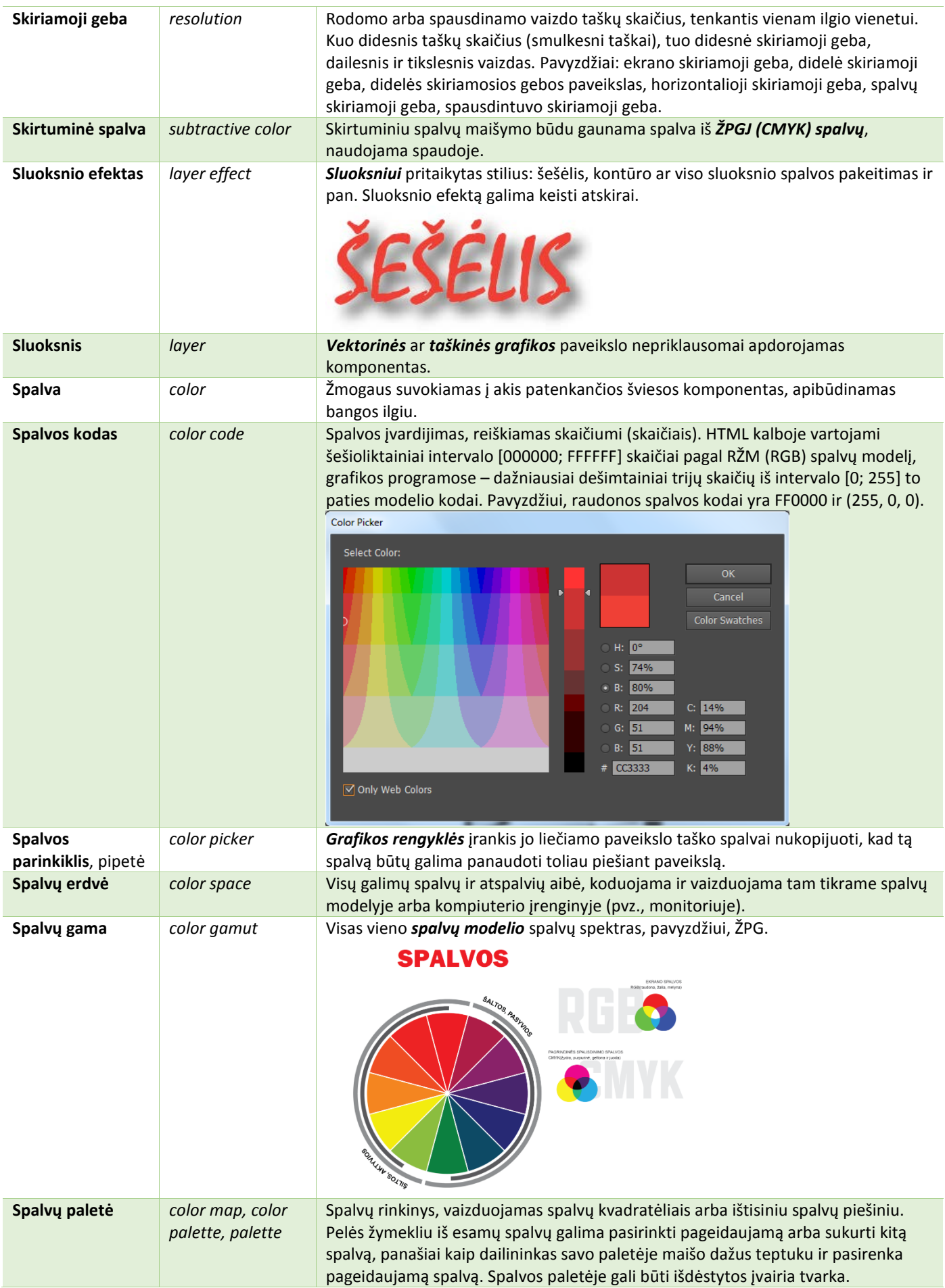

<span id="page-85-0"></span>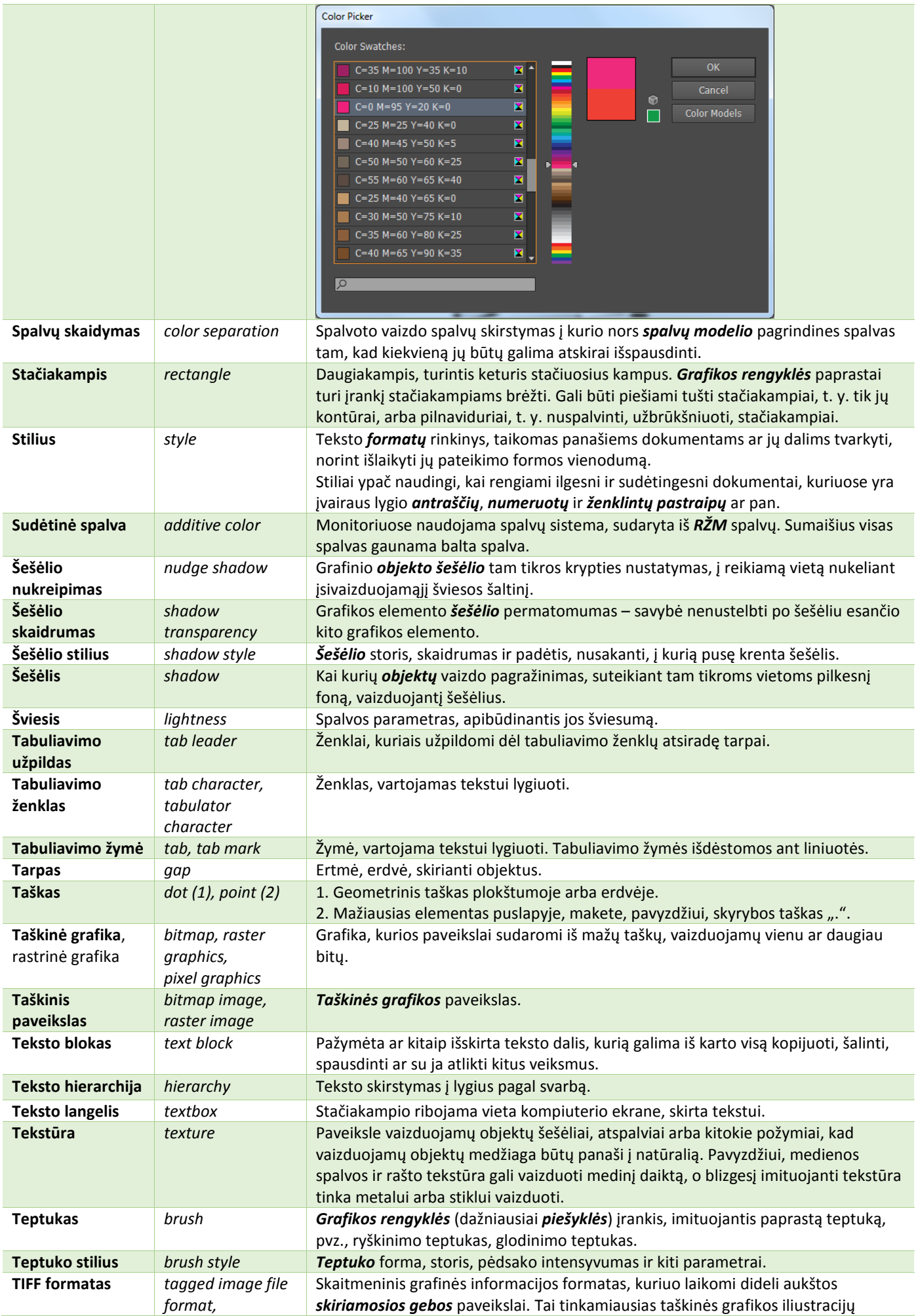

<span id="page-86-0"></span>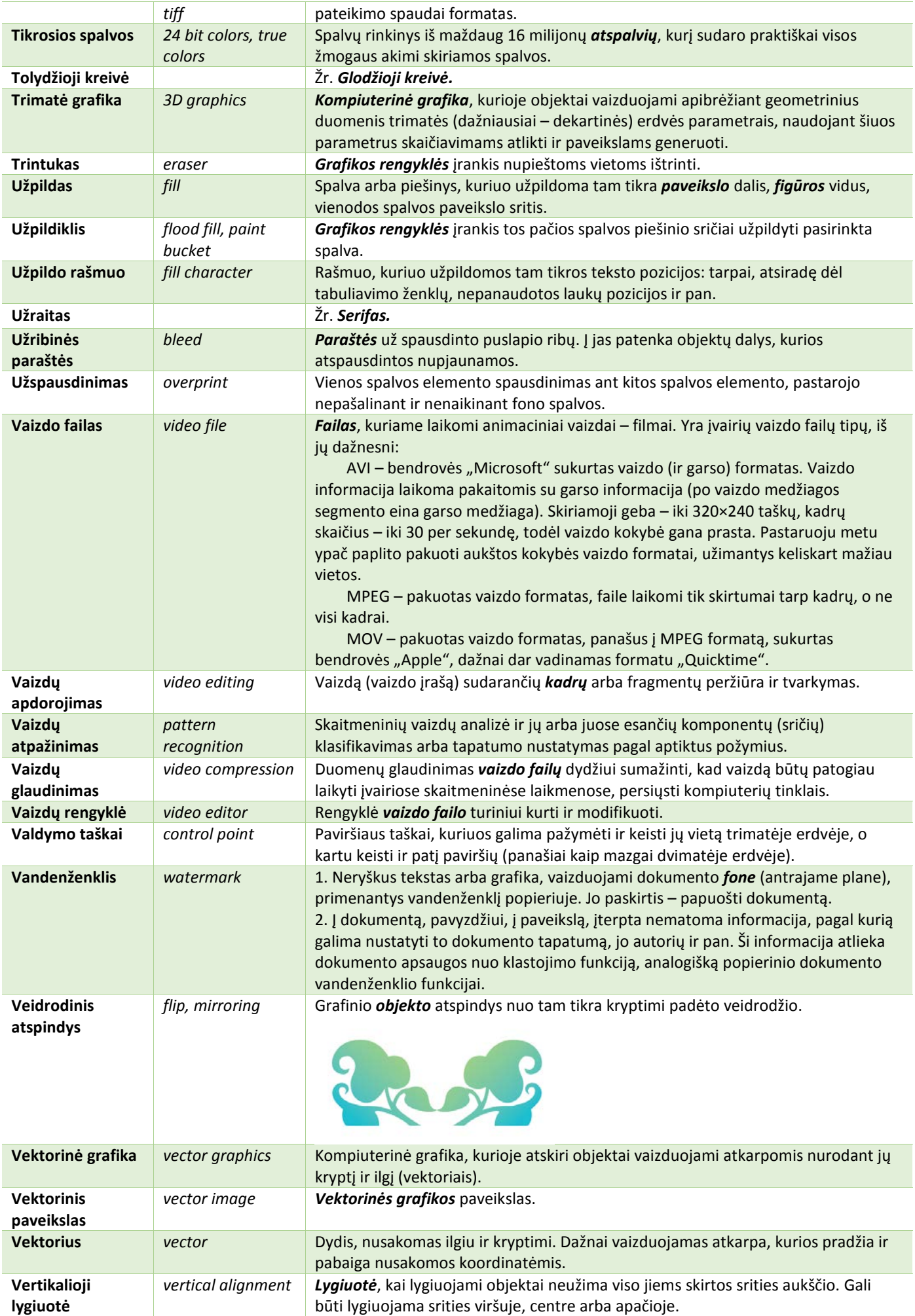

<span id="page-87-0"></span>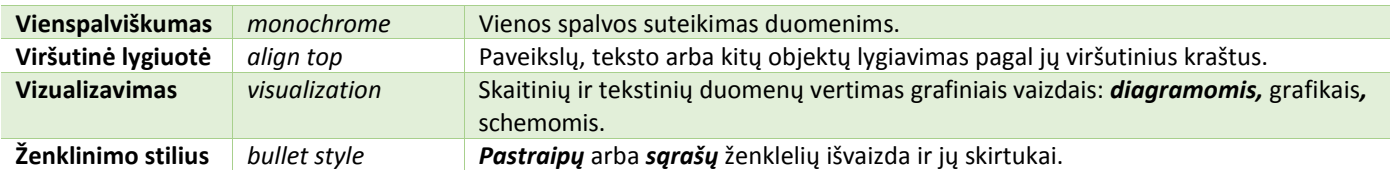